# ProfLycee

# Quelques *petites* commandes pour LATEX (au lycée)

Cédric Pierquet c pierquet – at – outlook . fr

Version 1.2.7 – 1er Octobre 2022

# **Résumé** : Quelques commandes pour faciliter l'utilisation de L<sup>A</sup>T<sub>E</sub>X pour les enseignants de mathématiques en lycée.

Quelques commandes pour des courbes *lisses* avec gestion des extrema et des dérivées. Quelques commandes pour simuler une fenêtre de logiciel de calcul formel, en Ti*k*Z. Quelques environnements (tcbox) pour présenter du code python ou pseudocode. Quelques environnements (tcbox) pour présenter des commandes dans un terminal (win ou mac ou linux). Un cartouche (tcbox) pour présenter des codes de partage capytale. Une commande pour tracer un pavé en droit, en Ti*k*Z, avec création des nœuds liés aux sommets. Une commande pour simplifier des calculs sous forme fractionnaire. Une commande pour simplifier l'écriture d'un ensemble, avec espaces « automatiques ». Une commande pour créer, en Ti*k*Z, la *toile* pour une suite récurrente. Une commande pour créer, en Ti*k*Z, un cercle trigo avec options. Une commande pour afficher un petit schéma, en Ti*k*Z, sur le signe d'une fonction affine ou d'un trinôme. Deux commandes pour, en Ti*k*Z, créer des petits schémas « de signe ». Une commande pour travailler sur les statistiques à deux variables (algébriques et graphiques). Quelques commandes pour convertir bin/dec/hex avec certains détails. Une commande pour, en Ti*k*Z, créer un pixelart avec correction éventuelle. Une commande pour, en Ti*k*Z, créer un SudoMaths non forcément 9×9. Des commandes pour effectuer des calculs de probas (lois binomiale, exponentielle, de Poisson, normale).

> *Merci à Anne pour ses retours et sa relecture ! Merci aux membres du groupe du « Coin LATEX » pour leur aide et leurs idées !*

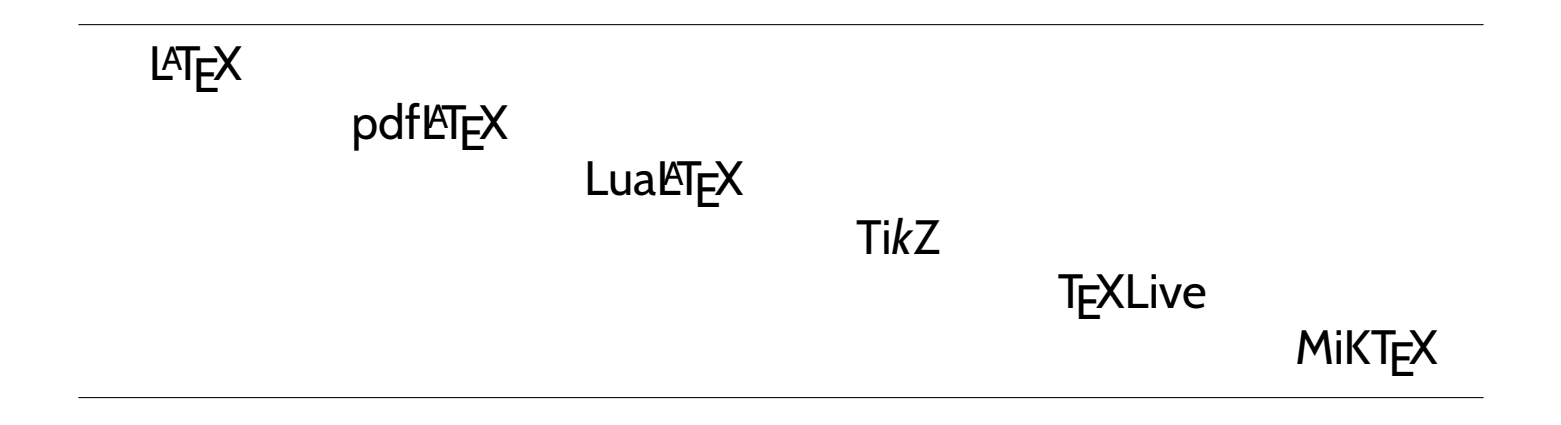

# <span id="page-1-0"></span>**Table des matières**

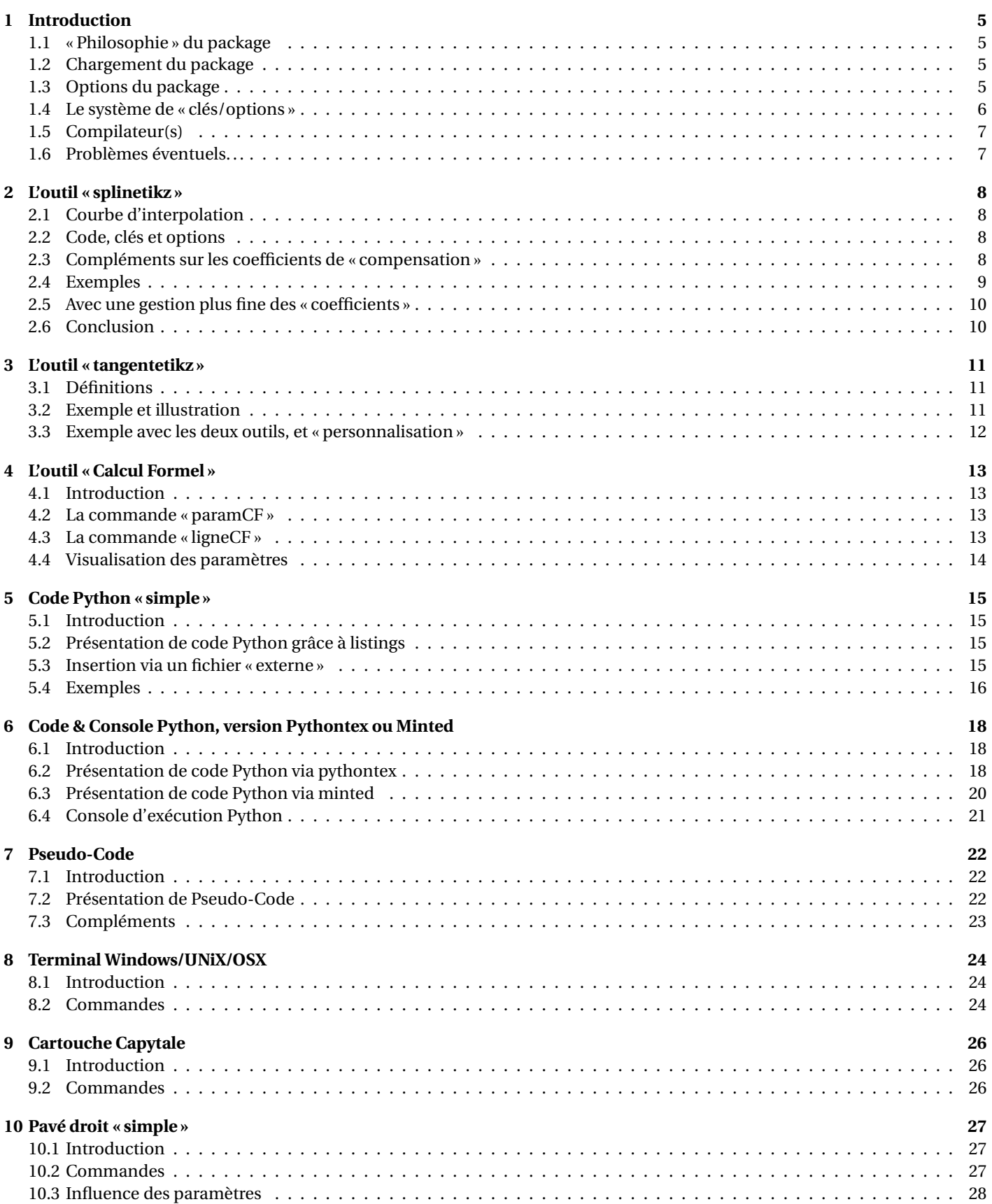

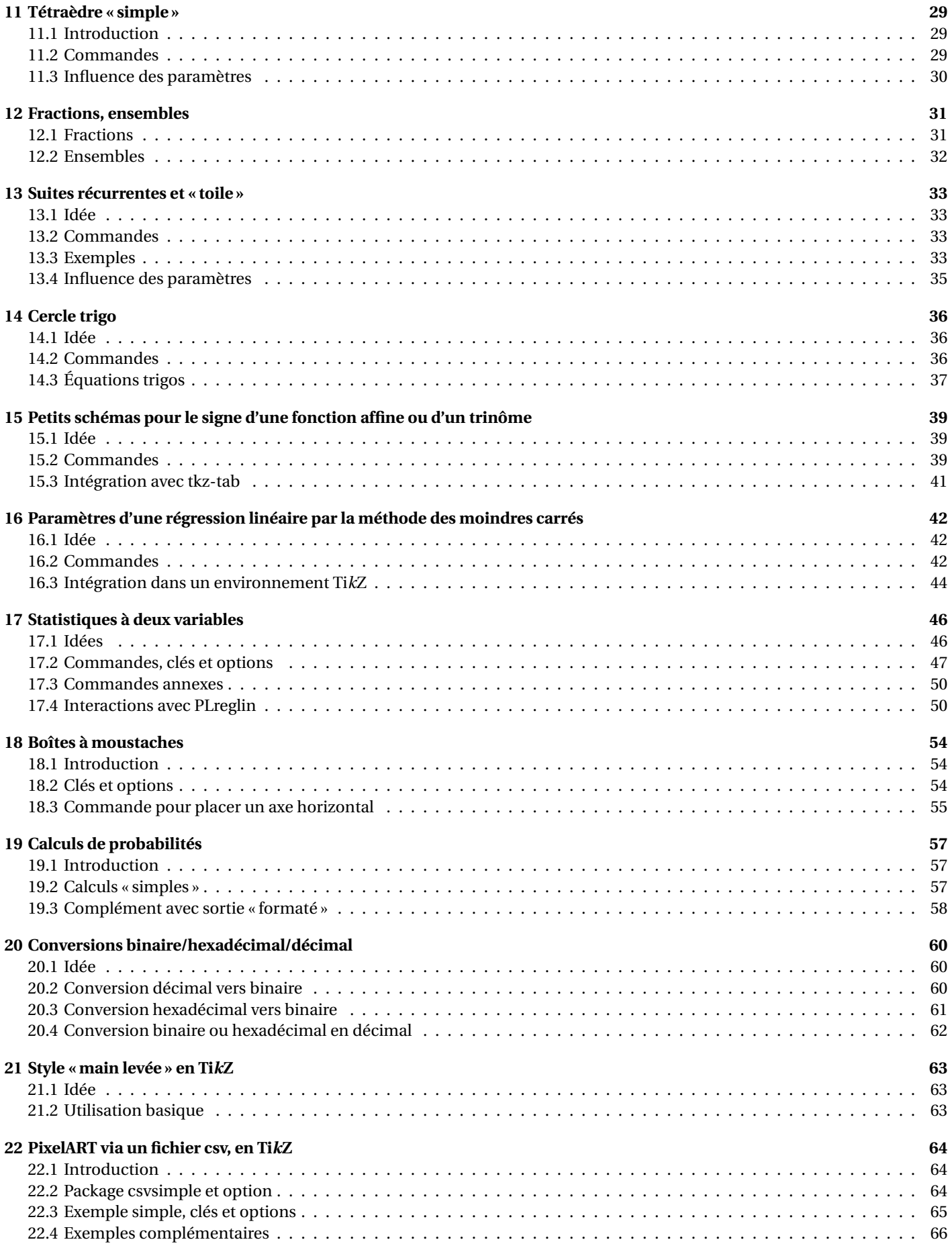

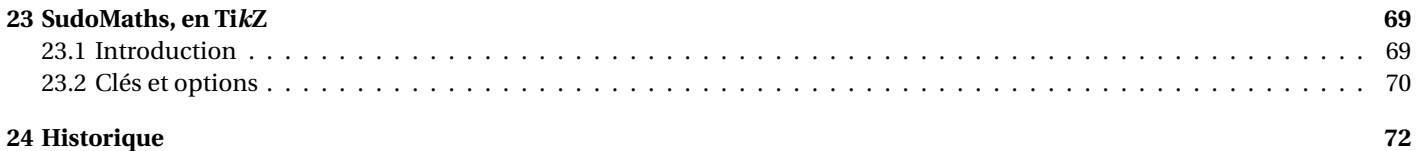

# <span id="page-4-0"></span>**1 Introduction**

# <span id="page-4-1"></span>**1.1 « Philosophie » du package**

## **Idée(s)**

Ce **La** <sub>Package</sub>, très largement inspiré (et beaucoup moins abouti!) de l'excellent **R**arofCollege de C. Poulain et des excellents **L** tkz-\*) d'A. Matthes, va définir quelques outils pour des situations particulières qui ne sont pas encore dans **R** ProfCollege . On peut le voir comme un (maigre) complément à **le ProfCollege**, et je précise que la syntaxe est très proche (car pertinente de base) et donc pas de raison de changer une équipe qui gagne!

Il se charge, dans le préambule, par **la Ausepackage{ProfLycee}** . Il charge quelques packages utiles, mais j'ai fait le choix de laisser l'utilisateur gérer ses autres packages, comme notamment **la amssymb** qui peut poser souci en fonction de la *position* de son chargement.

L'utilisateur est libre de charger ses autres packages utiles et habituels, ainsi que ses polices et encodages habituels.

### « **Information(s)**

Le package **ProfLycee** charge les packages :

- $-\left[\frac{1}{2}\right]$  xcolor] avec les options [table,svgnames];
- $\longrightarrow$  **Letter**  $\frac{1}{2}$  **h**  $\frac{1}{2}$  **p**  $\frac{1}{2}$  **k**  $\frac{1}{2}$  **k**  $\frac{1}{2}$  **k**  $\frac{1}{2}$  **k**  $\frac{1}{2}$  **k**  $\frac{1}{2}$  **k**  $\frac{1}{2}$  **k**  $\frac{1}{2}$  **k**  $\frac{1}{2}$  **k**  $\frac{1}{2}$  **k**  $\frac{1}{2}$  **k**  $\frac{1}{2}$  **k**  $\frac{1}{2}$  **k**
- $\equiv$   $\frac{1}{2}$  xparse,  $\frac{1}{2}$  xkeyval,  $\frac{1}{2}$  xstring,  $\frac{1}{2}$  simplekv;
- $-$  **listofitems**,  $\frac{1}{2}$  xintexpr et  $\frac{1}{2}$  xintbinhex);
- $\rightarrow$   $\frac{1}{2}$  tabularray,  $\frac{1}{2}$  fontawesome5,  $\frac{1}{2}$  tcolorbox.

### **Idée(s)**

J'ai utilisé les packages de C. Tellechea, je vous conseille d'aller jeter un œil sur ce qu'il est possible de faire en LATEX avec **E** listofitems,  $\frac{1}{2}$  randomlist,  $\frac{1}{2}$  simplekv OU encore  $\frac{1}{2}$  xstring!

### <span id="page-4-2"></span>**1.2 Chargement du package**

# Ð **Code LATEX** *%exemple de chargement pour une compilation en (pdf)latex* **\documentclass**{article} **\usepackage**[french]{babel} **\usepackage**[utf8]{inputenc} **\usepackage**[T1]{fontenc} **\usepackage**{ProfLycee} ...

### Ð **Code LATEX**

```
%exemple de chargement pour une compilation en (xe/lua)latex
\documentclass{article}
\usepackage[french]{babel}
\usepackage{mathtools}
\usepackage{fontspec}
\usepackage{ProfLycee}
...
```
### <span id="page-4-3"></span>**1.3 Options du package**

### « **Information(s)**

Par défaut, kminted) est chargé et donc la compilation nécessite d'utiliser shell-escape. Cependant, si vous ne souhaitez pas utiliser les commandes nécessitant **le minted vous pouvez charger le package le ProfLycee avec l'option 〈<b>nominted**〉.

...

```
\usepackage[nominted]{ProfLycee}
...
```
#### « **Information(s)**

En compilant (notamment avec les packages **la** minted et **la** pythontex)) on peut spécifier des répertoires particuliers pour les (ou des) fichiers auxiliaires.

Avec l'option 〈**build**〉, l'utilisateur a la possibilité de placer les fichiers temporaires de **<sup>L</sup><sup>A</sup>TEX** minted et **<sup>L</sup><sup>A</sup>TEX** pythontex dans un répertoire build du répertoire courant.

### Ð **Code LATEX**

```
\usepackage[build]{ProfLycee}
```
...

...

#### « **Information(s)**

Les options précédentes sont cumulables, et, pour info, elles conditionnent le chargement des packages avec les options :

- $-\left[\frac{1}{2}\times\text{Cov}\right]$
- $-\frac{1}{2}$  \RequirePackage[outputdir=build]{minted}

### <span id="page-5-0"></span>**1.4 Le système de « clés/options »**

### **Idée(s)**

L'idée est de conserver – autant que faire se peut – l'idée de 〈**Clés**〉 qui sont :

- modifiables;
- définies (en majorité) par défaut pour chaque commande.

Pour certaines commandes, le système de 〈**Clés**〉 pose quelques soucis, de ce fait le fonctionnement est plus *basique* avec un système d'arguments optionnels (entre [...]) ou mandataires (entre {...}).

À noter que les :

- les 〈**Clés**〉 peuvent être mises dans n'importe quel ordre, elles peuvent être omises lorsque la valeur par défaut est conservée ;
- les arguments doivent, eux, être positionnés dans le *bon ordre*.

#### « **Information(s)**

Les commandes et environnements présentés seront explicités via leur syntaxe avec les options ou arguments.

Autant que faire se peut, des exemples/illustrations/remarques seront proposés à chaque fois.

Les codes seront présentés dans des boîtes  $\langle \rangle$  Code LATEX, si possible avec la sortie dans la même boîte, et sinon la sortie sera visible dans des boîtes  $\Theta$  Sortie LAT<sub>EX</sub>.

Les clés ou options seront présentées dans des boîtes & Clés.

#### « **Information(s)**

À noter que certaines commandes disponibles sont liées à un environnement **l**a tikzpicture), elles ne sont pas autonomes mais permettent de conserver – en parallèle – toute commande liée à Ti*k*Z!

# <span id="page-6-0"></span>**1.5 Compilateur(s)**

« **Information(s)**

Le package  $\frac{1}{\varepsilon}$  ProfLycee] est compatible avec les compilateurs classiques : latex, pdflatex ou encore lualatex.

En ce qui concerne les codes python et/ou pseudocode, il faudra :

- $-$  compiler en chaîne pdflatex + pythontex + pdflatex pour les environnements avec  $\vert$  pythontex);
- $-$  compiler avec shell-escape (ou write18) pour les environnements avec **A** <code>minted</code>

### <span id="page-6-1"></span>**1.6 Problèmes éventuels. . .**

### « **Information(s)**

Certaines commandes sont à intégrer dans un environnement Ti*k*Z, afin de pouvoir rajouter des éléments, elles ont été testés dans des environnement **Ex** tikzpicture, à vérifier que la gestion des axes par l'environnement **L'a**xis est compatible.

Certains packages ont une fâcheuse tendance à être tatillons sur leurs options (les *fameux* option clash for . . .) ou leur *position* dans le chargement, donc attention notamment au chargement de  $\frac{1}{2}$  xcolor] et de  $\frac{1}{2}$  amsmath].

En dehors de cela, ce sont des tests multiples et variés qui permettront de détecter d'éventuels bugs!

# <span id="page-7-0"></span>**2 L'outil « splinetikz »**

# <span id="page-7-1"></span>**2.1 Courbe d'interpolation**

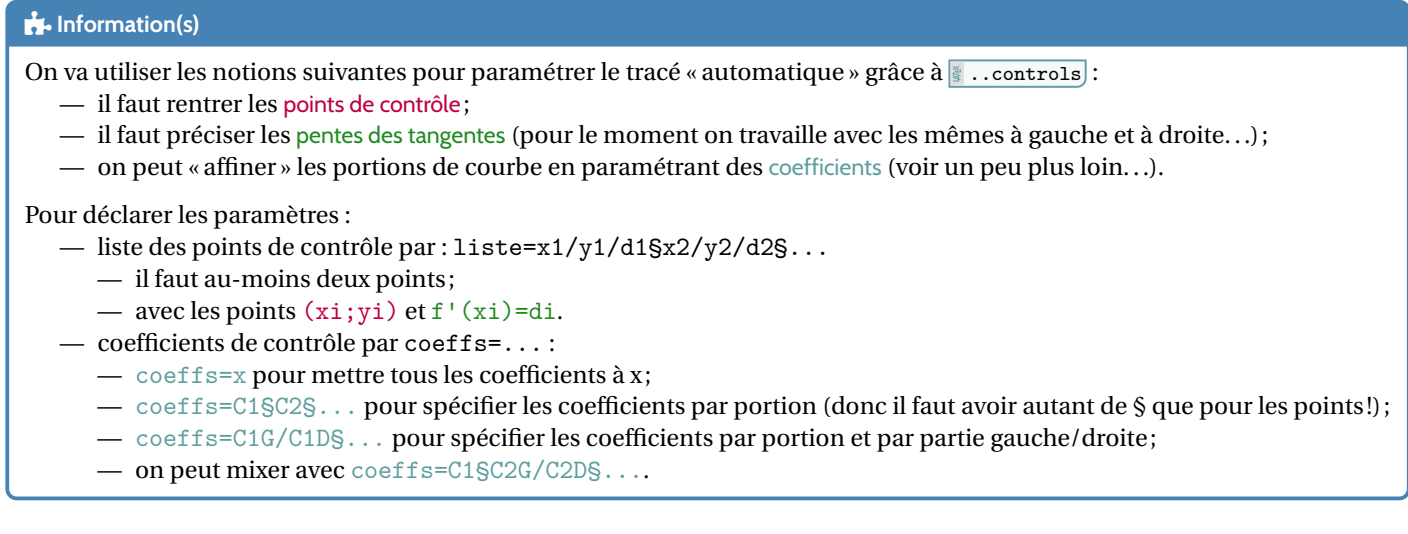

# <span id="page-7-2"></span>**2.2 Code, clés et options**

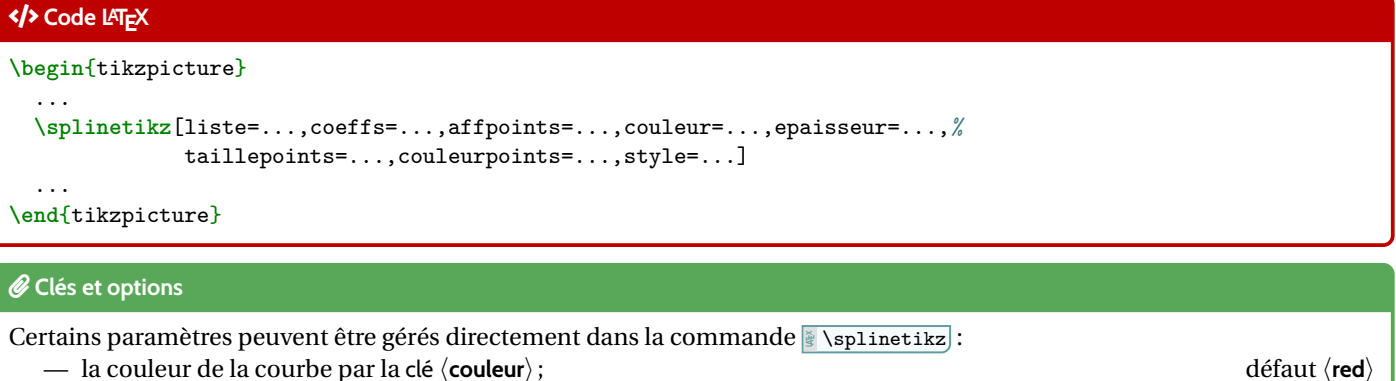

- l'épaisseur de la courbe par la clé 〈**epaisseur**〉; défaut 〈**1.25pt**〉
- du style supplémentaire pour la courbe peut être rajouté, grâce à la clé 〈**style=**〉; défaut 〈**vide**〉
- les coefficients de *compensation* gérés par la clé 〈**coeffs**〉; défaut 〈**3**〉
- les points de contrôle ne sont pas affichés par défaut, mais la clé booléenne 〈**affpoints**〉 permet de les afficher; défaut 〈**true**〉
- la taille des points de contrôle est géré par la clé 〈**taillepoints**〉. défaut 〈**2pt**〉

### <span id="page-7-3"></span>**2.3 Compléments sur les coefficients de « compensation »**

### **Idée(s)**

Le choix a été fait ici, pour *simplifier* le code, le travailler sur des courbes de Bézier.

Pour *simplifier* la gestion des nombres dérivés, les points de contrôle sont gérés par leurs coordonnées *polaires*, les coefficients de compensation servent donc – grosso modo – à gérer la position radiale.

Le coefficient  $\langle 3 \rangle$  signifie que, pour une courbe de Bézier entre  $x = a$  et  $x = b$ , les points de contrôles seront situés à une distance radiale de *<sup>b</sup>*−*<sup>a</sup>* 3 .

Pour *écarter* les points de contrôle, on peut du coup *réduire* le coefficient de compensation!

Pour des intervalles *étroits*, la *pente* peut paraître abrupte, et donc le(s) coefficient(s) peuvent être modifiés, de manière fine.

Si jamais il existe (un ou) des points *anguleux*, le plus simple est de créer les splines en plusieurs fois.

# <span id="page-8-0"></span>**2.4 Exemples**

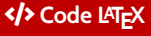

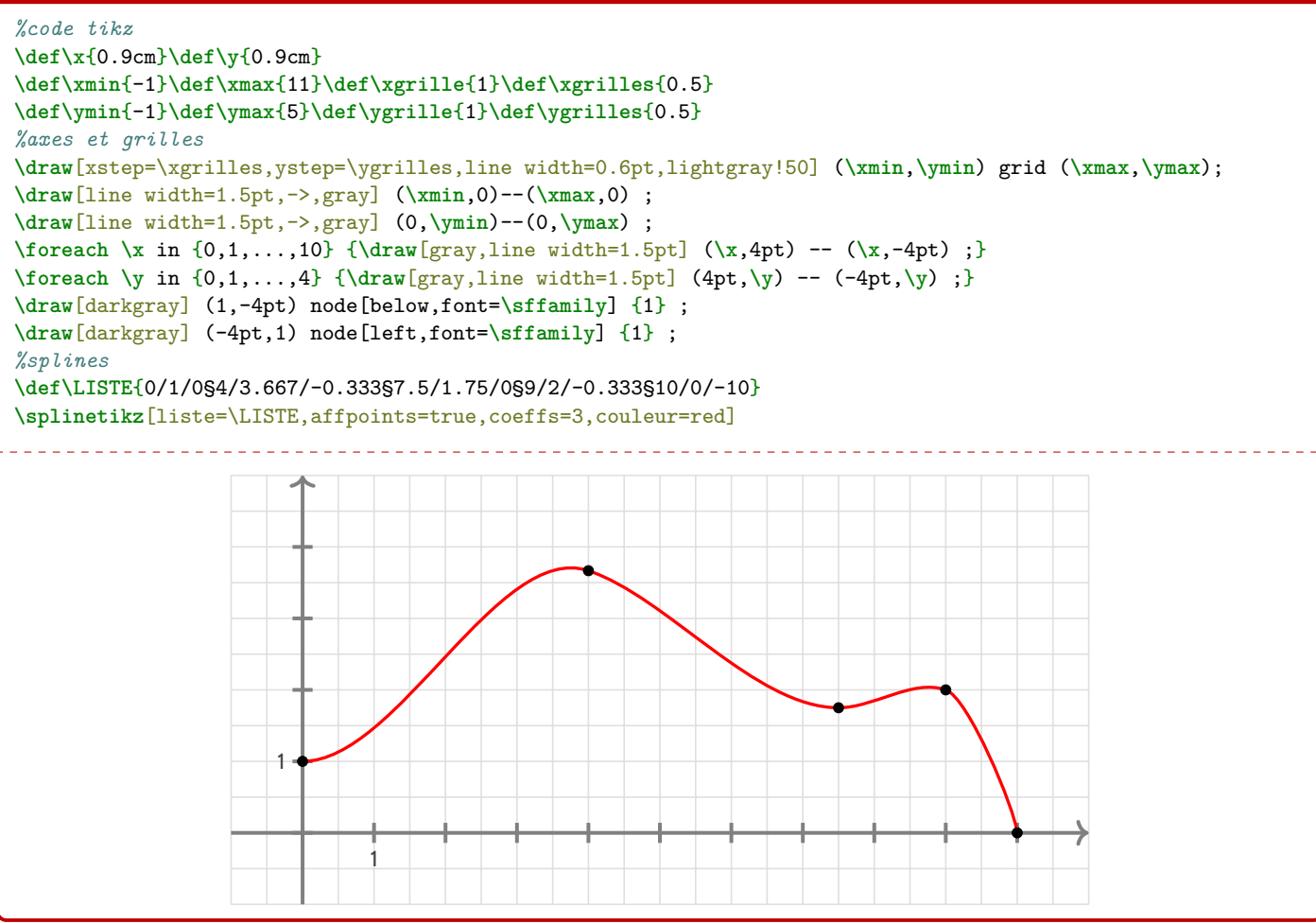

### « **Information(s)**

Avec des explications utiles à la compréhension :

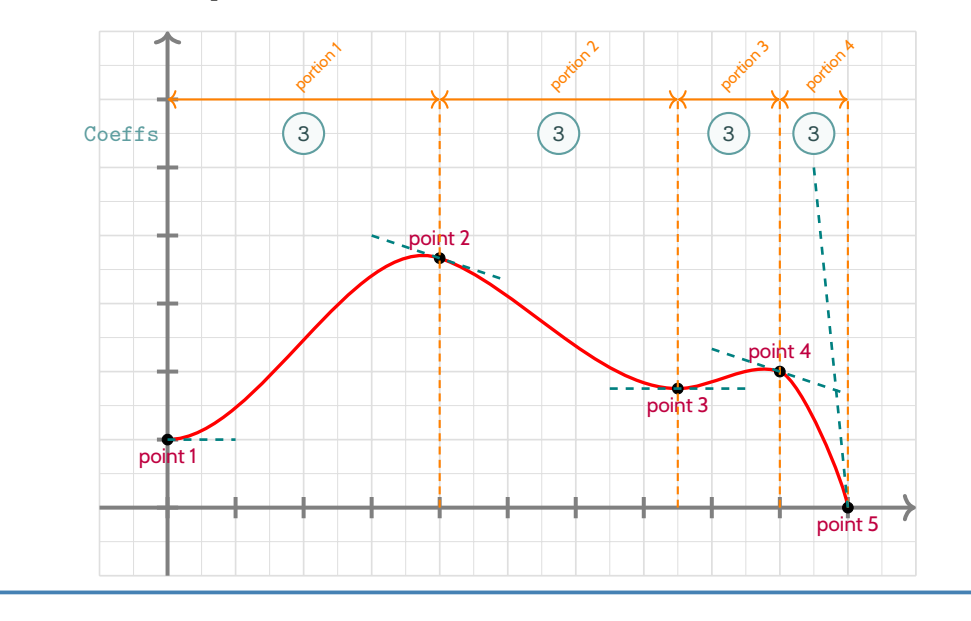

# <span id="page-9-0"></span>**2.5 Avec une gestion plus fine des « coefficients »**

### « **Information(s)**

Dans la majorité des cas, le *coefficient*  $\textcircled{3}$  permet d'obtenir une courbe (ou une portion) très satisfaisante! Dans certains cas, il se peut que la portion paraisse un peu trop « abrupte ».

On peut dans ce cas *jouer* sur les coefficients de cette portion pour *arrondir* un peu tout cela (*ie* diminuer le coeff. . .) !

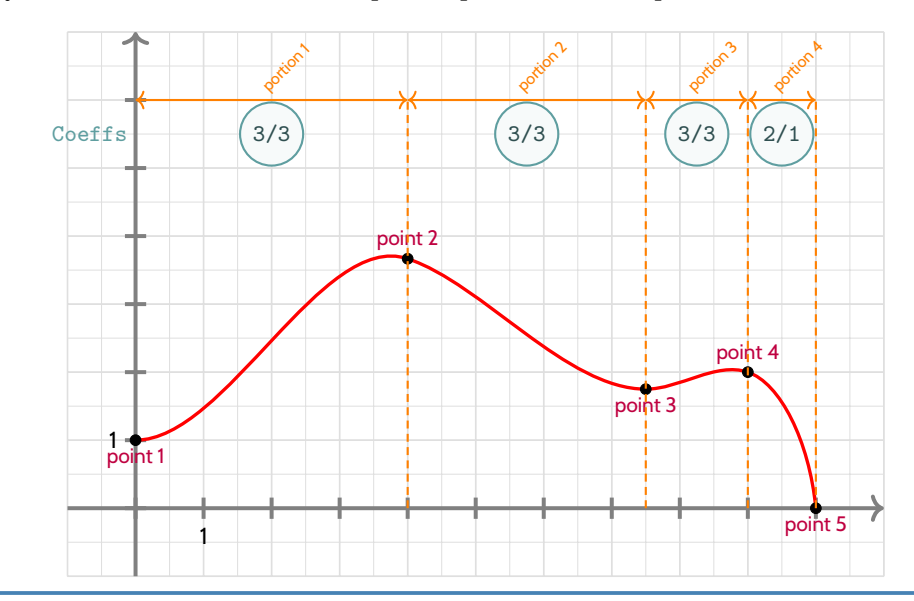

### Ð **Code LATEX**

```
...
%splines
```

```
\def\LISTE{0/1/0§4/3.667/-0.333§7.5/1.75/0§9/2/-0.333§10/0/-10}
\splinetikz[liste=\LISTE,affpoints=true,coeffs=3§3§3§2/1]
...
```
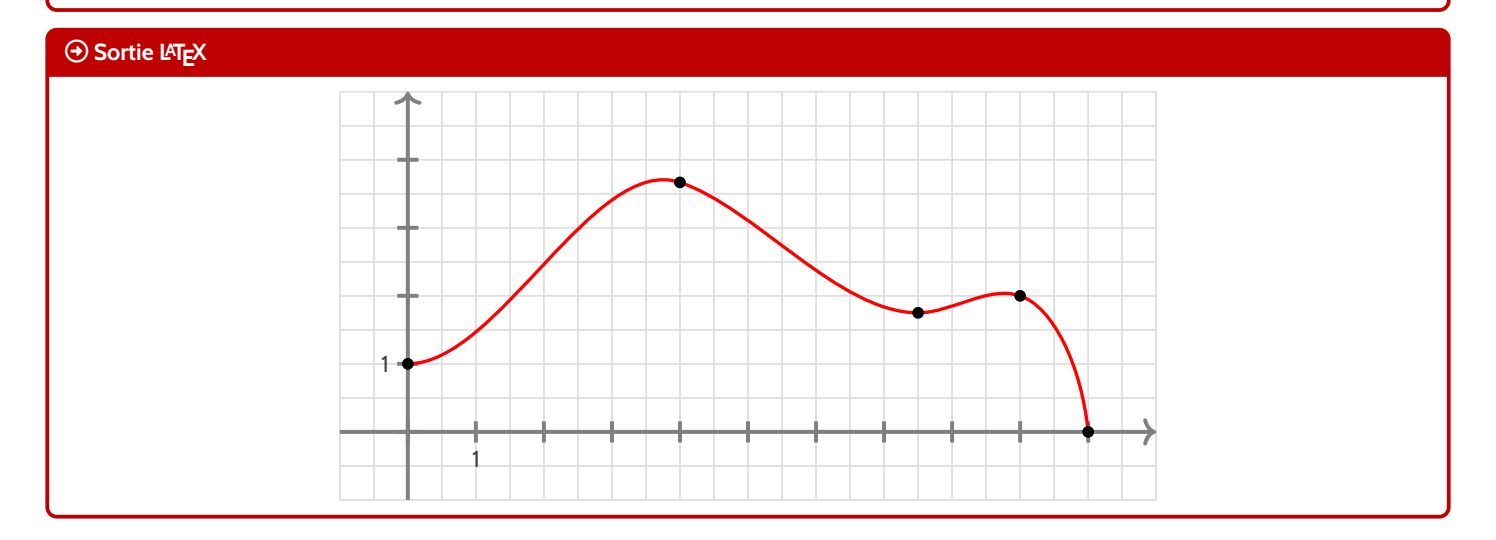

# <span id="page-9-1"></span>**2.6 Conclusion**

### « **Information(s)**

Le plus « simple » est donc :

- de déclarer la liste des points de contrôle, grâce à **Abe**t\LISTE{x1/y1:d1§x2/y2/d2§...} ;
- $-$  de saisir la commande **Monomiant (Mark** [liste=\LISTE] );
- d'ajuster les options et coefficients en fonction du rendu !

# <span id="page-10-0"></span>**3 L'outil « tangentetikz »**

# <span id="page-10-1"></span>**3.1 Définitions**

### **Idée(s)**

En parallèle de l'outil **<sup>L</sup><sup>A</sup>TEX** \splinetikz , il existe l'outil **<sup>L</sup><sup>A</sup>TEX** \tangentetikz qui va permettre de tracer des tangentes à l'aide de la liste de points précédemment définie pour l'outil **&** \splinetikz].

NB : il peut fonctionner indépendamment de l'outil **Rayabelie interetie**z puisque la liste des points de travail est gérée de manière autonome!

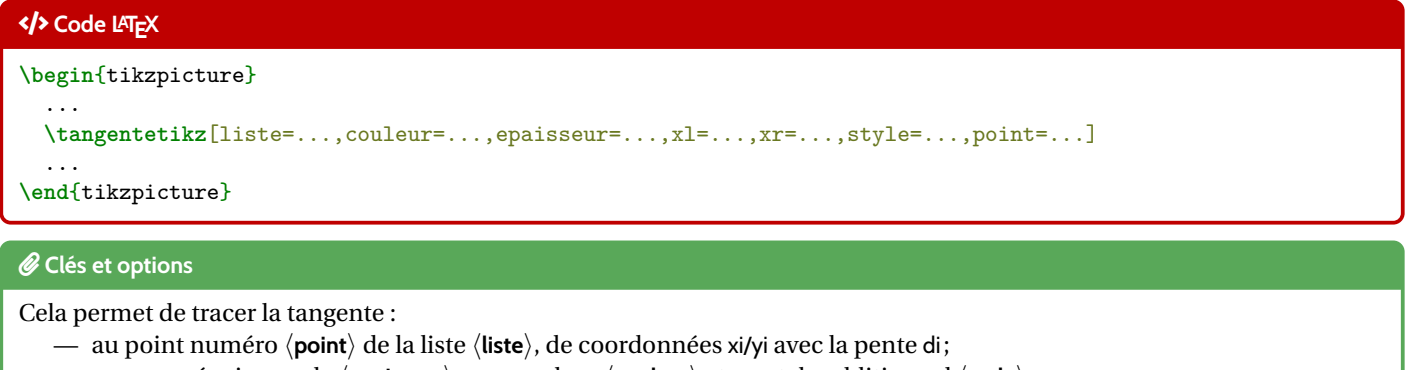

- avec une épaisseur de 〈**epaisseur**〉, une couleur 〈**couleur**〉 et un style additionnel 〈**style**〉;
- en la traçant à partir de 〈**xl**〉 avant xi et jusqu'à 〈**xr**〉 après xi.

### <span id="page-10-2"></span>**3.2 Exemple et illustration**

### Ð **Code LATEX \begin**{tikzpicture} ... **\def\LISTE**{0/1.5/0§1/2/-0.333§2/0/-5} *%spline* **\splinetikz**[liste=\LISTE,affpoints=true,coeffs=3§2,couleur=red] *%tangente* **\tangentetikz**[liste=\LISTE,xl=0,xr=0.5,couleur=ForestGreen,style=dashed] **\tangentetikz**[liste=\LISTE,xl=0.5,xr=0.75,couleur=orange,style=dotted,point=2] **\tangentetikz**[liste=\LISTE,xl=0.33,xr=0,couleur=blue,style=densely dashed,point=3] ... **\end**{tikzpicture}

# **Sortie LATEX**

On obtient le résultat suivant (avec les éléments rajoutés utiles à la compréhension) :

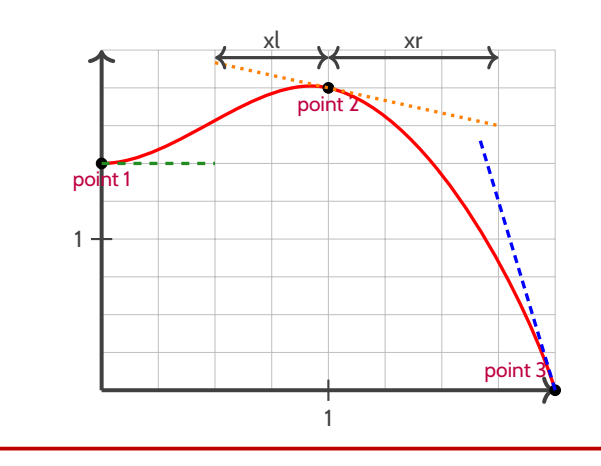

## <span id="page-11-0"></span>**3.3 Exemple avec les deux outils, et « personnalisation »**

```
Ð Code LATEX
\tikzset{%
 xmin/.store in=\xmin,xmin/.default=-5,xmin=-5,
 xmax/.store in=\xmax,xmax/.default=5,xmax=5,
 ymin/.store in=\ymin,ymin/.default=-5,ymin=-5,
 ymax/.store in=\ymax,ymax/.default=5,ymax=5,
 xgrille/.store in=\xgrille,xgrille/.default=1,xgrille=1,
 xgrilles/.store in=\xgrilles,xgrilles/.default=0.5,xgrilles=0.5,
 ygrille/.store in=\ygrille,ygrille/.default=1,ygrille=1,
 ygrilles/.store in=\ygrilles,ygrilles/.default=0.5,ygrilles=0.5,
 xunit/.store in=\xunit,unit/.default=1,xunit=1,
 yunit/.store in=\yunit,unit/.default=1,yunit=1
}
\begin{tikzpicture}[x=0.5cm,y=0.5cm,xmin=0,xmax=16,xgrilles=1,ymin=0,ymax=16,ygrilles=1]
  \draw[xstep=\xgrilles,ystep=\ygrilles,line width=0.3pt,lightgray] (\xmin,\ymin) grid (\xmax,\ymax) ;
 \draw[line width=1.5pt,->,darkgray] (\xmin,0)--(\xmax,0) ;
 \draw[line width=1.5pt,->,darkgray] (0,\ymin)--(0,\ymax) ;
 \foreach \xin \{0,2,\ldots,14\} {\d{arw[darkgray,line width=1.5pt] (\x,4pt) -- (\x,-4pt) ;}
 \foreach \y in {0,2,...,14} {\draw[darkgray,line width=1.5pt] (4pt,\y) -- (-4pt,\y) ;}
 %la liste pour la courbe d'interpolation
 \def\liste{0/6/3§3/11/0§7/3/0§10/0/0§14/14/6}
  %les tangentes "stylisées"
 \tangentetikz[liste=\liste,xl=0,xr=1,couleur=blue,style=dashed]
  \tangentetikz[liste=\liste,xl=2,xr=2,couleur=purple,style=dotted,point=2]
  \tangentetikz[liste=\liste,xl=2,xr=2,couleur=orange,style=<->,point=3]
  \tangentetikz[liste=\liste,xl=2,xr=0,couleur=ForestGreen,point=5]
  %la courbe en elle-même
  \splinetikz[liste=\liste,affpoints=true,coeffs=3,couleur=cyan,style=densely dotted]
\end{tikzpicture}
```
#### **Sortie LATEX**

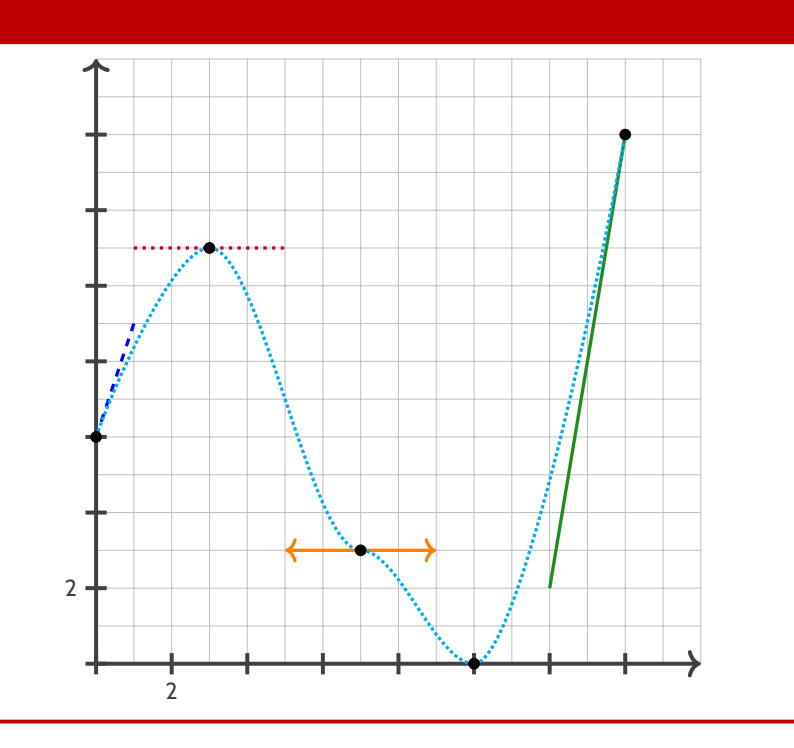

# <span id="page-12-0"></span>**4 L'outil « Calcul Formel »**

# <span id="page-12-1"></span>**4.1 Introduction**

### **Idée(s)**

L'idée des commandes suivantes est de définir, dans un environnement Ti*k*Z, une présentation proche de celle d'un logiciel de calcul formel comme XCas ou Geogebra.

Les sujets d'examens, depuis quelques années, peuvent comporter des *captures d'écran* de logiciel de calcul formel, l'idée est ici de reproduire, de manière autonome, une telle présentation.

À la manière du package **<sup>L</sup><sup>A</sup>TEX** tkz-tab , l'environnement de référence est un environnement Ti*k*Z, dans lequel les lignes sont créées petit à petit, à l'aide de nœuds qui peuvent être réutilisés à loisir ultérieurement.

### <span id="page-12-2"></span>**4.2 La commande « paramCF »**

# « **Information(s)** La première chose à définir est l'ensemble des paramètres *globaux* de la fenêtre de calcul formel, à l'aide de 〈**Clés**〉. Ð **Code LATEX** ... **\begin**{tikzpicture}[...] **\paramCF**[.......] ... **\end**{tikzpicture} *C* Clés et options Les 〈**Clés**〉 disponibles sont :

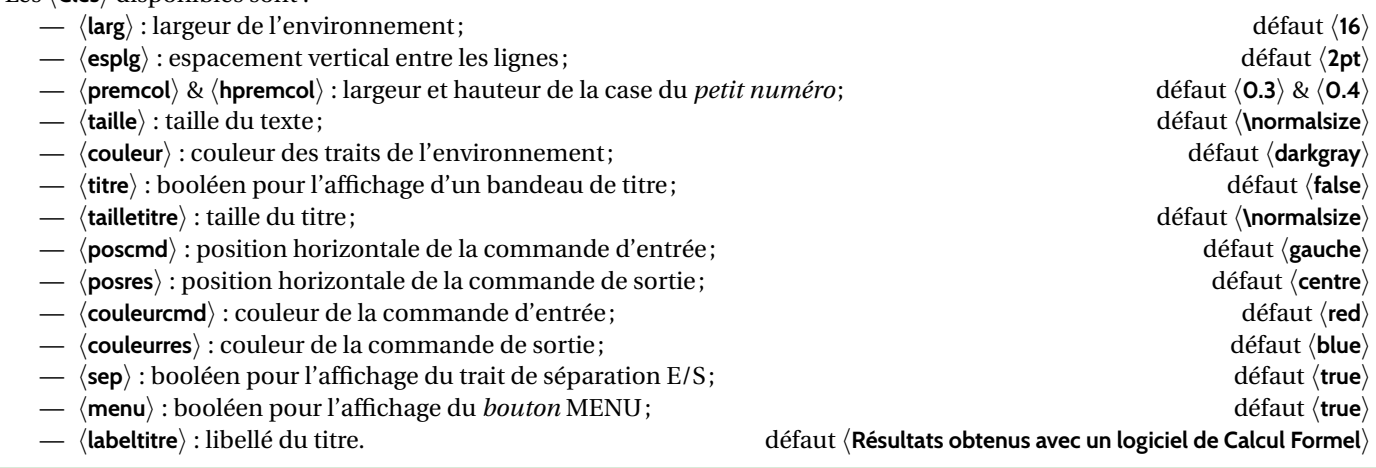

# <span id="page-12-3"></span>**4.3 La commande « ligneCF »**

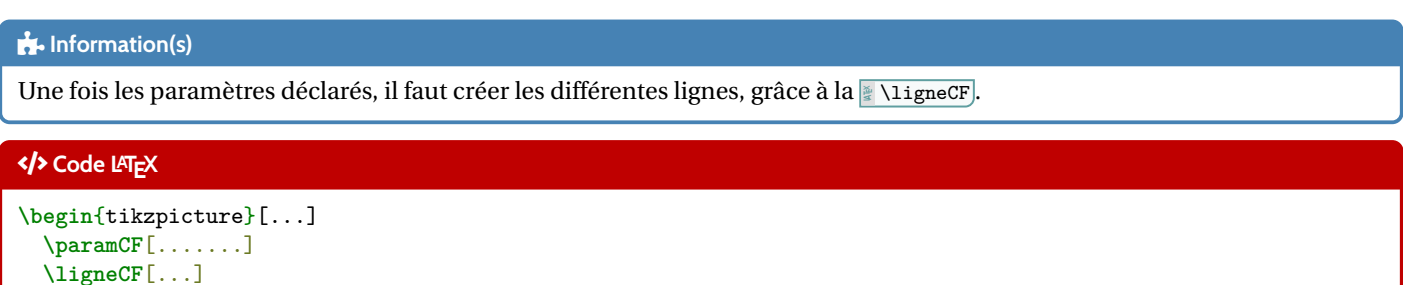

**\end**{tikzpicture}

...

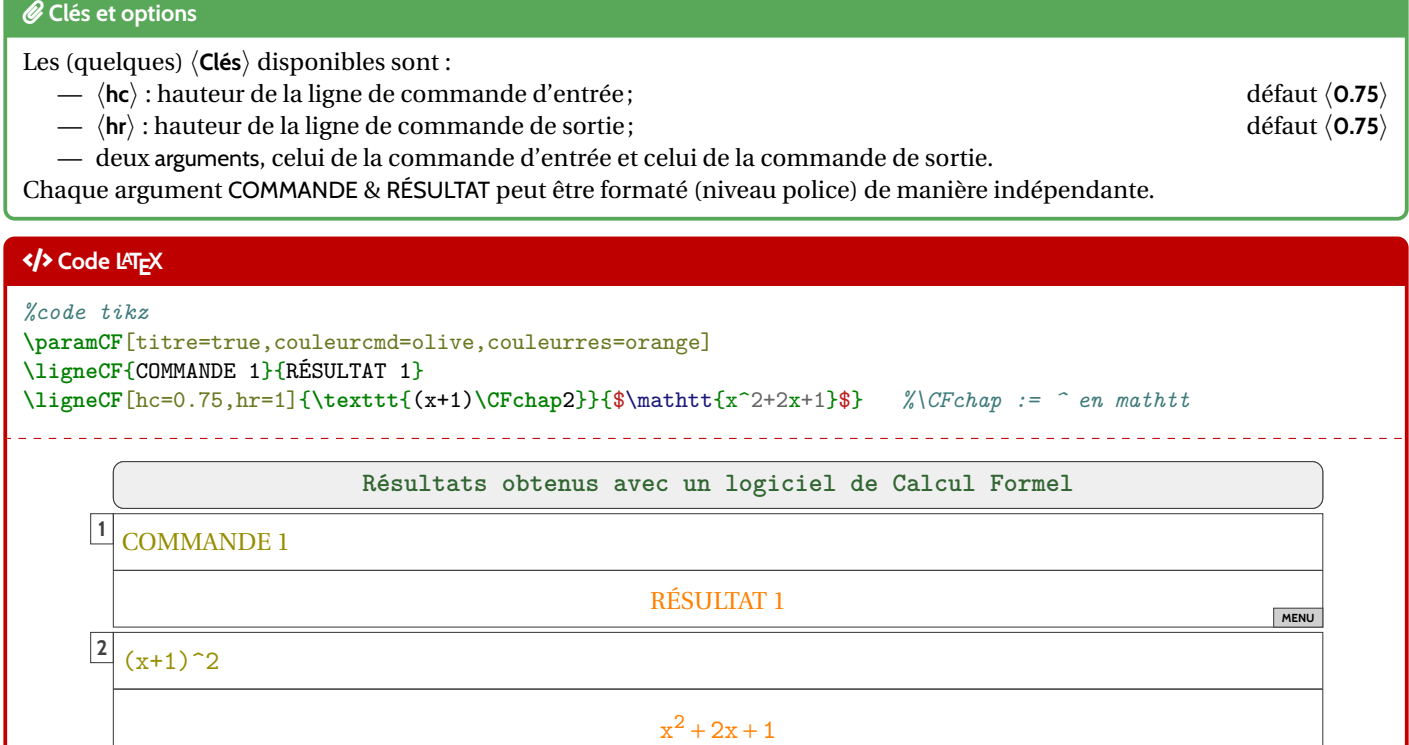

# <span id="page-13-0"></span>**4.4 Visualisation des paramètres**

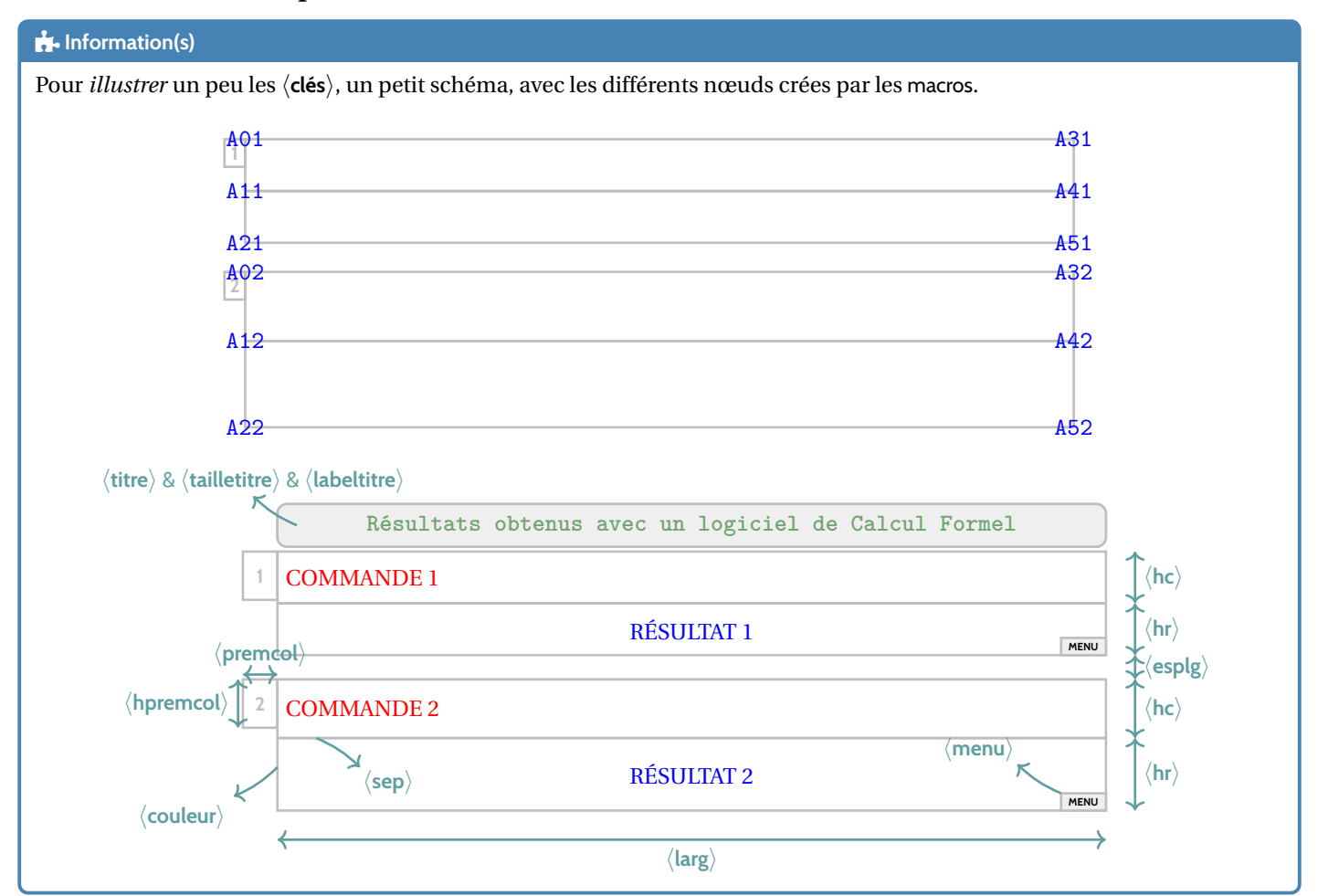

[ProfLycee]  $-14$  -  $-$ 

**MENU**

# <span id="page-14-0"></span>**5 Code Python « simple »**

## <span id="page-14-1"></span>**5.1 Introduction**

### **Idée(s)**

Le package **Listings permet d'insérer et de formater** du code, notamment du code Python. En *partenariat* avec l'eolorbox), on peut donc présenter *joliment* du code python!

### « **Information(s)**

Le package **La** <code>Istings</code> ne nécessite pas de compilation particulière, au contraire d'autres (comme  $\frac{1}{2}$  pythontex) ou  $\frac{1}{2}$  <code>minted</code>) qui seront présentés à la section suivante.

### « **Information(s)**

Le style utilisé pour formater le code Python n'est pas modifiable. Il donne un rendu proche de celui des packages commes **L**<sup>2</sup> pythontex OU **L**<sup>2</sup> minted.

Donc, si plusieurs *méthodes* sont utilisées pour insérer du code Python (via les sections suivantes), le rendu peut être légèrement différent.

### <span id="page-14-2"></span>**5.2 Présentation de code Python grâce à listings**

### **Idée(s)**

L'environnement **Music and L'A** (chargé par **Music permet de présenter du code python**, dans une **Music avec** avec un style particulier.

### Ð **Code LATEX**

...

**\begin**{envcodepython}(\*)[largeur]{commandes tcbox}

**\end**{envcodepython}

### *C* Clés et options

Plusieurs 〈**arguments**〉 sont disponibles :

- la version *étoilée* qui permet de ne pas afficher les numéros de lignes ;
- le premier argument (optionnel), concerne la  $\langle \text{largeur} \rangle$  de la **La** tebox];

défaut 〈**\linewidth**〉

— le second argument (mandataire), concerne des 〈**options**〉 de la **<sup>L</sup><sup>A</sup>TEX** tcbox en *langage tcolorbox*, comme l'alignement.

### « **Information(s)**

Les environnements **declareTCBListing créés par <b>L**eteron et **L**essings ne sont pas compatibles avec les options  $\langle$  **gobble** $\rangle$ (pour supprimer les tabulations d'environnement), donc il faut bien penser à « aligner » le code à gauche, pour éviter des tabulations non esthétiques !

### <span id="page-14-3"></span>**5.3 Insertion via un fichier « externe »**

### **Idée(s)**

Pour des raison pratiques, il est parfois intéressant d'avoir le code Python dans un fichier externe au ficher  $\frac{1}{\ast}$  tex), ou bien créé directement par le fichier  $\geq \texttt{tex}$  (via  $\geq$  scontents), notamment, mais non chargé par  $\geqslant$  ProfLycee)).

Dans ce cas, il n'est pas nécessaire d'aligner le code « à gauche », en utilisant une commande alternative.

 $\mathrm{Si}$  cette méthode est utilisée, il ne faut oublier de charger le package  $\mathrm{\S}$   $\mathrm{s}$  contents).

```
Ð Code LATEX
\usepackage{scontents} %si script déclaré dans le fichier tex
...
\envcodepythonfichier(*)[largeur]{commandes tcbox}{<script>}
```
### <span id="page-15-0"></span>**5.4 Exemples**

### Ð **Code LATEX**

```
\begin{envcodepython}{} %les {}, même vides, sont nécessaires (bug avec # sinon !)
#environnement par défaut
nb = int(input("Saisir un entier Python positif"))
if (nb %7 == 0) :
 print(f"{nb} est bien divisible par 7")
#endif
def f(x):
 return x**2
\end{envcodepython}
```
### **Sortie LATEX**

```
\begin{pmatrix} 3 & 3 \ 3 & 3 \end{pmatrix}1 #environnement par défaut
2 nb = int(input("Saisir un entier Python positif"))
3 if (nb %7 == 0) :
4 print(f"{nb} est bien divisible par 7")
5 #endif
6
7 def f(x) :<br>8 return
        return x**2
```
### Ð **Code LATEX**

**\begin**{envcodepython}\*[0.5**\linewidth**]{flush right} #largeur de 50*%, sans numéro, et aligné à droite* nb = int(input("Saisir un entier Python positif")) if (nb *%7 == 0) :* print(f"{nb} est bien divisible par 7") #endif

 $def f(x)$ : return x\*\*2 **\end**{envcodepython}

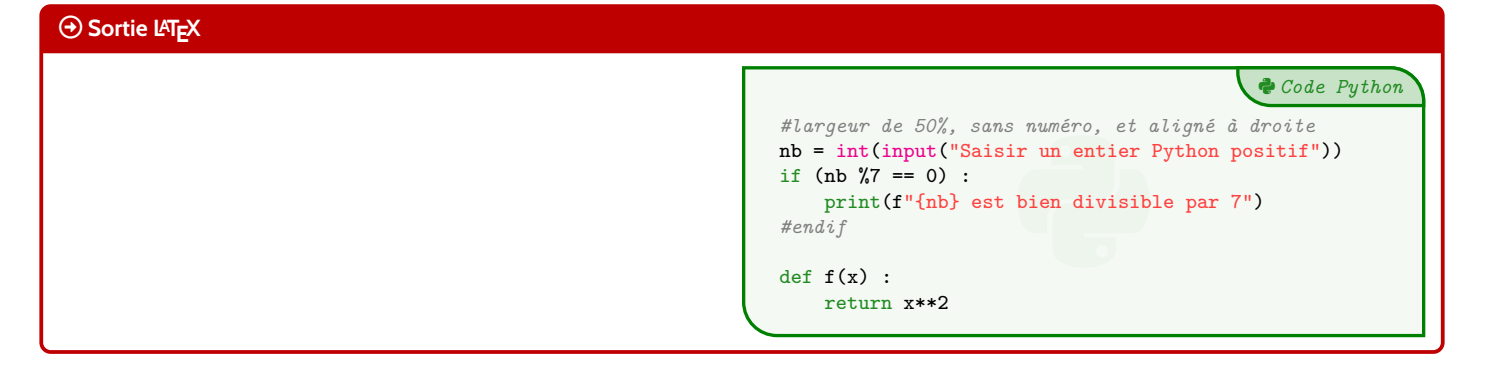

3 *Code Python*

### Ð **Code LATEX**

```
\begin{scontents}[overwrite,write-out=testscript.py]
# Calcul de la factorielle en langage Python
def factorielle(x):
  if x < 2:
   return 1
  else:
    return x * factorielle(x-1)
# rapidité de tracé
import matplotlib.pyplot as plt
import time
def trace_parabole_tableaux():
 depart=time.clock()
 X = [] # Initialisation des listes
 Y = []a = -2h = 0.001while a<2:
    X.append(a) # Ajout des valeurs
   Y.append(a*a) # au "bout" de X et Y
    a = a+h# Tracé de l'ensemble du tableau de valeurs
 plt.plot(X,Y,".b")
 fin=time.clock()
 return "Temps : " + str(fin-depart) + " s."
\end{scontents}
```
*%environnement centré, avec numéros, largeur 9cm* **\envcodepythonfichier**[9cm]{center}{testscript.py}

#### **Sortie LATEX** 3 *Code Python* Solution 1<br>
Solution 1<br>
Solution 1<br>
2<br> *im* 2<br> *imme*<br>
any appropriate approach<br> **imme**<br>
any approach 2<br> *s* and *i* finitialization des listes<br>
5<br>
5<br>
5<br>
2<br>
2<br>
0.001<br>
8 a≤2: 1 *# Calcul de la factorielle en langage Python* 2 def factorielle(x): 3 if x < 2: 4 return 1 5 else: 6 return x \* factorielle(x-1) 7 8 *# rapidité de tracé* 9 import matplotlib.pyplot as plt 10 import time 11 def trace\_parabole\_tableaux(): 12 depart=time.clock()<br>13  $X = [] # Initialisa$ 13 X = [] *# Initialisation des listes* 14  $Y = []$ 15  $a = -2$ 16 h = 0.001 17 while a<2: 18 X.append(a) *# Ajout des valeurs* 19 Y.append(a\*a) *# au "bout" de X et Y*  $a = a+h$ 21 *# Tracé de l'ensemble du tableau de valeurs* 22  $\n plt.plot(X,Y,".b")$ <br>
23  $\n fin = time.close()$ fin=time.clock() 24 return "Temps : " + str(fin-depart) + " s."

# <span id="page-17-0"></span>**6 Code & Console Python, version Pythontex ou Minted**

### <span id="page-17-1"></span>**6.1 Introduction**

### **Idée(s)**

Le package **Expediences** permet d'insérer et d'exécuter du code Python. On peut :

- présenter du code python;
- exécuter du code python dans un environnement type « console » ;
- charger du code python, et éventuellement l'utiliser dans la console.

### « **Information(s)**

**Attention :** il faut dans ce cas une compilation en plusieurs étapes, comme par exemple pdflatex puis pythontex puis pdflatex! Voir par exemple<http://lesmathsduyeti.fr/fr/informatique/latex/pythontex/> !

### « **Information(s)**

Compte tenu de la *relative complexité* pour gérer les options (par paramètres/clés. . .) des *tcbox* et des *fancyvrb*, le style est « fixé » tel quel, et seules la taille et la position de la *tcbox* sont modifiables. Si toutefois vous souhaitez personnaliser davantage, il faudra prendre le code correspondant et appliquer vos modifications !

Cela peut donner – en tout cas – des idées de personnalisation en ayant une base *pré*existante !

# <span id="page-17-2"></span>**6.2 Présentation de code Python via pythontex**

### **Idée(s)**

L'environnement **(\*** \envcodepythontex) (chargé par **\*** ProfLycee), avec l'option *autogobble*) permet de présenter du code python, dans une **LEE** tcolorbox avec un style particulier.

### Ð **Code LATEX**

...

**\begin**{envcodepythontex}[largeur=...,centre=...,lignes=...]

**\end**{envcodepythontex}

### *C* Clés et options

Comme précédemment, des 〈**Clés**〉 qui permettent de *légèrement* modifier le style :

- 〈**largeur**〉 : largeur de la *tcbox*; défaut 〈**\linewidth**〉
- 〈**centre**〉 : booléen pour centrer ou non la *tcbox*; défaut 〈**true**〉
- 〈**lignes**〉 : booléen pour afficher ou non les numéros de ligne. défaut 〈**true**〉

### Ð **Code LATEX**

```
\begin{envcodepythontex}[largeur=12cm]
 #environnement Python(tex) centré avec numéros de ligne
 def f(x) :
   return x**2
\end{envcodepythontex}
```
### **Sortie LATEX**

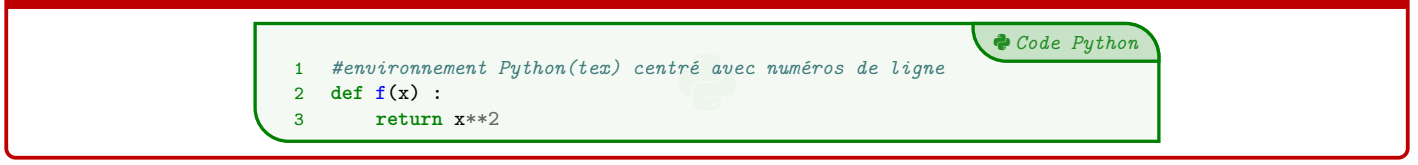

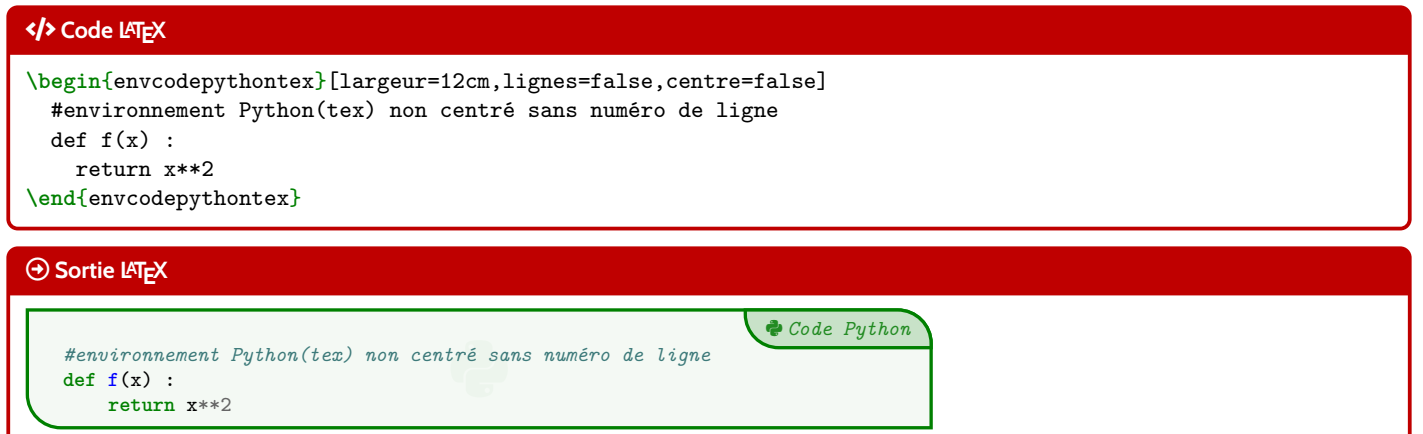

### <span id="page-19-0"></span>**6.3 Présentation de code Python via minted**

### « **Information(s)**

Pour celles et ceux qui ne sont pas à l'aise avec le package **pythontex et notamment sa spécificité** pour compiler, il existe le package <u>▼minted</u> qui permet de présenter du code, et notamment python (il nécessite quand même une compilation avec  $\Gamma$ **Option**  $\left[\frac{3}{2}\right]$  **-shell-escape ou**  $\left[\frac{3}{2}\right]$  **-write18).** 

#### **Idée(s)**

L'environnement **leuminted** permet de présenter du code python, dans une le teolorbox avec un style (*minted*) particulier.

### Ð **Code LATEX**

...

**\begin**{envcodepythonminted}(\*)[largeur][options]

**\end**{envcodepythonminted}

### *C* Clés et options

Plusieurs 〈**arguments**〉 (optionnels) sont disponibles :

- la version *étoilée* qui permet de ne pas afficher les numéros de lignes ;
- le premier argument optionnel concerne la  $\langle$ **largeur** $\rangle$  de la **L**ebox];
- le second argument optionnel concerne les ⟨**options**⟩ de la <sub>≹</sub> tcbox) en *langage tcolorbox*. défaut ⟨**vide**⟩

défaut  $\langle$ **12cm** $\rangle$ 

## Ð **Code LATEX**

```
\begin{envcodepythonminted}[12cm][center]
```

```
#environnement Python(minted) centré avec numéros, de largeur 12cm
def f(x):
```
return x\*\*2

```
\end{envcodepythonminted}
```
#### **Sortie LATEX**

 *Code Python* 1 #environnement Python(minted) centré avec numéros **def f**(x) : **return** x\*\***2**

### Ð **Code LATEX**

**\begin**{envcodepythonminted}\*[0.8**\linewidth**][] #environnement Python(minted) sans numéro, de largeur 0.8**\linewidth** def  $f(x)$  : return x\*\*2 **\end**{envcodepythonminted}

### **Sortie LATEX**

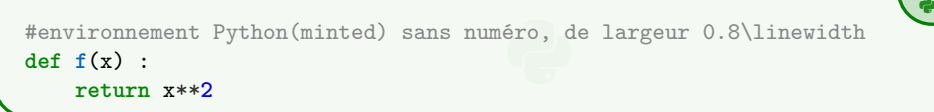

3 *Code Python*

### <span id="page-20-0"></span>**6.4 Console d'exécution Python**

### **Idée(s)**

**LATEX** pythontex permet également de *simuler* (en exécutant également!) du code python dans une *console*. C'est l'environnement **les lenvconsolepythontex** qui permet de le faire.

#### Ð **Code LATEX**

...

**\begin**{envconsolepythontex}[largeur=...,centre=...,label=...]

**\end**{envconsolepythontex}

### *C* Clés et options

Les 〈**Clés**〉 disponibles sont :

- 〈**largeur**〉 : largeur de la *console* ; défaut 〈**\linewidth**〉
- 〈**centre**〉 : booléen pour centrer ou non la *console* ; défaut 〈**true**〉
- $\langle$ **label** $\rangle$  : booléen pour afficher ou non le titre. défaut  $\langle$ **true** $\rangle$

#### Ð **Code LATEX**

**\begin**{envconsolepythontex}[largeur=14cm,centre=false] #console Python(tex) non centrée avec label from math import sqrt 1+1 sqrt(12) **\end**{envconsolepythontex}

#### **Sortie LATEX**

- Début de la console python.

```
>>> #console Python(tex) non centrée avec label
>>> from math import sqrt
>>> 1+1
\mathfrak{D}>>> sqrt(12)
3.4641016151377544
```
- Fin de la console python.

### Ð **Code LATEX**

```
\begin{envconsolepythontex}[largeur=14cm,label=false]
  #console Python(tex) centrée sans label
 table = [[1,2],[3,4]]table[0][0]
\end{envconsolepythontex}
```
### **Sortie LATEX**

```
>>> #console Python(tex) centrée sans label
>>> table = [[1,2],[3,4]]
>>> table[0][0]
1
```
# <span id="page-21-0"></span>**7 Pseudo-Code**

# <span id="page-21-1"></span>**7.1 Introduction**

# « **Information(s)**

Le package  $\frac{1}{2}$  Listings] permet d'insérer et de présenter du code, et avec  $\frac{1}{2}$  tcolorbox] on peut obtenir une présentation similaire à celle du code Python. Pour le moment la *philosophie* de la commande est un peu différente de celle du code python, avec son système de  $\langle$ **Clés** $\rangle$ , car l'environnement  $\vert$  tcblisting est un peu différent...

# <span id="page-21-2"></span>**7.2 Présentation de Pseudo-Code**

### **Idée(s)**

L'environnement **Marko permet de présenter du (pseudo-code) dans une <b>L'** tcolorbox).

### « **Information(s)**

De plus, le package **le listings** avec le tcolorbox ne permet pas de gérer le paramètre *autogobble,* donc il faudra être vigilant quant à la position du code (pas de tabulation en fait. . .)

### Ð **Code LATEX**

**\begin**{envpseudocode}(\*)[largeur][options] *%attention à l'indentation, gobble ne fonctionne pas...* ...

```
\end{envpseudocode}
```
### *C* Clés et options

Plusieurs 〈**arguments**〉 (optionnels) sont disponibles :

- la version *étoilée* qui permet de ne pas afficher les numéros de lignes ;
- le premier argument optionnel concerne la  $\langle$ largeur $\rangle$  de la  $\frac{1}{2}$  t cbox];
- le second argument optionnel concerne les ⟨**options**⟩ de la <sub>k</sub> tcbox) en *langage tcolorbox*. défaut ⟨**vide**⟩

défaut  $\langle$ **12cm** $\rangle$ 

### Ð **Code LATEX**

```
\begin{envpseudocode} %non centré, de largeur par défaut (12cm) avec lignes
List = [...] # à déclarer au préalable
n = longueur(List)
Pour i allant de 0 à n-1 Faire
  Afficher(List[i])
FinPour
\end{envpseudocode}
```
### **Sortie LATEX**

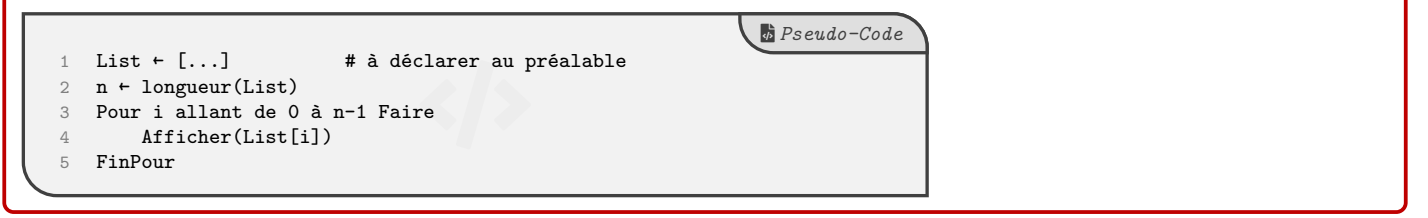

### Ð **Code LATEX**

```
\begin{envpseudocode}*[15cm][center] %centré, de largeur 15cm sans ligne
List = [...] # à déclarer au préalable
n = longueur(List)Pour i allant de 0 à n-1 Faire
 Afficher(List[i])
FinPour
\end{envpseudocode}
```
### **Sortie LATEX**

```
Ð
List ← [...] # à déclarer au préalable
n ← longueur(List)
Pour i allant de 0 à n-1 Faire
   Afficher(List[i])
FinPour
```
### <span id="page-22-0"></span>**7.3 Compléments**

### « **Information(s)**

À l'instar de packages existants, la *philosophie* ici est de laisser l'utilisateur gérer *son* langage pseudo-code. J'ai fait le choix de ne pas définir des mots clés à mettre en valeur car cela reviendrait à *imposer* des choix! Donc ici, pas de coloration syntaxique ou de mise en évidence de mots clés, uniquement un formatage libre de pseudo-code.

#### **Idée(s)**

Évidemment, le code source est récupérable et adaptable à volonté, en utilisant les possibilités du package **le 1istings**).

Celles et ceux qui sont déjà à l'aise avec les packages **le la Arabes de l'A**arted doivent déjà avoir leur environnement personnel prêt!

Il s'agit ici de présenter une version « clé en main ».

### « **Information(s)**

Le style **<sup>L</sup><sup>A</sup>TEX** listings utilisé par la commande a l'option 〈**mathescape**〉 activé, et accessible grâce aux délimiteurs 〈**(\*...\*)**〉. Cela permet d'insérer du code L<sup>A</sup>TEX dans l'environnement **le Nex**pseudocode (attention au fontes de rendu par contre !).

#### Ð **Code LATEX**

```
\begin{envpseudocode}[12cm][]
#Utilisation du mode mathescape
Afficher (*\og*) .........(*\fg*)
m = (* \tfrac{\texttt{1}}{\texttt{2}}$*)
\end{envpseudocode}
```
### **Sortie LATEX**

```
1
2
3
   #Utilisation du mode mathescape
   Afficher « ......... »
    m + \frac{1}{2}e<br>Dødsfall
```
D *Pseudo-Code*

 $\overrightarrow{b}$  *Pseudo-Code* 

# <span id="page-23-0"></span>**8 Terminal Windows/UNiX/OSX**

### <span id="page-23-1"></span>**8.1 Introduction**

### **Idée(s)**

L'idée des commandes suivantes est de permettre de simuler des fenêtres de Terminal, que ce soit pour Windows, Ubuntu ou OSX.

L'idée de base vient du package **Lao**resim, mais ici la gestion du code et des fenêtres est légèrement différente.

Le contenu est géré par le package **le la A**airings), sans langage particulier, et donc sans coloration syntaxique particulière.

Comme pour le pseudo-code, pas d'autogobble, donc commandes à aligner à gauche !

# <span id="page-23-2"></span>**8.2 Commandes**

# Ð **Code LATEX \begin**{PLtermwin}[largeur]{titre=...}[options] ... **\end**{PLtermwin} **\begin**{PLtermunix}[largeur]{titre=...}[options] ... **\end**{PLtermunix} **\begin**{PLtermosx}[largeur]{titre=...}[options] ...

**\end**{PLtermosx}

### *C* Clés et options

Peu d'options pour ces commandes :

- le premier, optionnel, est la  $\langle$ **largeur** $\rangle$  de la  $\frac{1}{2}$  **tcbox**];
- le deuxième, mandataire, permet de spécifier le titre par la clé 〈**titre**〉. défaut 〈**Terminal Windows/UNiX/OSX**〉
- le troisième, optionnel, concerne les 〈**options**〉 de la **<sup>L</sup><sup>A</sup>TEX** tcbox en *langage tcolorbox*. défaut 〈**vide**〉

### « **Information(s)**

Le code n'est pas formaté, ni mis en coloration syntaxique.

De ce fait tous les caractères sont autorisés : même si l'éditeur pourra détecter le % comme le début d'un commentaire, tout sera intégré dans le code mis en forme!

### Ð **Code LATEX**

```
\begin{PLtermunix}[12cm]{titre=Terminal Ubuntu}[center] %12cm, avec titre modifié et centré
test@DESKTOP:~$ ping -c 2 ctan.org
PING ctan.org (5.35.249.60) 56(84) bytes of data.
\end{PLtermunix}
```
### **Sortie LATEX**

**Terminal Ubuntu**  $\bullet$   $\bullet$   $\circ$ test@DESKTOP:~\$ ping -c 2 ctan.org PING ctan.org (5.35.249.60) 56(84) bytes of data.

défaut 〈**\linewidth**〉

### Ð **Code LATEX**

```
\begin{PLtermwin}[15cm]{} %largeur 15cm avec titre par défaut
Microsoft Windows [version 10.0.22000.493]
(c) Microsoft Corporation. Tous droits réservés.
C:\Users\test>ping ctan.org
Envoi d'une requête 'ping' sur ctan.org [5.35.249.60] avec 32 octets de données :
Réponse de 5.35.249.60 : octets=32 temps=35 ms TTL=51
Réponse de 5.35.249.60 : octets=32 temps=37 ms TTL=51
Réponse de 5.35.249.60 : octets=32 temps=35 ms TTL=51
Réponse de 5.35.249.60 : octets=32 temps=39 ms TTL=51
Statistiques Ping pour 5.35.249.60:
Paquets : envoyés = 4, reçus = 4, perdus = 0 (perte 0%),
Durée approximative des boucles en millisecondes :
Minimum = 35ms, Maximum = 39ms, Moyenne = 36ms
\end{PLtermwin}
\begin{PLtermosx}[0.5\linewidth]{titre=Terminal MacOSX}[flush right] %1/2-largeur et titre modifié et droite
[test@server]$ ping -c 2 ctan.org
```
### PING ctan.org (5.35.249.60) 56(84) bytes of data. \end{PLtermosx}

#### **Sortie LATEX**

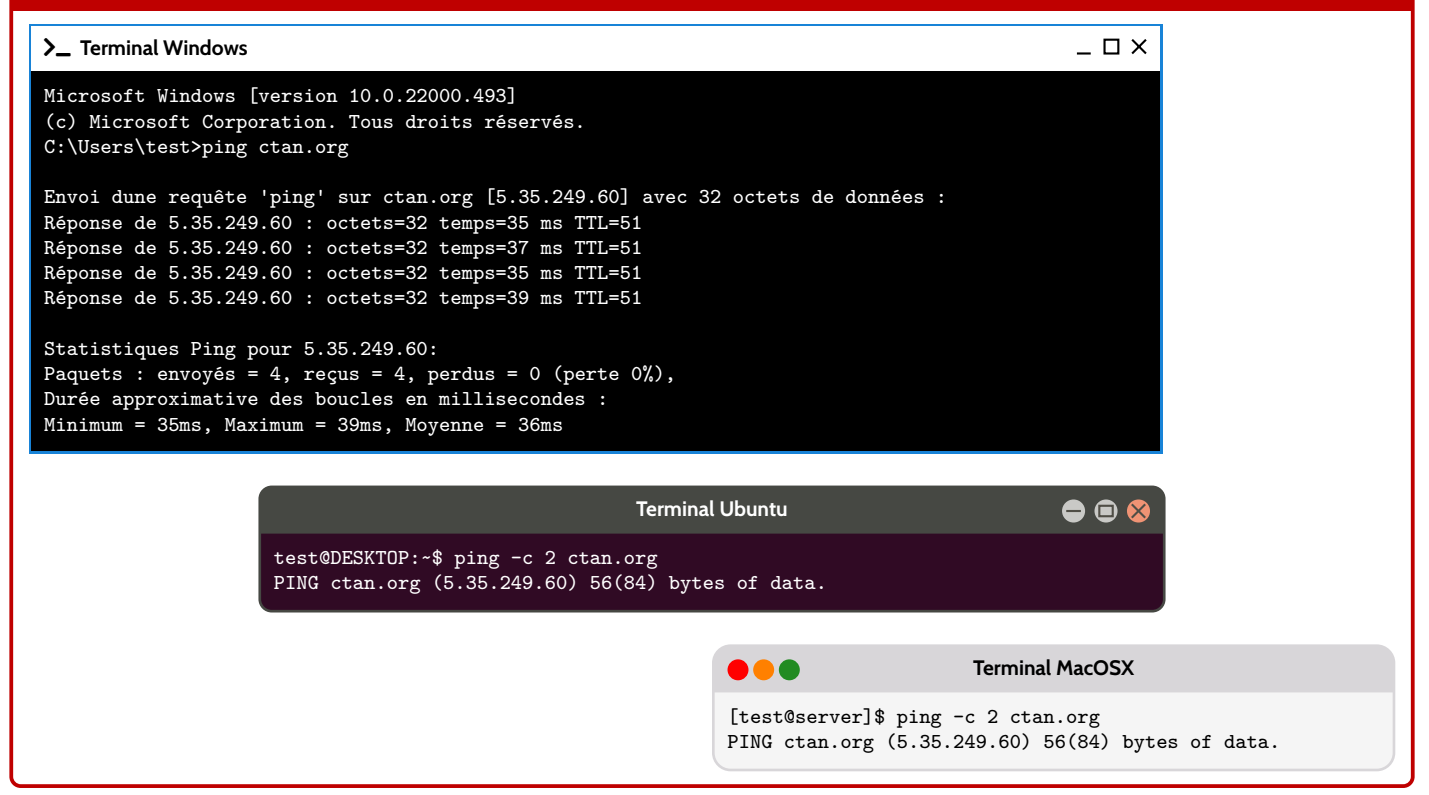

# <span id="page-25-0"></span>**9 Cartouche Capytale**

### <span id="page-25-1"></span>**9.1 Introduction**

### **Idée(s)**

L'idée est d'obtenir des cartouches tels que Capytale les présente, pour partager un code afin d'accéder à une activité python.

## <span id="page-25-2"></span>**9.2 Commandes**

# Ð **Code LATEX \liencapytale**(\*)[options]{code} *C* Clés et options Peu d'options pour ces commandes : — la version *étoilée* qui permet de passer de la police 〈**sffamily**〉 à la police 〈**ttfamily**〉, et donc dépendante des fontes du document; — le deuxième, optionnel, permet de rajouter des caractères après le code (comme un espace); défaut 〈**vide**〉 — le troisième, mandataire, est le code à afficher. Ð **Code LATEX**

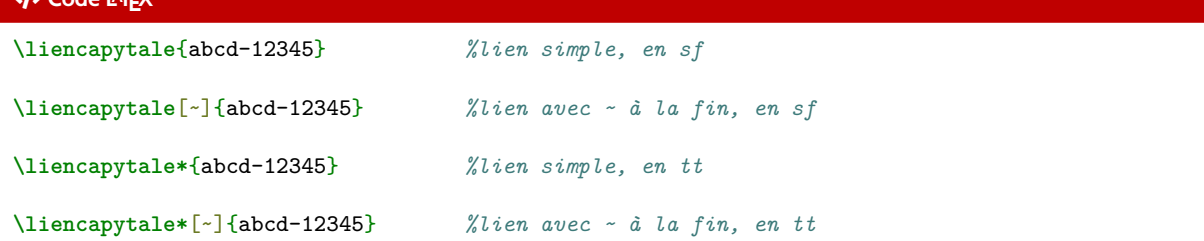

### **Sortie LATEX**

**abcd-12345 abcd-12345 abcd-12345 abcd-12345**

### « **Information(s)**

Le cartouche peut être « cliquable » grâce à **La** Aref .

### Ð **Code LATEX**

```
\usepackage{hyperref}
\urlstyle{same}
```
**\href**{https://capytale2.ac-paris.fr/web/c/abcd-12345}{**\liencapytale**{abcd-12345}}

### **Sortie LATEX**

...

## **[abcd-12345](https://capytale2.ac-paris.fr/web/c/abcd-12345)**

# <span id="page-26-0"></span>**10 Pavé droit « simple »**

# <span id="page-26-1"></span>**10.1 Introduction**

# **Idée(s)**

L'idée est d'obtenir un pavé droit, dans un environnement Ti*k*Z, avec les nœuds créés et nommés directement pour utilisation ultérieure.

# <span id="page-26-2"></span>**10.2 Commandes**

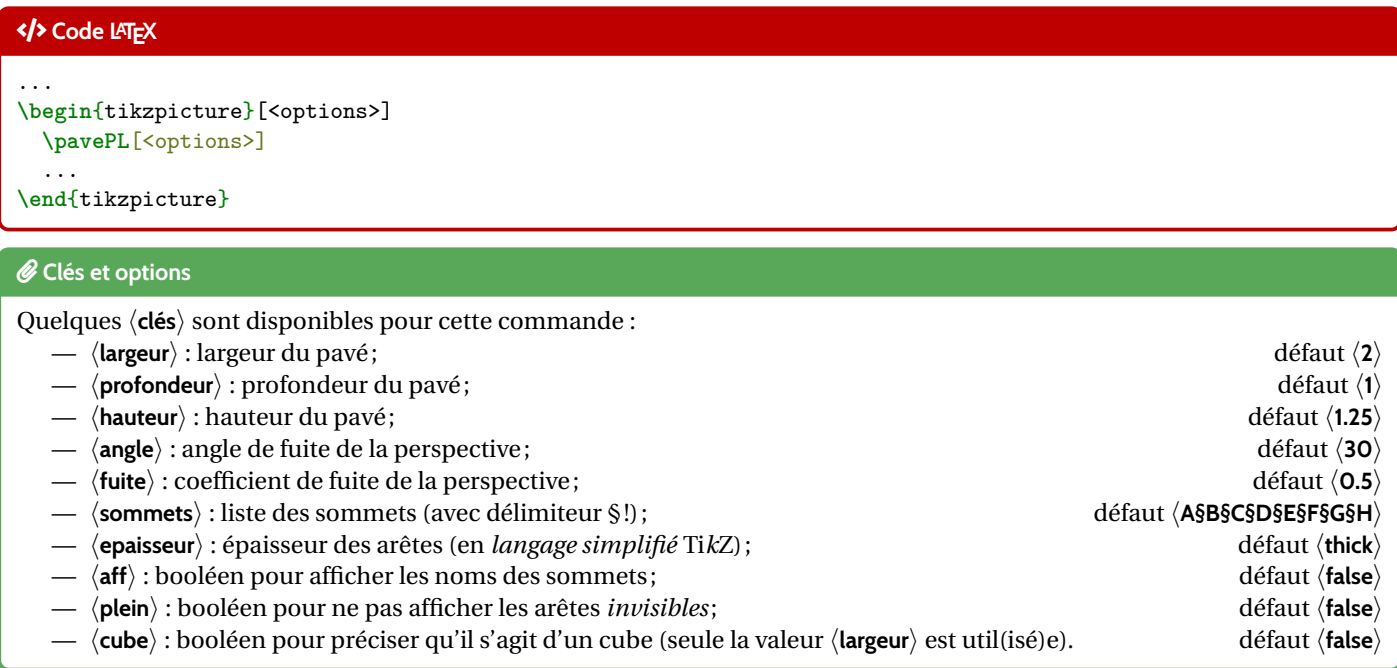

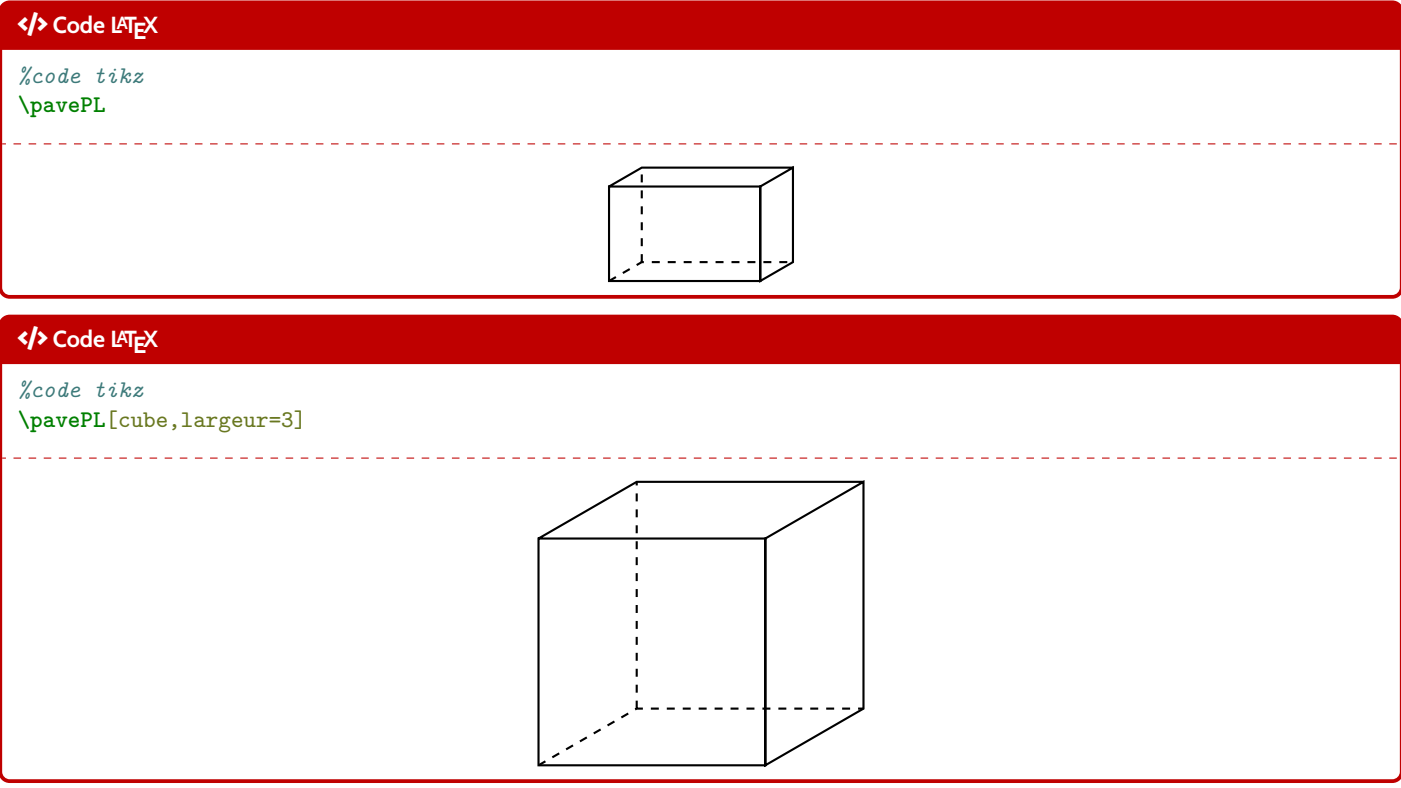

### « **Information(s)**

La ligne est de ce fait à insérer dans un environnement Ti*k*Z, avec les options au choix pour cet environnement. Le code crée les nœuds relatifs aux sommets, et les nomme comme les sommets, ce qui permet de les réutiliser pour éventuellement compléter la figure !

### <span id="page-27-0"></span>**10.3 Influence des paramètres**

# Ð **Code LATEX \begin**{tikzpicture}[line join=bevel] **\pavePL**[aff,largeur=4,profondeur=3,hauteur=2,epaisseur={ultra thick}] **\end**{tikzpicture} **Sortie LATEX** A B  $D$  contracts and  $\Box$  $E$  F H G Ð **Code LATEX \begin**{center} **\begin**{tikzpicture}[line join=bevel] **\pavePL**[plein,aff,largeur=7,profondeur=3.5,hauteur=4,sommets=Q§S§D§F§G§H§J§K] **\draw**[thick,red,densely dotted] (G)--(J) ; **\draw**[thick,blue,densely dotted] (K)--(H) ; **\end**{tikzpicture} **\end**{center} **Sortie LATEX**  $G$  H  $K$  J

 $Q \qquad S$ 

D

# <span id="page-28-0"></span>**11 Tétraèdre « simple »**

# <span id="page-28-1"></span>**11.1 Introduction**

# **Idée(s)**

L'idée est d'obtenir un tétraèdre, dans un environnement Ti*k*Z, avec les nœuds créés et nommés directement pour utilisation ultérieure.

# <span id="page-28-2"></span>**11.2 Commandes**

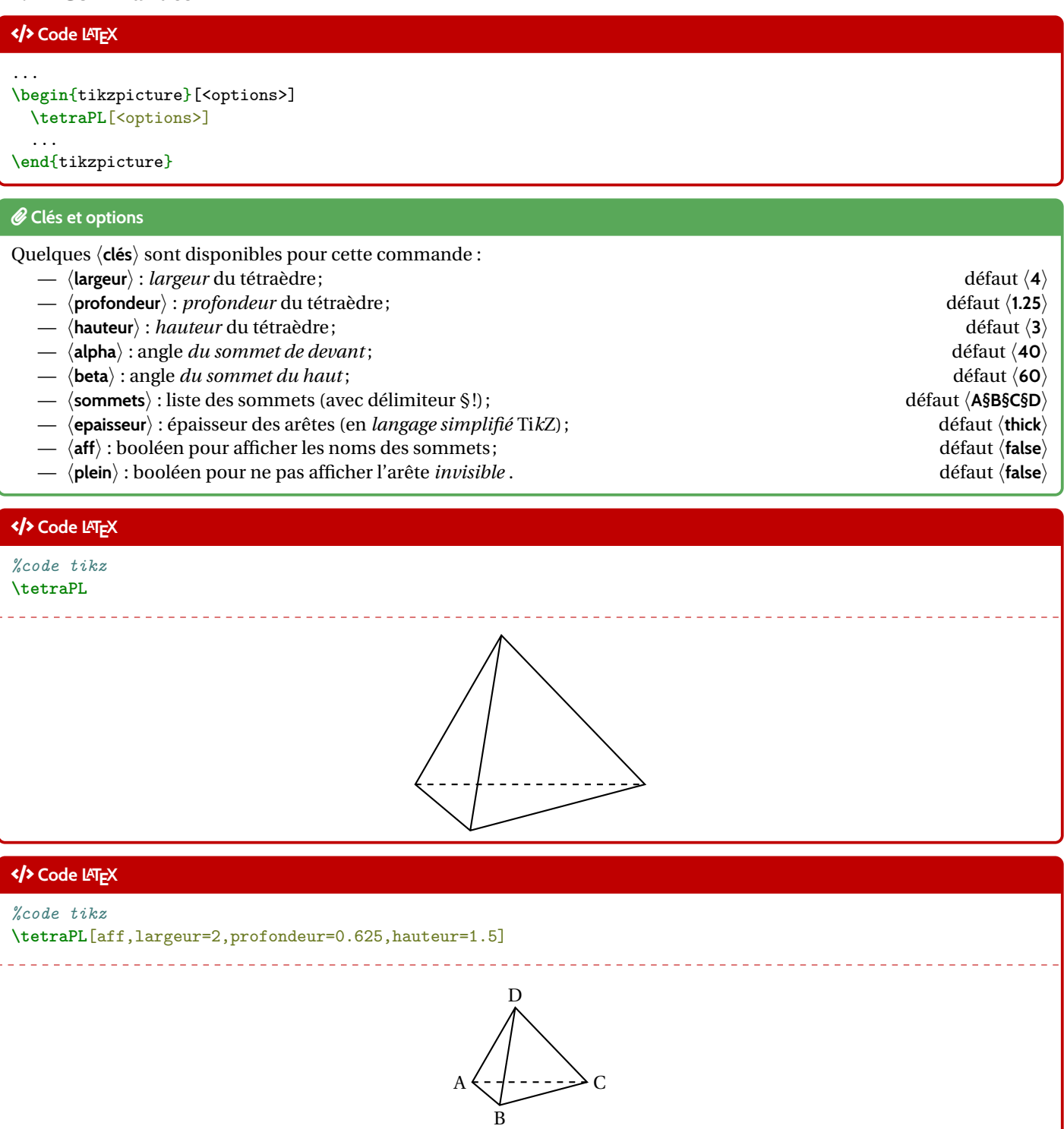

# Ð **Code LATEX** *%code tikz* **\tetraPL**[plein,aff,largeur=5,beta=60] . . . . . . . . . . . . . . . . . . . D C A B

# <span id="page-29-0"></span>**11.3 Influence des paramètres**

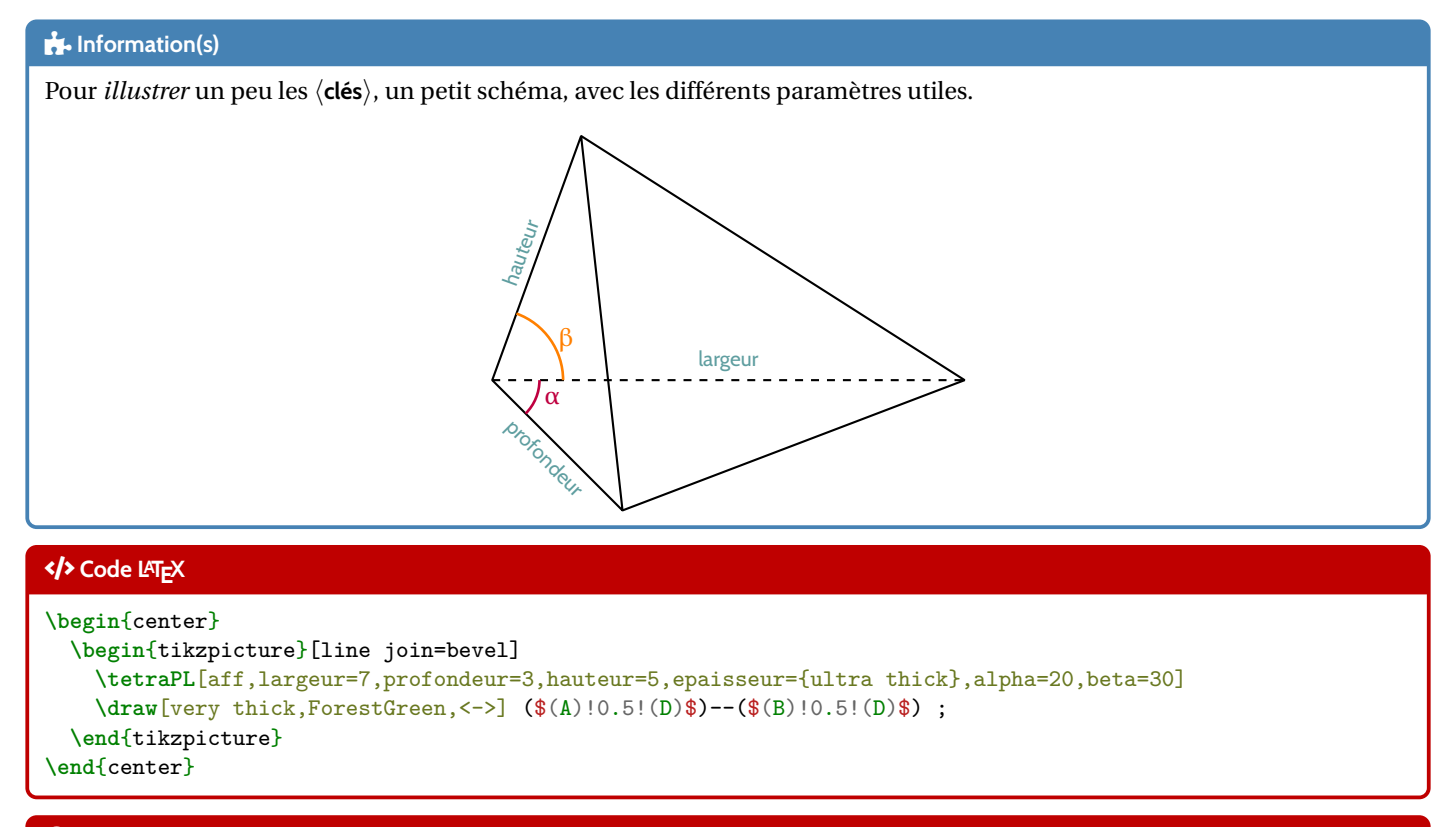

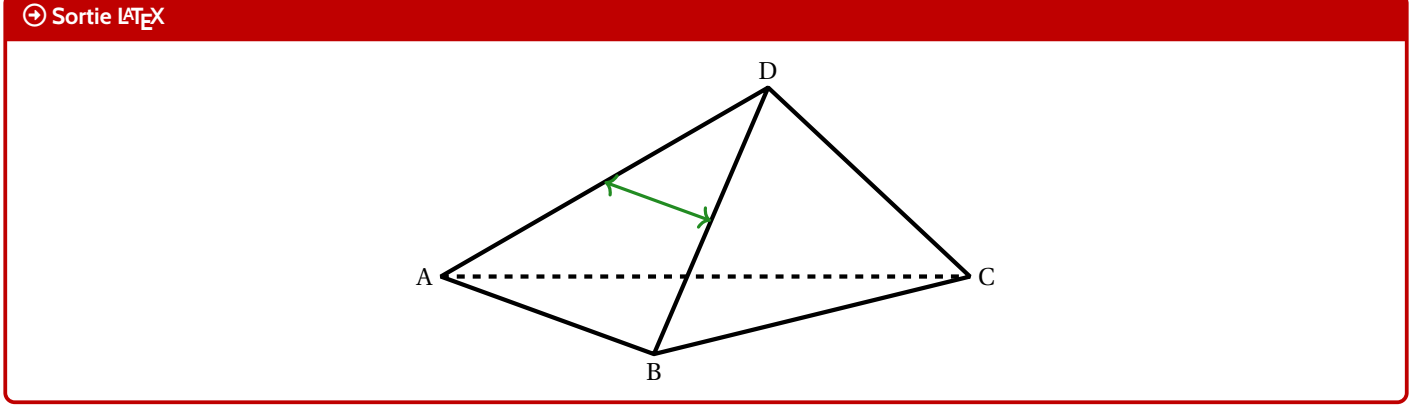

# <span id="page-30-0"></span>**12 Fractions, ensembles**

### <span id="page-30-1"></span>**12.1 Fractions**

### **Idée(s)**

L'idée est d'obtenir une commande pour *simplifier* un calcul sous forme de fraction irréductible.

### Ð **Code LATEX**

\convertfraction[<option>]{<argument>}

### *C* Clés et options

Peu d'options pour ces commandes :

- le premier argument, optionnel, permet de spécifier le mode de sortie de la fraction [t] pour tfrac et [d] pour dfrac ;
- le second, mandataire, est le calcul ou la division à convertir.

À noter que la macro est dans un bloc ensuremath donc les \$. . . \$ ne sont pas nécessaires.

### Ð **Code LATEX**

```
\convertfraction{111/2145}
\convertfraction{111/3}
\frac{111}{2145}=\concentration{111/2145}\frac{3}{15}=\concentration[]{3/15}$\tfrac{3}{15}=\convertfraction[t]{3/15}$ #formatage en \tfrac
$\dfrac{3}{15}=\convertfraction[d]{3/15}$ #formatage en \dfrac
\{\theta, 42\}{0,015}=\convertfraction[d]{0.42/0.015}$
\{\frac{0,41}{0,015\}}=\mathrm{convertfraction[d]}{0.41/0.015}\{\frac{1}{7}+\dfrac{3}{8}=\concentration[d]{1/7+3/8}$\convertfraction[d]{1+1/2}$
$\convertfraction{0.1/0.7+30/80}$
```
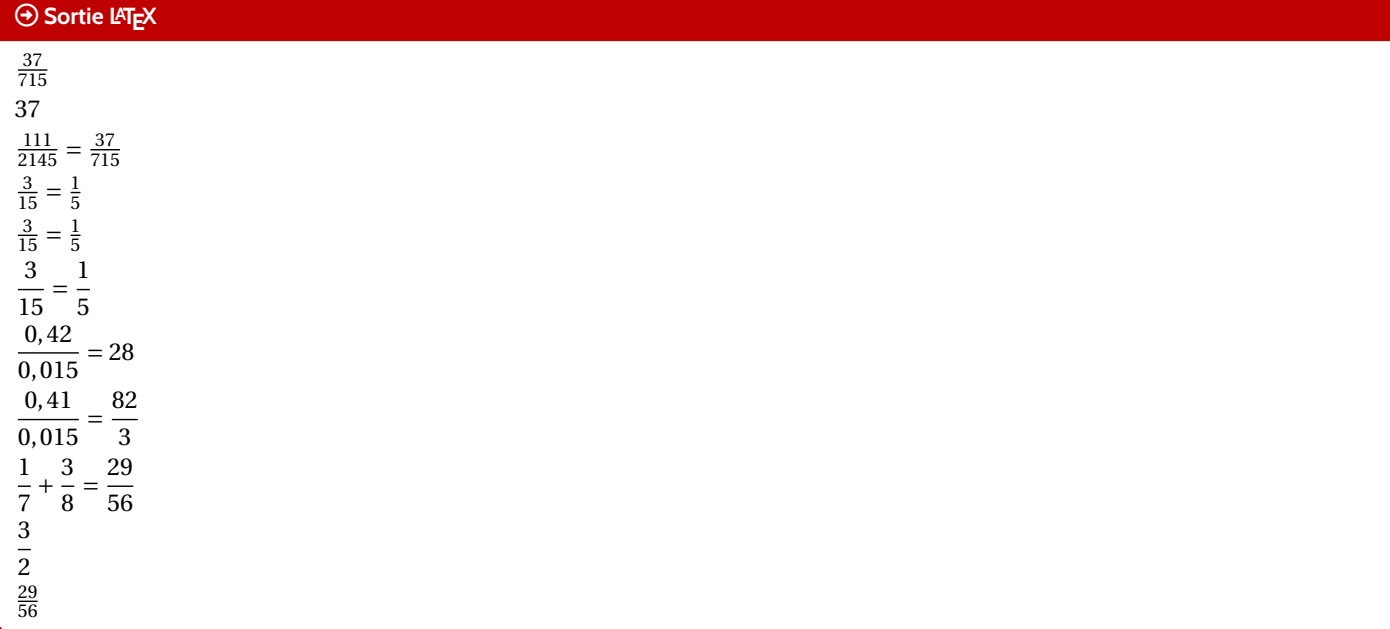

### « **Information(s)**

A priori le package  $\ket{\phantom{a} \text{zint}}$  permet de s'en sortir pour des calculs « simples », je ne garantis pas que tout calcul ou toute division donne un résultat *satisfaisant* !

# <span id="page-31-0"></span>**12.2 Ensembles**

## **Idée(s)**

L'idée est d'obtenir une commande pour simplifier l'écriture d'un ensemble d'éléments, en laissant gérer les espaces. Les délimiteurs de l'ensemble créé sont toujours { }.

### Ð **Code LATEX**

**\ensPL**[<clés>]{<liste>}

### *C* Clés et options

Peu d'options pour ces commandes :

- le premier argument, optionnel, permet de spécifier les 〈**Clés**〉 :
	- clé 〈**sep**〉 qui correspond au délimiteur des éléments de l'ensemble; défaut 〈**;**〉
	- clé 〈**option**〉 qui est un code (par exemple strut. . .) inséré avant les éléments; défaut 〈**vide**〉
	- un booléen 〈**mathpunct**〉 qui permet de préciser si on utilise l'espacement mathématique mathpunct; défaut 〈**true**〉
- le second, mandataire, est la liste des éléments, séparés par /.

### Ð **Code LATEX**

```
$\ensPL{a/b/c/d/e}$
$\ensPL[mathpunct=false]{a/b/c/d/e}$
\{\n  s\ \epsilon\} \$\ensPL[option={\strut}]{a/b/c/d/e}$ % \strut pour "augmenter" un peu la hauteur
,→ des {}
\lceil \frac{1}{1+\frac{1}{3}} \rceil / b / c / d / \frac{1}{2} }
```
### **Sortie LATEX**

 ${a; b; c; d; e}$ {*a*;*b*;*c*;*d*;*e*}  ${a,b,c,d,e}$  $\{a; b; c; d; e\}$  $\begin{pmatrix} 1 \end{pmatrix}$  $1+\frac{1}{3}$ ; *b*; *c*; *d*;  $\frac{1}{2}$ 2  $\mathbf{I}$ 

#### « **Information(s)**

Attention cependant au comportement de la commande avec des éléments en mode mathématique, ceux-ci peuvent générer une erreur si displaystyle n'est pas utilisé. . .

# <span id="page-32-0"></span>**13 Suites récurrentes et « toile »**

### <span id="page-32-1"></span>**13.1 Idée**

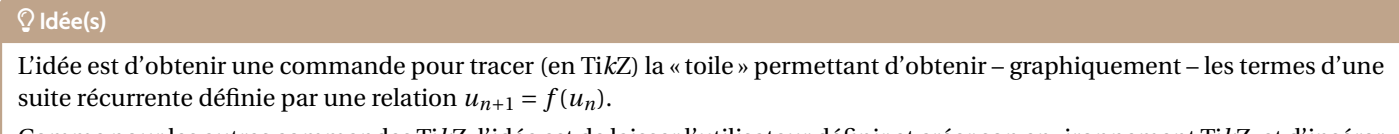

Comme pour les autres commandes Ti*k*Z, l'idée est de laisser l'utilisateur définir et créer son environnement Ti*k*Z, et d'insérer la commande **<sup>L</sup><sup>A</sup>TEX** recurrPL pour afficher la « toile ».

# <span id="page-32-2"></span>**13.2 Commandes**

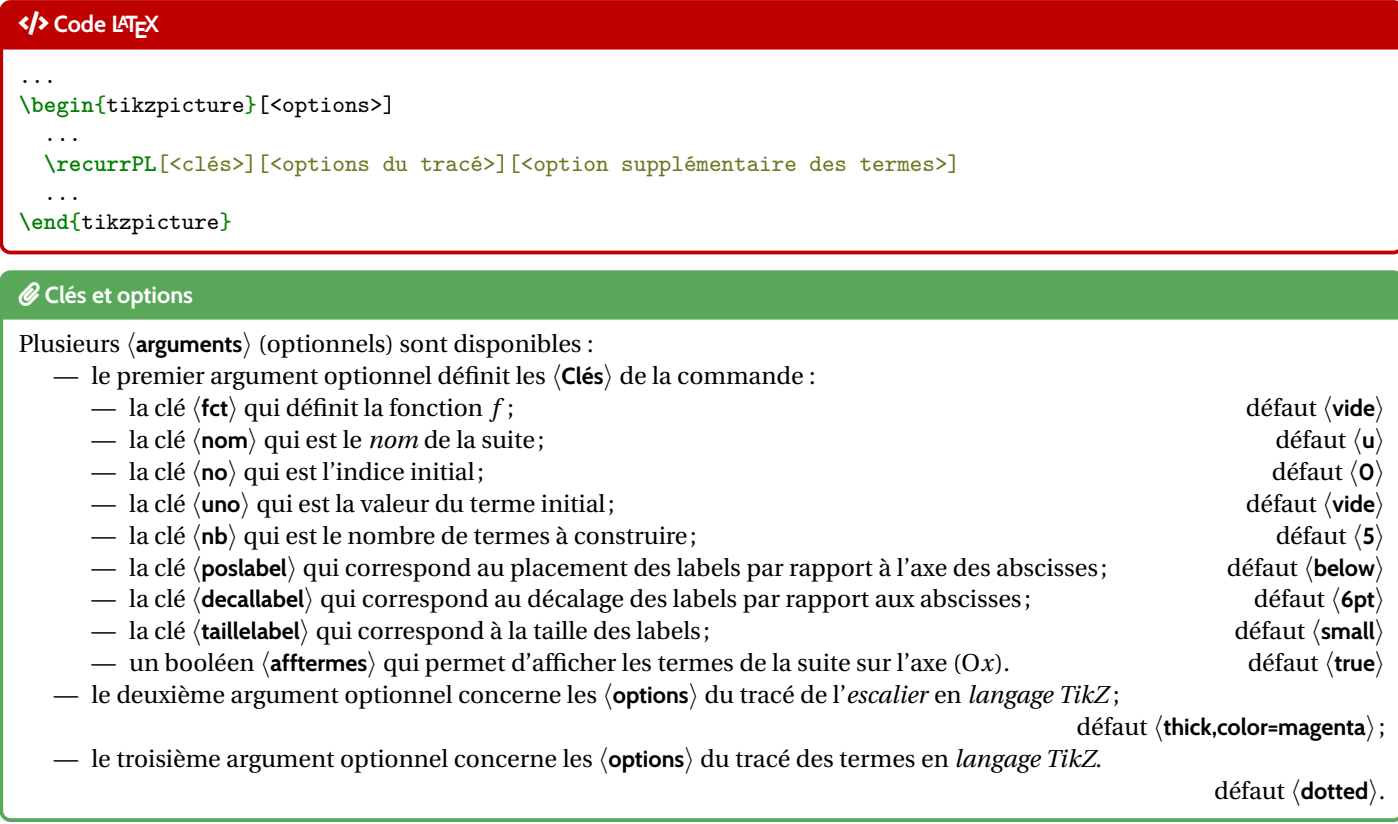

### « **Information(s)**

Il est à noter que le code n'est pas autonome, et doit être intégré dans un environnement **le tikzpicture**.

L'utilisateur est donc libre de définir ses styles pour l'affichage des éléments de son graphique, et il est libre également de rajouter des éléments en plus du tracé de la *toile* !

La macro ne permet – pour le moment – ni de tracer la bissectrice, ni de tracer la courbe...

En effet, il y aurait trop d'options pour ces deux éléments, et l'idée est quand même de conserver une commande *simple* ! Donc l'utilisateur se chargera de tracer et de personnaliser sa courbe et sa bissectrice!

# <span id="page-32-3"></span>**13.3 Exemples**

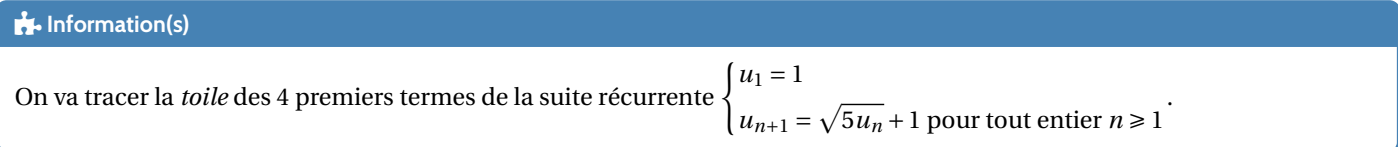

### Ð **Code LATEX**

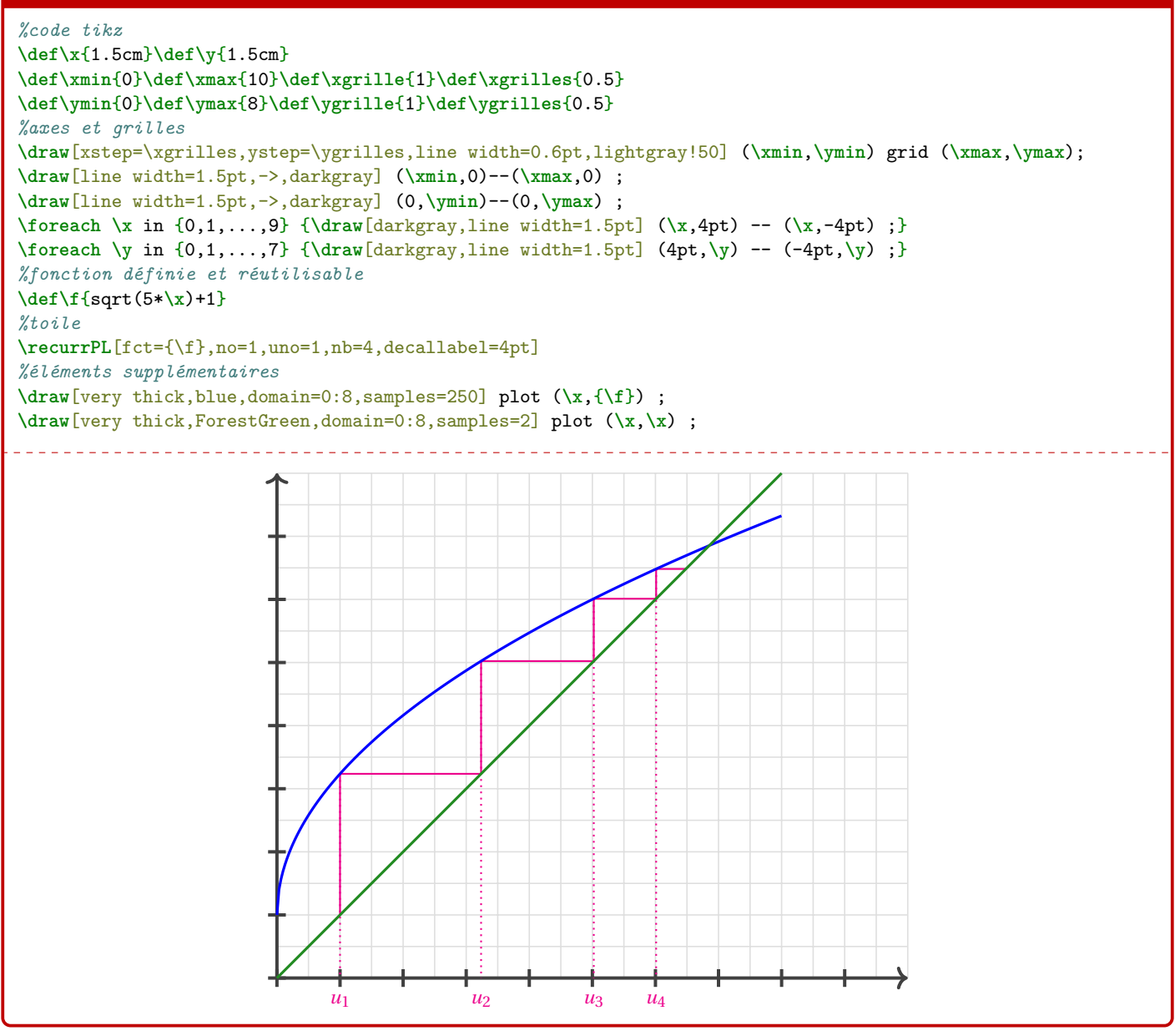

### « **Information(s)**

Peut-être que – ultérieurement – des options *booléennes* seront disponibles pour un tracé *générique* de la courbe et de la bissectrice, mais pour le moment la macro ne fait *que* l'escalier.

# <span id="page-34-0"></span>**13.4 Influence des paramètres**

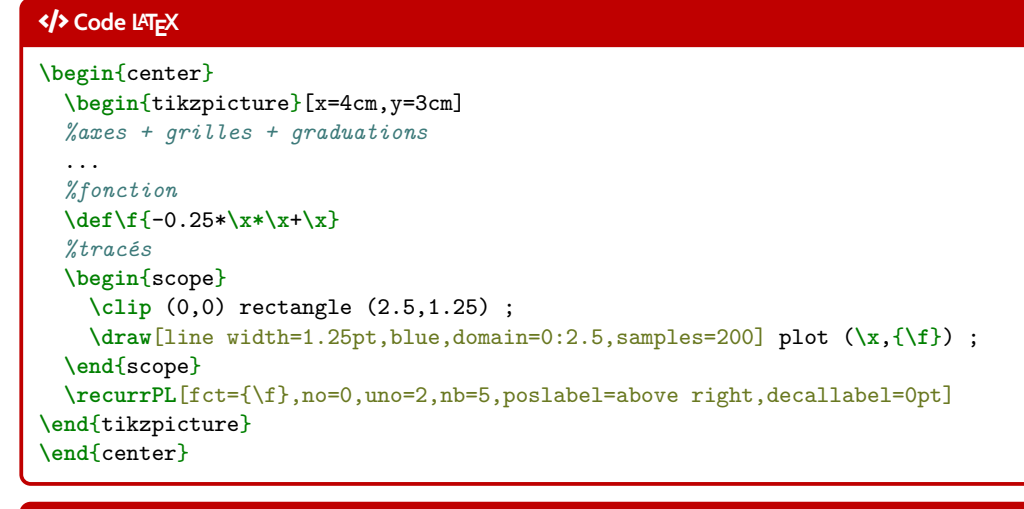

### **Sortie LATEX**

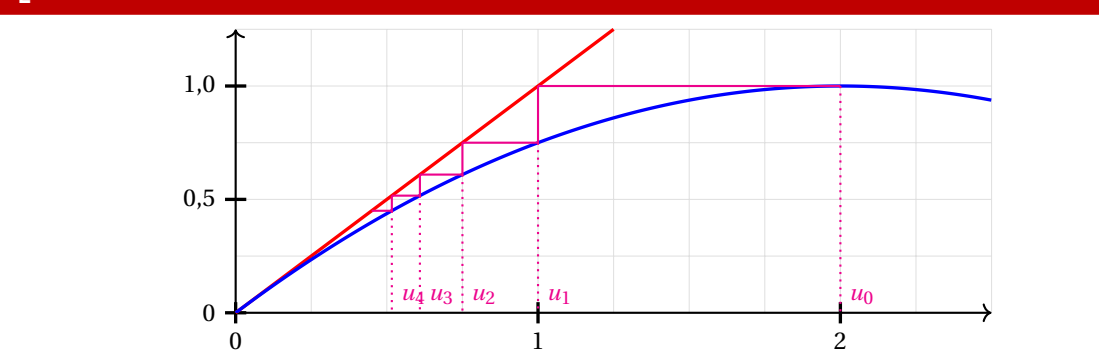

#### Ð **Code LATEX**

```
\begin{center}
 \begin{tikzpicture}[x=5cm,y=1.5cm]
    ...
   \def\f{-0.25*\x*\x+\x}
   \recurrPL%
      [fct={\f},no=0,uno=1,nb=7,poslabel=above right,decallabel=0pt,afftermes=false]%
      [line width=1.25pt,ForestGreen,densely dashed][]
   \draw[line width=1.25pt,blue,domain=0:2.25,samples=2] plot(\x,{\x});
   \draw[line width=1.25pt,red,domain=0.8:2.5,samples=250] plot(\x,{\f});
 \end{tikzpicture}
\end{center}
```
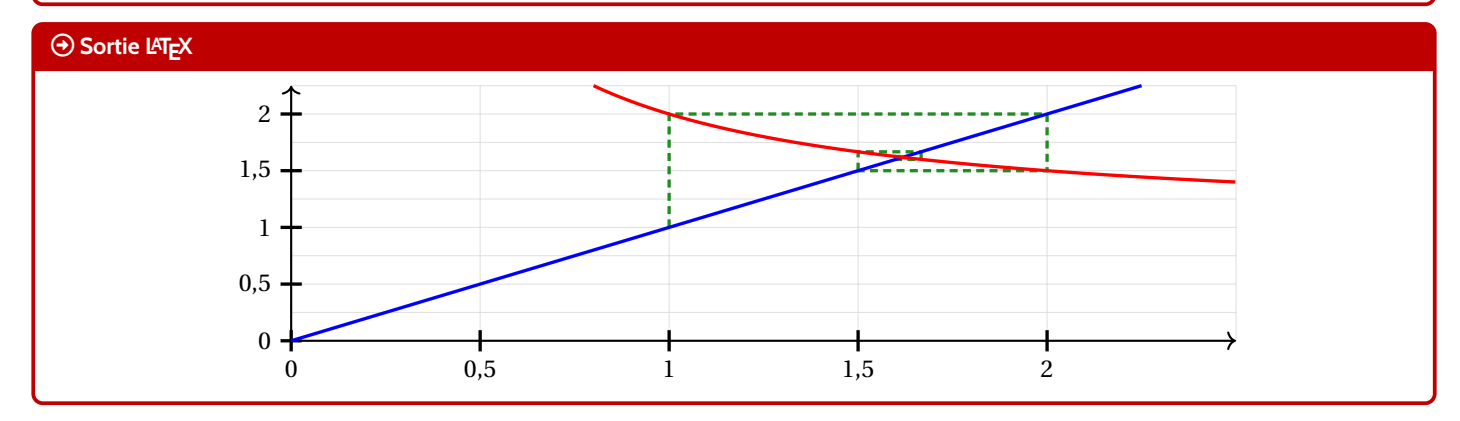

# <span id="page-35-0"></span>**14 Cercle trigo**

# <span id="page-35-1"></span>**14.1 Idée**

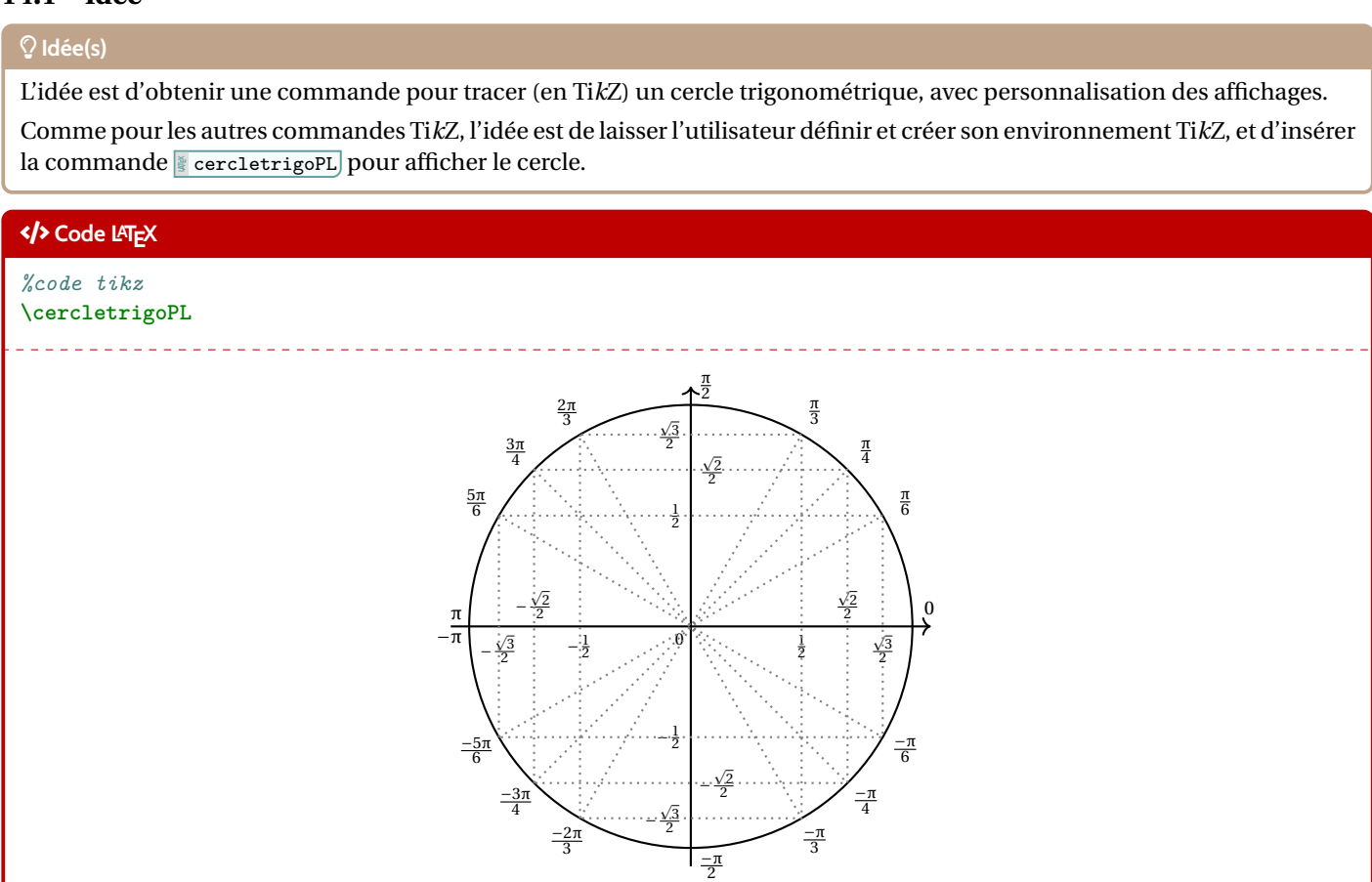

# <span id="page-35-2"></span>**14.2 Commandes**

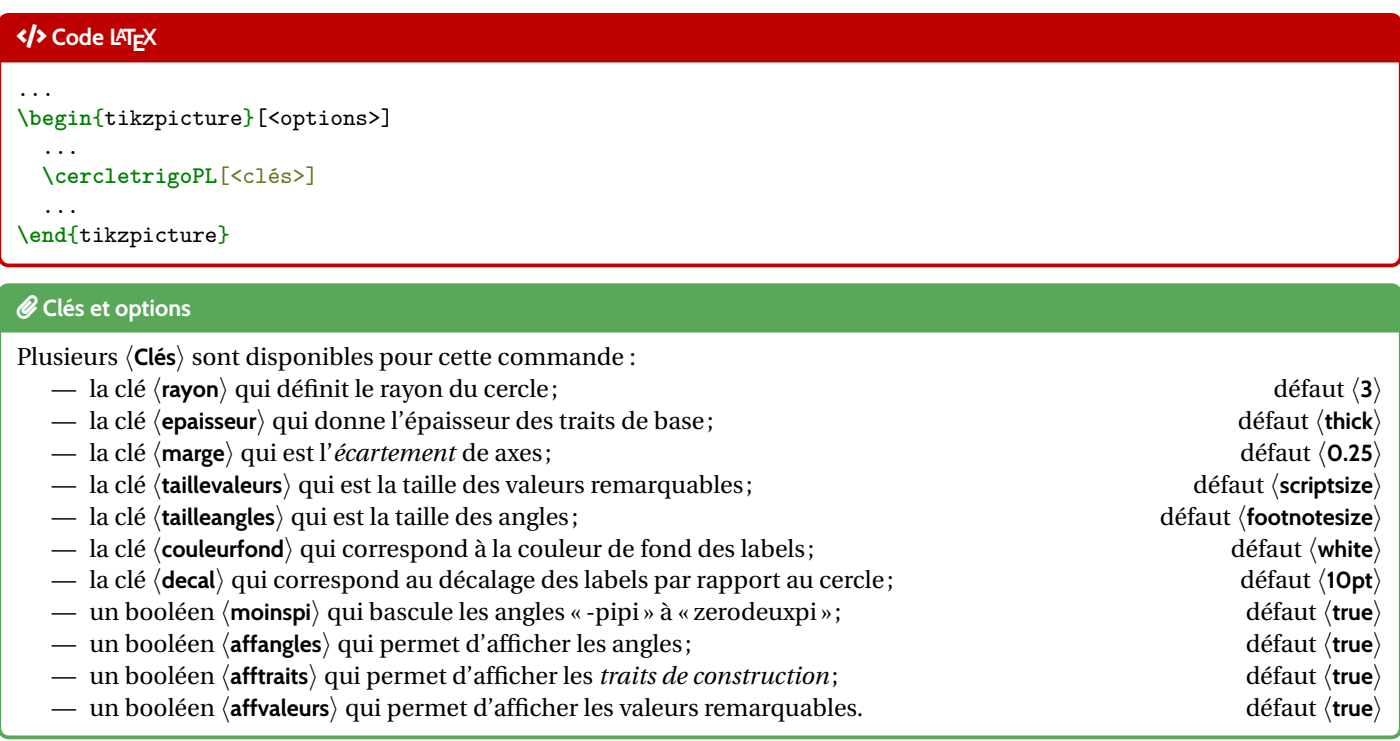
#### **\begin**{center}

```
\begin{tikzpicture}[line join=bevel]
   \cercletrigoPL[rayon=2.5,affvaleurs=false,decal=8pt]
 \end{tikzpicture}
 ~~~
 \begin{tikzpicture}[line join=bevel]
   \cercletrigoPL[rayon=2.5,affangles=false]
 \end{tikzpicture}
 \sim \sim \sim \sim\begin{tikzpicture}[line join=bevel]
   \cercletrigoPL[rayon=2.5,moinspi=false,couleurfond=orange!15]
 \end{tikzpicture}
\end{center}
```
#### **Sortie LATEX**

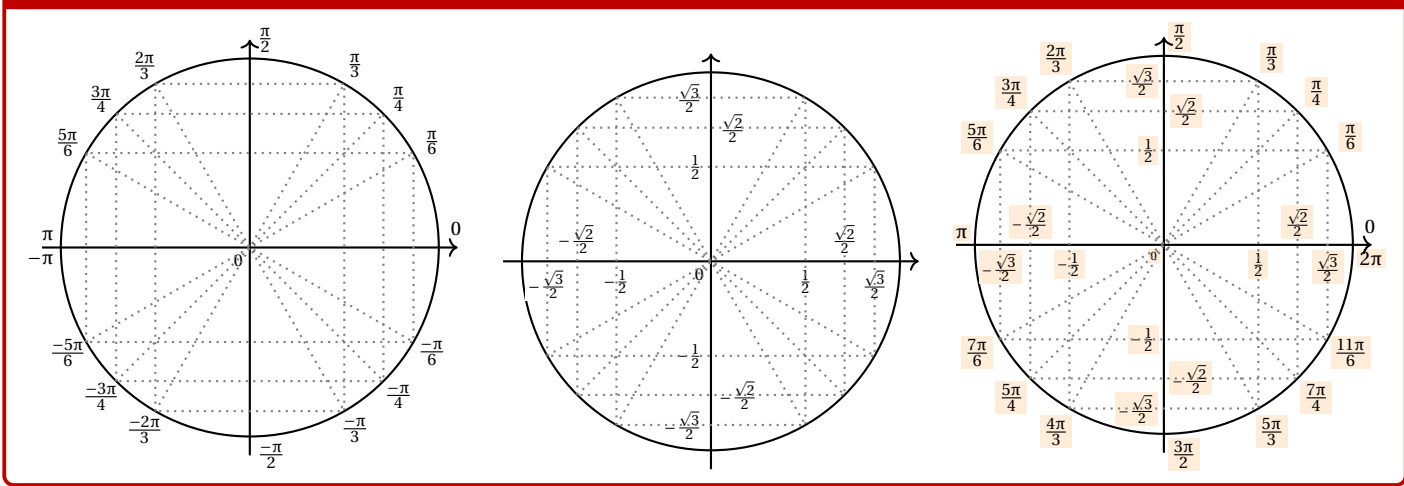

# **14.3 Équations trigos**

#### « **Information(s)**

En plus des 〈**Clés**〉 précédentes, il existe un complément pour *visualiser* des solutions d'équations simples du type cos(*x*) = ... ou  $sin(x) = ...$ 

#### *C* Clés et options

Les 〈**Clés**〉 pour cette possibilité sont :

- un booléen 〈**equationcos**〉 pour *activer* « cos = » ; défaut 〈**false**〉
- un booléen 〈**equationsin**〉 pour *activer* « sin = » ; défaut 〈**false**〉
- la clé 〈**sin**〉 qui est la valeur de l'angle (en degrés) du sin; défaut 〈**30**〉
- la clé 〈**cos**〉 qui est la valeur de l'angle (en degrés) cos; défaut 〈**45**〉
- la clé 〈**couleursol**〉 qui est la couleur des *solutions*. défaut 〈**blue**〉

[ProfLycee]  $-37$  -  $-$  37 -  $\bigodot$ 

```
\begin{center}
 \begin{tikzpicture}
    \cercletrigoPL[%
    affangles=false,affvaleurs=false,afftraits=false,rayon=2,equationsin,sin=-30,couleursol=red]
 \end{tikzpicture}
  ~~~~
 \begin{tikzpicture}
   \cercletrigoPL[%
    affangles=false,affvaleurs=false,afftraits=false,rayon=2,equationcos,cos=135,couleursol=orange]
 \end{tikzpicture}
 \medskip
```

```
\begin{tikzpicture}
   \cercletrigoPL[%
   afftraits=false,affangles=false,rayon=2.75,equationcos,cos=60,couleursol=purple,taillevaleurs=\tiny]
 \end{tikzpicture}
\end{center}
```
#### **Sortie LATEX**

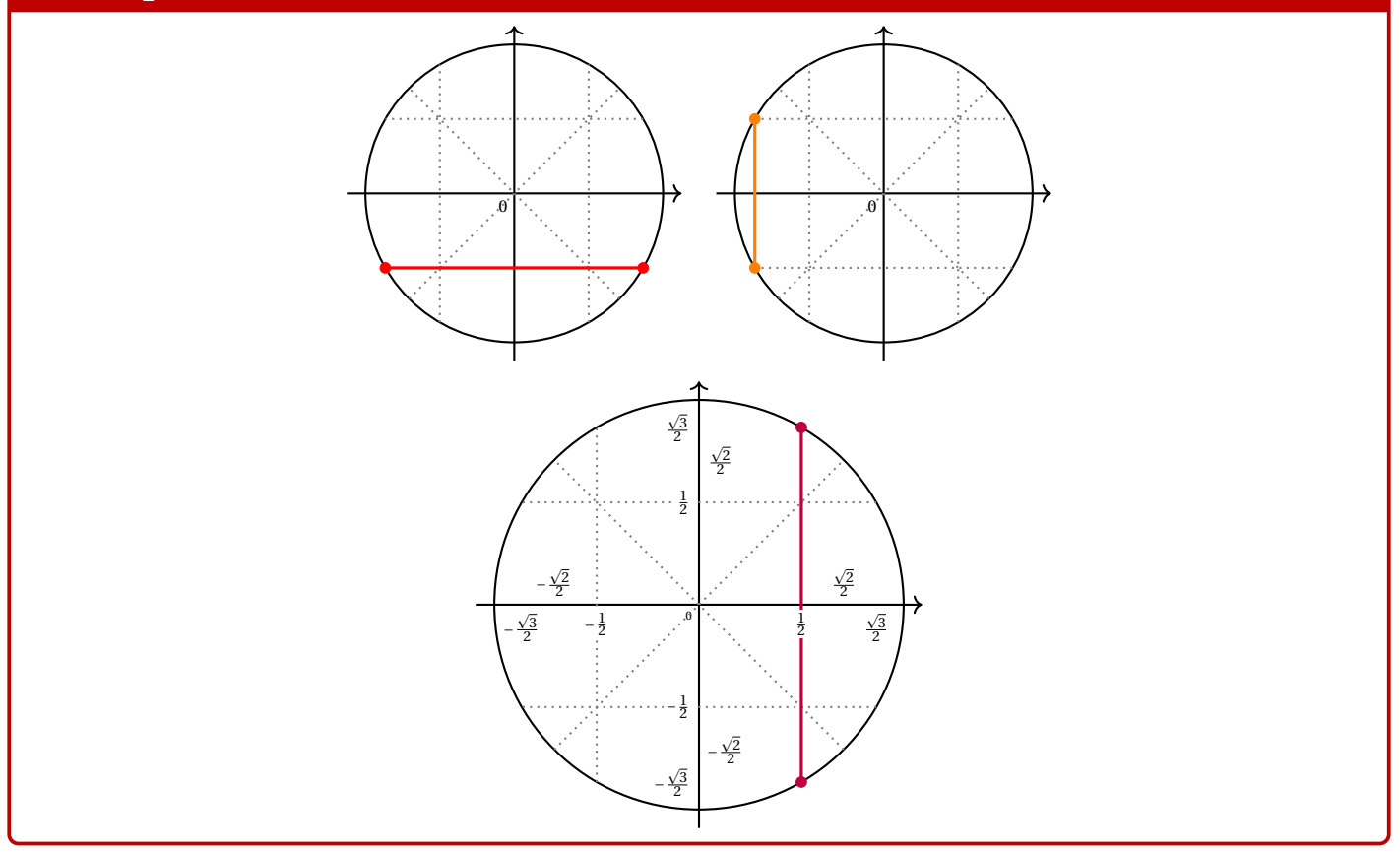

# **15 Petits schémas pour le signe d'une fonction affine ou d'un trinôme**

# **15.1 Idée**

# **Idée(s)** L'idée est d'obtenir une commande pour tracer (en Ti*k*Z) un petit schéma pour *visualiser* le signe d'une fonction affine ou d'un trinôme.

Le code est très largement inspiré de celui du package **le tasana même si la philosophie est lég**èrement différente.

Comme pour les autres commandes Ti*k*Z, l'idée est de laisser l'utilisateur définir et créer son environnement Ti*k*Z, et d'insérer la commande **<sup>L</sup><sup>A</sup>TEX** aidesignePL pour afficher le schéma.

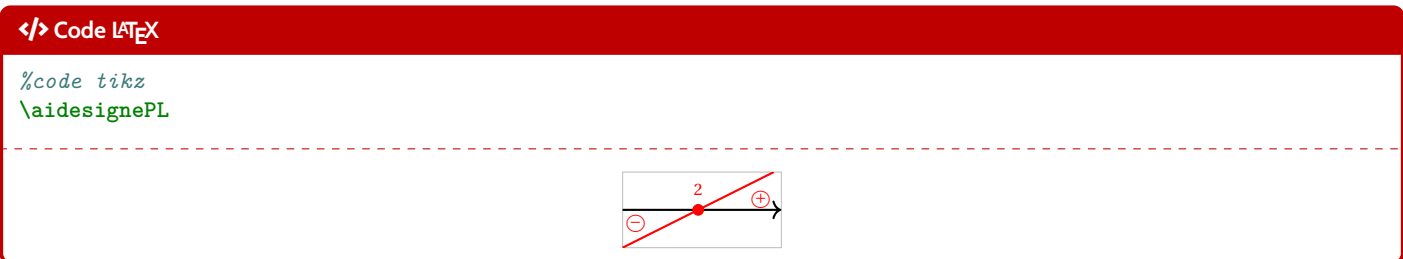

# **15.2 Commandes**

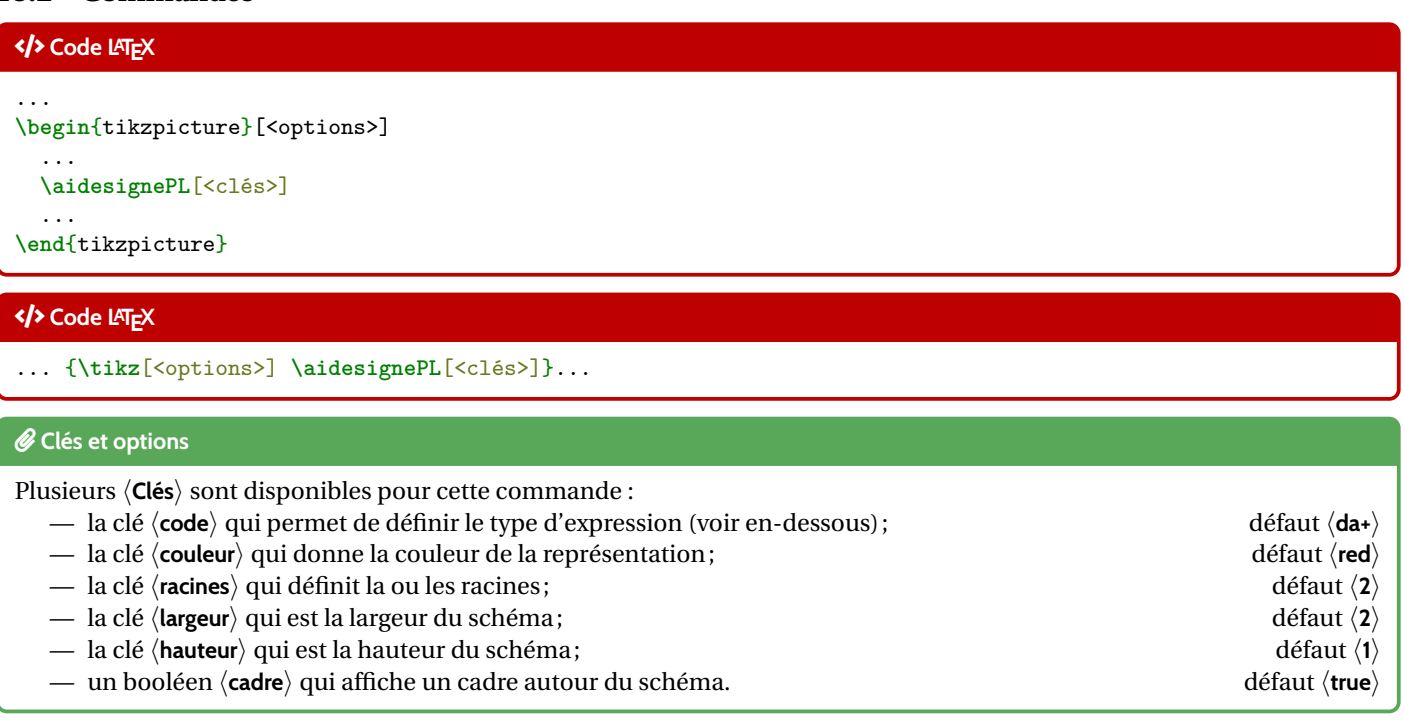

# *C* Clés et options

Pour la clé 〈**code**〉, il est construit par le type (a pour affine ou p comme parabole) puis les éléments caractéristiques (a+ pour  $a > 0$ , dO pour  $\Delta = 0$ , etc) :

- 〈**code=da+**〉 := une droite croissante;
- 〈**code=da-**〉 := une droite décroissante;
- 〈**code=pa+d+**〉 := une parabole *souriante* avec deux racines;
- etc

```
\begin{center}
 \begin{tikzpicture}
    \aidesignePL[code=da+,racines=-4]
  \end{tikzpicture}
  ~~~
  \begin{tikzpicture}
    \aidesignePL[code=da-,racines={h},couleur=blue,largeur=3,cadre=false]
  \end{tikzpicture}
\end{center}
%
\begin{center}
 \begin{tikzpicture}
    \aidesignePL[code=pa+d+,racines={1/2},couleur=orange]
 \end{tikzpicture}
  \sim \sim \sim\begin{tikzpicture}
    \aidesignePL[code=pa+d-,couleur=ForestGreen]
 \end{tikzpicture}
  ~~~~
  \begin{tikzpicture}
    \aidesignePL[code=pa+d0,racines={5},couleur=purple]
  \end{tikzpicture}
\end{center}
%
\begin{center}
 \begin{tikzpicture}
    \aidesignePL[code=pa-d+,racines={-3/0},couleur=yellow]
 \end{tikzpicture}
  \sim \sim \sim \sim\begin{tikzpicture}
    \aidesignePL[code=pa-d-,couleur=cyan]
 \end{tikzpicture}
  ~~~~
  \begin{tikzpicture}
    \aidesignePL[code=pa-d0,racines={-1},couleur=magenta]
  \end{tikzpicture}
\end{center}
```
#### **Sortie LATEX**

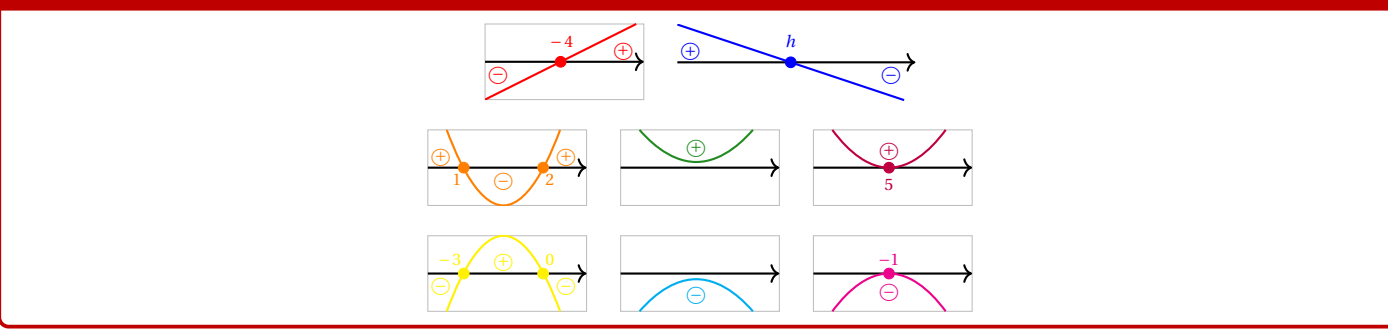

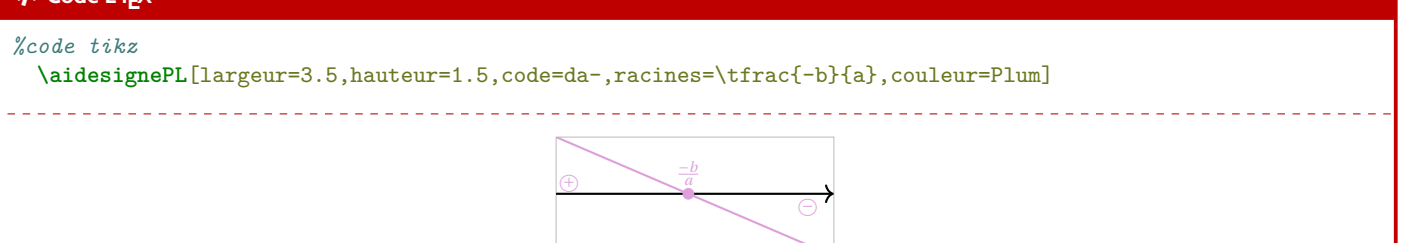

# **15.3 Intégration avec tkz-tab**

# **Idée(s)**

Ces schémas peuvent être de plus utilisés, via la commande **le aidesignetkztabPL** pour illustrer les signes obtenus dans un tableau de signes présentés grâce au package **le tkz-tab**.

Pour des raisons internes, le fonctionnement de la commande **<sup>L</sup><sup>A</sup>TEX** aidesignetkztabPL est légèrement différent et, pour des raisons que j'ignore, le code est légèrement différent en *interne* (avec une *déconnexion* des caractères : et \) pour que la librairie Ti*k*Z  $\vert$  calc) puisse fonctionner (mystère pour le moment. . .)

# Ð **Code LATEX**

**\begin**{tikzpicture}

*%commandes tkztab*

```
\aidesignetkztabPL<sup>[<options>]{<numligne>}[<echelle>][<décalage horizontal>]</sup>
\end{tikzpicture}
```
#### *C* Clés et options

Les 〈**Clés**〉 pour le premier argument optionnel sont les mêmes que pour la version *initiale* de la commande précédente. En ce qui concerne les autres arguments :

- le deuxième argument, mandataire, est le numéro de la ligne à côté de laquelle placer le schéma;
- le troisième argument, optionnel et valant 〈**0.85**〉 par défaut, est l'échelle à appliquer sur l'ensemble du schéma (à ajuster en fonction de la hauteur de la ligne) ;
- le quatrième argument, optionnel et valant〈**1.5**〉 par défait, est lié à l'écart horizontal entre le bord de la ligne du tableau et le schéma.

À noter que si l'un des arguments optionnels (le n°3 et/ou le n°4) sont utilisés, il vaut mieux préciser les 2 !

# Ð **Code LATEX**

#### **\begin**{center}

```
\begin{tikzpicture}
   \tkzTabInit[]{$x$/1,$-2x+5$/1,$2x+4$/1,$p(x)$/1}{$-\infty$,$-2$,${2,5}$,$+\infty$}
   \tkzTabLine{,+,t,+,z,-,}
   \tkzTabLine{,-,z,+,t,+,}
   \tkzTabLine{,-,z,+,z,-,}
   \aidesignetkztabPL[code=da-,racines={2,5},couleur=blue]{1}
   \aidesignetkztabPL[code=da+,racines={-2},couleur=purple]{2}
    \aidesignetkztabPL[code=pa-d+,racines={-2/2,5},couleur=orange]{3}[0.85][2]
 \end{tikzpicture}
\end{center}
```
#### **Sortie LATEX**

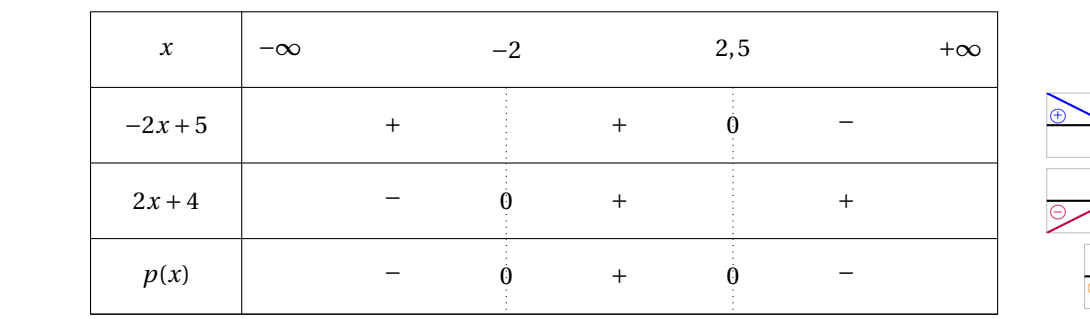

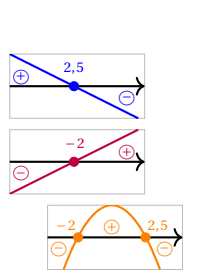

# **16 Paramètres d'une régression linéaire par la méthode des moindres carrés**

# **16.1 Idée**

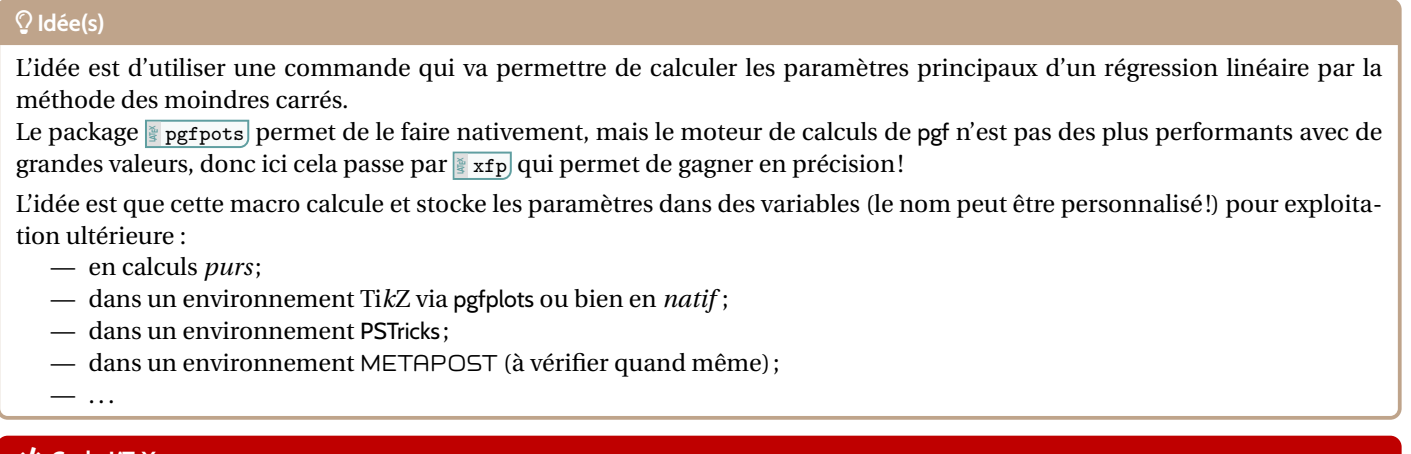

#### Ð **Code LATEX**

... **\PLreglin**[<clés>]{<listeX>}{<listeY>} *%listes avec éléments séparés par des ,* ...

#### « **Information(s)**

La commande **in PLreglin va définir également des macros pour chaque coefficient, qui de ce fait seront réutilisables après !** 

# **16.2 Commandes**

#### *C* Clés et options

Quelques 〈**Clés**〉 sont disponibles pour cette commande, essentiellement pour *renommer* les paramètres :

- la clé 〈**nomcoeffa**〉 qui permet de définir la variable qui contiendra *a* ; défaut 〈**COEFFa**〉
- la clé 〈**nomcoeffb**〉 qui permet de définir la variable qui contiendra *b* ; défaut 〈**COEFFb**〉
- la clé 〈**nomcoeffr**〉 qui permet de définir la variable qui contiendra *r* ; défaut 〈**COEFFr**〉
- la clé 〈**nomcoeffrd**〉 qui permet de définir la variable qui contiendra *r* 2
- la clé  $\langle$ **nomxmin** $\rangle$  qui permet de définir la variable qui contiendra  $x_{\min}$ ; défaut  $\langle$ **LXmin** $\rangle$
- la clé 〈**nomxmax**〉 qui permet de définir la variable qui contiendra *x*max. défaut 〈**LXmax**〉

#### Ð **Code LATEX**

```
%les espaces verticaux n'ont pas été écrits ici
\def\LLX{1994,1995,1996,1997,1998,1999,2000,2001,2002,2004,2005,2006,2007,2008,2009,2010}
\def\LLY{1718,1710,1708,1700,1698,1697,1691,1688,1683,1679,1671,1670,1663,1661,1656,1649}
\PLreglin{\LLX}{\LLY}
%vérif des calculs (noms non modifiables...)
Liste des X := \showitems\LX.
Liste des Y := \showitems\LY.
Somme des X := \LXSomme{} et somme des Y := \LYSomme.
Moyenne des X := \LXmoy{} et moyenne des Y := \LYmoy.
Variance des X := \LXvar{} et variance des Y := \LYvar{}
Covariance des X/Y := \LXYvar.
%les coefficients, avec des noms modifiables !
Min des X := \LXmin{} et Max des X := \LXmax.
Coefficient $a=\COEFFa$.
Coefficient $b=\COEFFb$.
Coefficient $r=\COEFFr$.
Coefficient $r^2=\COEFFrd$.
```
; défaut 〈**COEFFrd**〉

#### **Sortie LATEX**

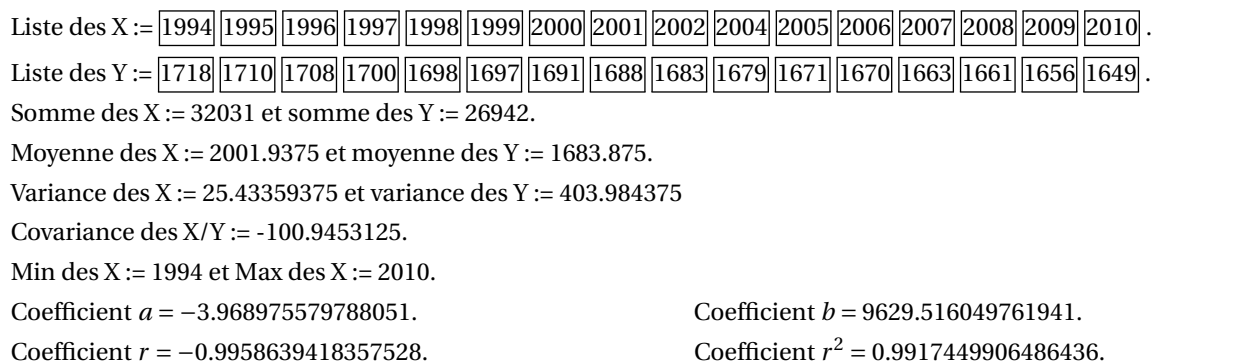

#### « **Information(s)**

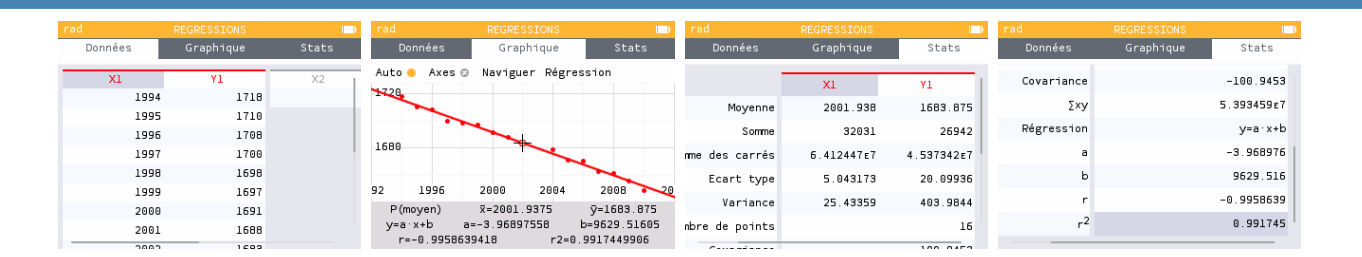

#### « **Information(s)**

Les macros qui contiennent les paramètres de la régression sont donc réutilisables, en tant que nombres réels, donc exploitables par **<sup>L</sup><sup>A</sup>TEX** siunitx et **<sup>L</sup><sup>A</sup>TEX** xfp pour affichage *fin*! Ci-dessous un exemple permettant de visualiser tout cela.

#### Ð **Code LATEX**

```
%les espaces verticaux n'ont pas été écrits ici
\def\LstX{0,1,3,4,5,6}
\def\LstY{-35,-37.4,-37.7,-39.9,-39,-39.6}
%on lance les calculs et on change le nom des "macros-résultats"
\PLreglin[nomcoeffa=TESTa,nomcoeffb=TESTb,nomcoeffr=TESTr,nomcoeffrd=TESTrd,%
         nomxmin=TESTmin,nomxmax=TESTmax]{\LstX}{\LstY}
%commandes complémentaires
\DeclareDocumentCommand\arrond{ s O{3} m }{% * pour afficher signe / opt = précision / argument = nb
  \IfBooleanTF{#1}{\num[print-implicit-plus]{\fpeval{round(#3,#2)}}}{\num{\fpeval{round(#3,#2)}}}
}
%paramètres
Les valeurs extr. de X sont \TESTmin{} et \TESTmax. Une éq. est y=\arccos{3}^{\TEST3}x \arccos{3}^{\TESTb}.
```
# **Sortie LATEX**

Les valeurs extrêmes de X sont 0 et 6. Une équation de la droite de régression de *y* en *x* est *y* = −0,701*x* −35,881. Le coefficient de corrélation linéaire est *r* = −0,8918, et son carré est *r*<sup>2</sup> = 0,7954.

Le coeff. de corrélation est  $r=\arond[4]{\TESTr}$ , et son carré est  $r^2=\arron{4}{\TESTr}$ .

#### « **Information(s)**

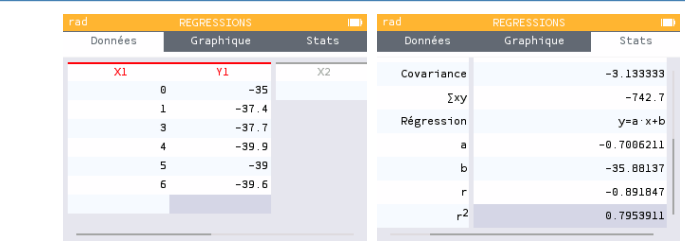

# **16.3 Intégration dans un environnement Ti***k***Z**

# « **Information(s)**

La commande étant « autonome », elle va pouvoir être intégrée dans des environnements graphiques pour permettre un tracé *facile* de la droite de régression.

# Ð **Code LATEX**

```
\begin{tikzpicture}
 \begin{axis}[/pgf/number format/.cd,
   use comma,xmin = 1992, xmax = 2012,ymin = 1640, ymax = 1730,width = 0.7\textwidth,
   height = 0.35\textwidth,xtick distance = 2,ytick distance = 10,grid = both,
   minor tick num = 1, major grid style = \{lightgray}, minor grid style = \{lightgray: 25\},
   xlabel = {\small Année ($x$)},ylabel = {\small Altitude du glacier (en m) ($y$)},
   x tick label style=\{ / pgf/number format/.cd, set thousands separator=\{ \},
   y tick label style={/pgf/number format/.cd, set thousands separator={}},
   legend cell align = \{left\}, legend pos = north east]
   \addplot[teal, only marks] table{
      X Y
      1994 1718
      1995 1710
     1996 1708
      1997 1700
      1998 1698
      1999 1697
      2000 1691
      2001 1688
      2002 1683
      2004 1679
      2005 1671
      2006 1670
     2007 1663
      2008 1661
     2009 1656
      2010 1649
   };
    \def\LLX{1994,1995,1996,1997,1998,1999,2000,2001,2002,2004,2005,2006,2007,2008,2009,2010}
   \def\LLY{1718,1710,1708,1700,1698,1697,1691,1688,1683,1679,1671,1670,1663,1661,1656,1649}
   \PLreglin{\LLX}{\LLY}
   \addplot [thick,orange,domain=\LXmin:\LXmax,samples=2]{\COEFFa*x+\COEFFb};
   \addlegendentry{$y = \fpeval{round(\COEFFa,3)}\,x + \fpeval{round(\COEFFb,3)}$};
    \addlegendentry{$R^2=\fpeval{round(\COEFFrd,5)}$};
  \end{axis}
\end{tikzpicture}
```
#### **Sortie LATEX**

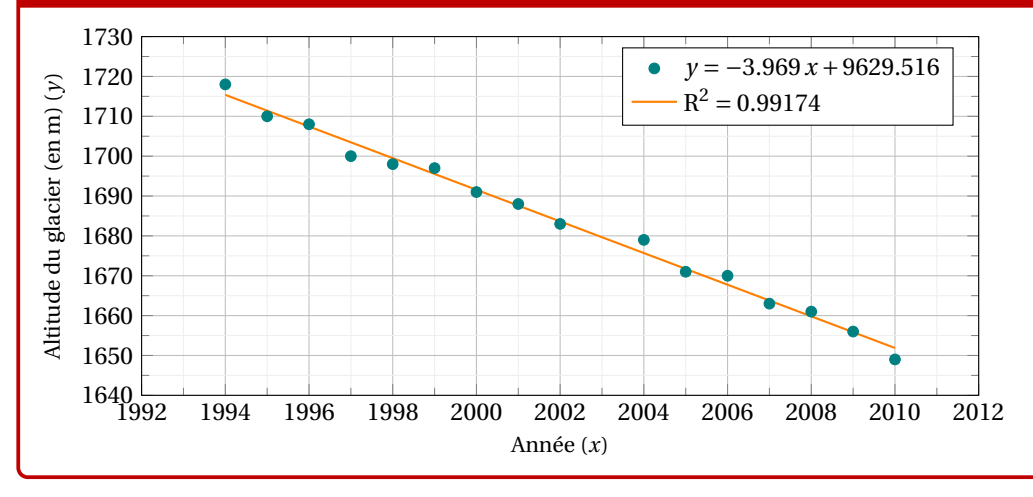

#### « **Information(s)**

IL existe également une commande auxiliaire, **RELTE** pour afficher le nuage de points avec quelques options, dans un environnement Ti*k*Z classique (sans pgfplot). . .

#### Ð **Code LATEX**

...

...

```
\begin{tikzpicture}[<options>]
```

```
...
\PLreglinpts[<clés>]{<listeX>}{<listeY>}
```

```
\end{tikzpicture}
```
#### *C* Clés et options

Quelques 〈**Clés**〉 sont disponibles pour cette commande, essentiellement pour la mise en forme du nuage :

- la clé 〈**couleur**〉 pour la couleur des points du nuage; défaut 〈**teal**〉
- la clé 〈**taille**〉 pour la taille des points (type *cercle*) ; défaut 〈**2pt**〉
- la clé 〈**Ox**〉 pour spécifier la valeur initiale Ox (si changement d'origine) ; défaut 〈**0**〉
- la clé 〈**Oy**〉 pour spécifier la valeur initiale Oy (si changement d'origine). défaut 〈**0**〉

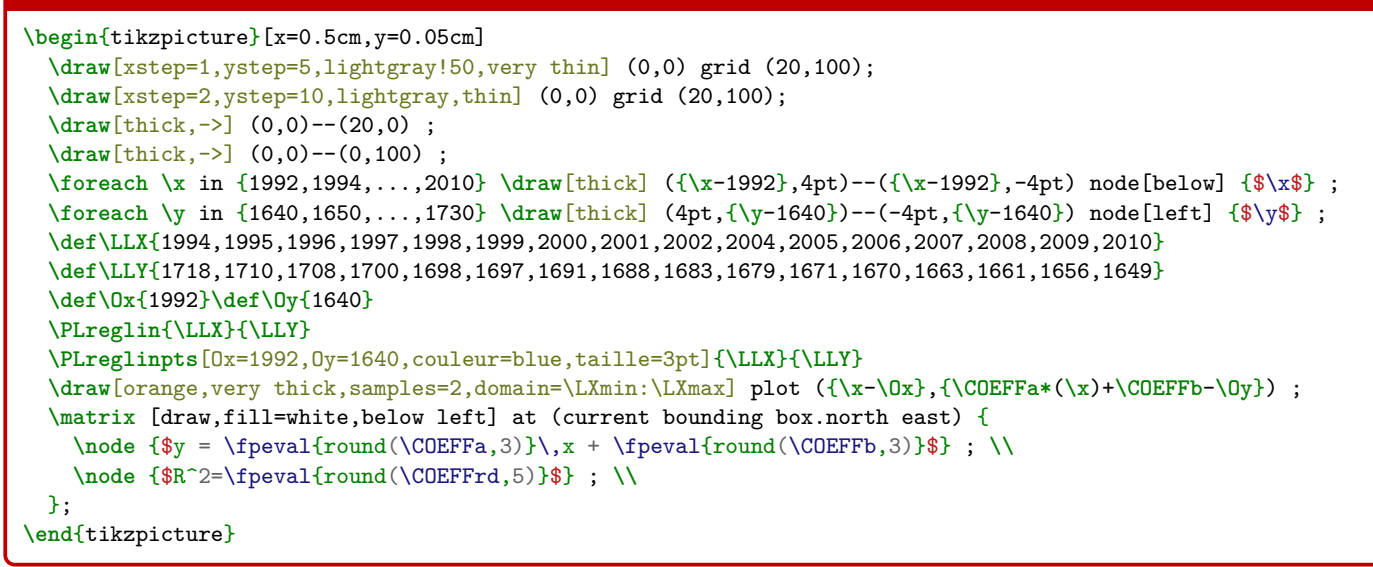

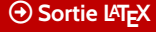

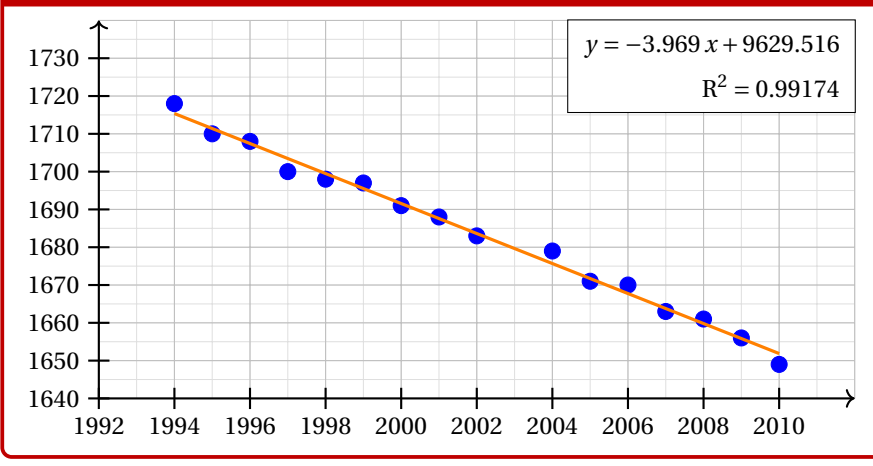

# <span id="page-45-0"></span>**17 Statistiques à deux variables**

# **17.1 Idées**

# **Idée(s)** L'idée est de *prolonger* le paragraphe précédent pour proposer un environnement Ti*k*Z adapté à des situations venant de statistiques à deux variables.

Un des soucis pour ces situations est le fait que le repère dans lequel on travaille n'a pas forcément pour origine (0; 0). De ce fait - pour éviter des erreurs de **le dimension too large liées à Ti***k***Z -** il faut *décaler les axes* pour se ramener à une origine en O.

Le code, intimement lié à un environnement **la la lace : le code, intimement lié à** un environnement la <del>L</del>

- $-$  préciser les informations utiles comme **le xmin**, **e xmax**, e ox, e xgrille, etc
- proposer des commandes (sans se soucier des *translations*!) pour :
	- tracer une grille (principale et/ou secondaire);
	- tracer les axes (avec légendes éventuelles) et éventuellement les graduer ;

En utilisant les commandes de régression linéaire du paragraphe précédent, il sera de plus possible (sans calculs !) de :

- représenter le nuage de points ;
- placer le point moyen;
- tracer la droite d'ajustement (obtenue par **part l'A** ProfLycee)) ou une autre courbe.

## « **Information(s)**

Le package **parab** peut être utilisé pour traiter ce genre de situation, mais ne l'utilisant pas, j'ai préféré préparer des macros permettant de s'affranchir de ce package (est-ce pertinent, ça c'est une autre question. . .).

#### Ð **Code LATEX**

```
%Listes et calculs
\def\LLX{1994,1995,1996,1997,1998,1999,2000,2001,2002,2004,2005,2006,2007,2008,2009,2010}
\def\LLY{1718,1710,1708,1700,1698,1697,1691,1688,1683,1679,1671,1670,1663,1661,1656,1649}
\PLreglin{\LLX}{\LLY}
```
#### Ð **Code LATEX**

```
%tracé (simple), les options seront présentées juste après
\begin{tikzpicture}%
 [x=0.5cm,y=0.1cm, %unités
 Ox=1992,xmin=1992,xmax=2012,xgrille=2,xgrilles=1, %axe Ox
 Oy=1640,ymin=1640,ymax=1730,ygrille=10,ygrilles=5] %axe Oy
 \PLgrilletikz \PLaxestikz %grilles et axes
 \PLaxextikz[annee]{1992,1994,...,2010} %axeOx
 \PLaxeytikz{1640,1650,...,1720} %axeOy
 \PLnuagepts{\LLX}{\LLY} %nuage
 \PLcourbe[line width=1.25pt,ForestGreen,samples=2]%
  {\COEFFa*\x+\COEFFb}{\LXmin:\LXmax} %droite de régression
 \PLnuageptmoy %point moyen
\end{tikzpicture}
```

```
%tracé avec options fenêtre par défaut
\begin{tikzpicture}%
 [....] %paramètres
 \PLfenetresimple<annee>{1992,1994,...,2010}{1640,1650,...,1720} %fenêtre "simple"
 \PLnuagepts{\LLX}{\LLY} %nuage
 \PLcourbe[line width=1.25pt,ForestGreen,samples=2]%
 {\COEFFa*\x+\COEFFb}{\LXmin:\LXmax} %droite de régression
 \PLnuageptmoy %point moyen
\end{tikzpicture}
```
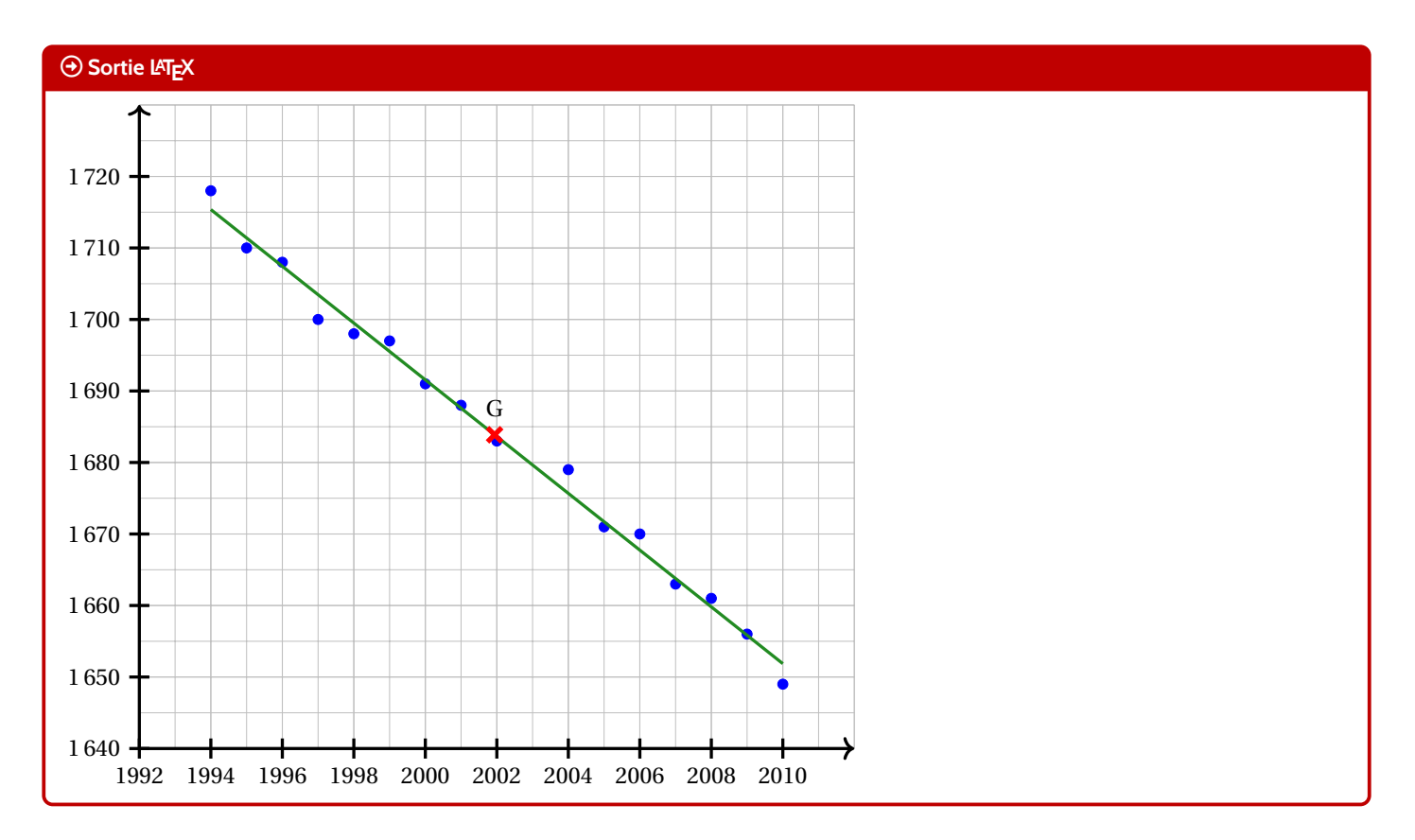

# **17.2 Commandes, clés et options**

#### « **Information(s)**

Les  $\langle$ **paramètres** $\rangle$  nécessaires à la bonne utilisation des commandes suivantes sont à déclarer directement dans l'environnement **L**atikzpicture, seules versions « x » sont présentées ici :

 $-\langle \text{xmin} \rangle$ , stockée dans **Lacha**;  $-\langle \text{cmax} \rangle$ , stockée dans  $\langle \text{cmax} \rangle$ ; \xmin ; défaut 〈**-3**〉

- \xmax ; défaut 〈**3**〉
- $-\langle \mathsf{Ox} \rangle$ , stockée dans  $\frac{\mathbb{R}}{2} \setminus \text{a} \text{xe} \text{xc} \mathsf{Dx}$ , origine de l'axe  $(\mathsf{O}x)$ ; défaut  $\langle \mathsf{O} \rangle$
- 〈**xgrille**〉, stockée dans **<sup>L</sup><sup>A</sup>TEX** \xgrille , graduation principale ; défaut 〈**1**〉

—  $\langle$ **xgrilles** $\rangle$ , stockée dans  $\frac{1}{2}$   $\langle$ **xgrilles** $\rangle$ , graduation secondaire. défaut  $\langle$ **0.5** $\rangle$ 

La fenêtre d'affichage (de sortie) sera donc *portée* par le rectangle de coins (*xmi n* ; *ymi n*) et (*xmax* ; *ymax*) ; ce qui correspond en fait à la fenêtre Ti*k*Z *portée* par le rectangle de coins (*xmi n* −O*x* ; *ymi n* −O*y*) et (*xmax* −O*x* ; *ymax* −O*y*).

Les commandes ont – pour certaines – pas mal de 〈**clés**〉 pour des réglages fins, mais dans la majorité des cas elles ne sont pas forcément *utiles*.

#### « **Information(s)**

Pour illustrer les commandes et options de ce paragraphe, la base sera le graphique présenté précédemment.

## Ð **Code LATEX**

```
%...code tikz
```
**\PLgrilletikz**[<options>][<options grille ppale>][<options grille second.>]

# *C* Clés et options

Cette commande permet de tracer une grille principale et/ou une grille secondaire :

- les premières 〈**clés**〉 sont les booléens 〈**affp**〉 et 〈**affs**〉 qui affichent ou non les grilles; défaut 〈**true**〉
- les options des grilles sont en Ti*k*Z. défaut 〈**thin,lightgray**〉 et 〈**very thin,lightgray**〉

 $\sim$   $\sim$ 

```
\begin{tikzpicture}%
 [x=0.35cm,y=0.07cm,%
 Ox=1992,xmin=1992,xmax=2012,xgrille=2,xgrilles=1,%
 Oy=1640,ymin=1640,ymax=1730,ygrille=10,ygrilles=5]
 \PLgrilletikz
\end{tikzpicture}
```
#### **\begin**{tikzpicture}*%*

[x=0.35cm,y=0.07cm,*%* Ox=1992,xmin=1992,xmax=2012,xgrille=2,xgrilles=1,*%* Oy=1640,ymin=1640,ymax=1730,ygrille=10,ygrilles=5] **\PLgrilletikz**[affp=false][][orange,densely dotted] **\end**{tikzpicture}

#### **Sortie LATEX**

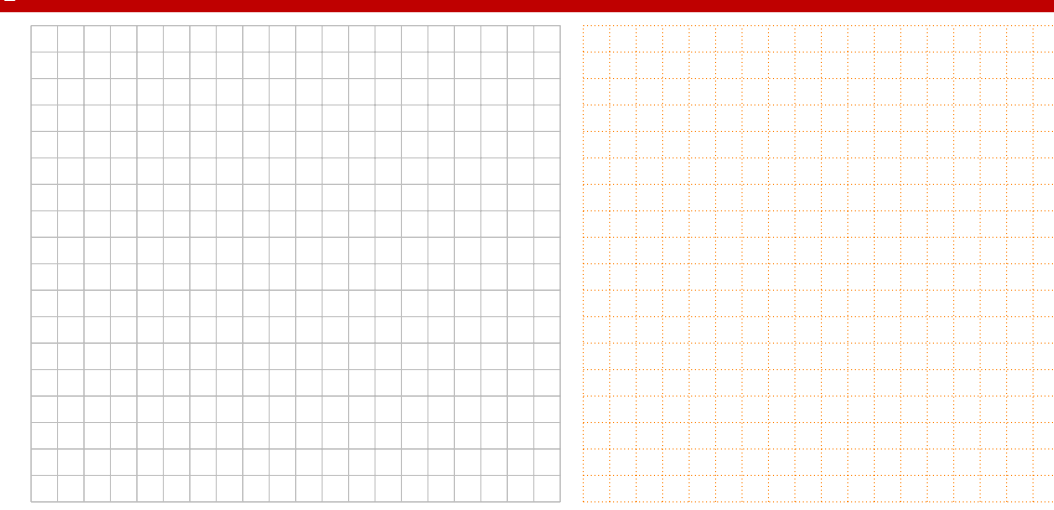

#### Ð **Code LATEX**

- *%...code tikz*
	- **\PLaxestikz**[<options>]

#### *C* Clés et options

Cette commande permet de tracer les axes, avec des 〈**clés**〉 :

— 〈**epaisseur**〉 qui est l'épaisseur des traits; défaut 〈**1.25pt**〉 — 〈**police**〉 qui est le style des labels des axes ; défaut 〈**\normalsize\normalfont**〉 — 〈**labelx**〉 qui est le label de l'axe (O*x*) ; défaut 〈**\$x\$**〉 — 〈**labely**〉 qui est le label de l'axe (O*y*); défaut 〈**\$y\$**〉 — 〈**afflabel**〉 qui est le code pour préciser quels labels afficher, entre 〈**x**〉, 〈**y**〉 ou 〈**xy**〉; défaut 〈**vide**〉 — 〈**poslabelx**〉 pour la position du label de (O*x*) en bout d'axe; défaut 〈**right**〉 — 〈**poslabely**〉 pour la position du label de (O*y*) en bout d'axe ; défaut 〈**above**〉 — 〈**echellefleche**〉 qui est l'échelle de la flèche des axes; défaut 〈**1**〉 — 〈**typefleche**〉 qui est le type de la flèche des axes. défaut 〈**>**〉

#### *%code tikz* **\PLaxestikz**

#### *%code tikz*

```
\PLaxestikz%
  [afflabel=xy,labelx={Année},labely={Altitude},%
  poslabelx={below right},poslabely={above left}%
  police=\small\sffamily]
```
#### **Sortie LATEX**

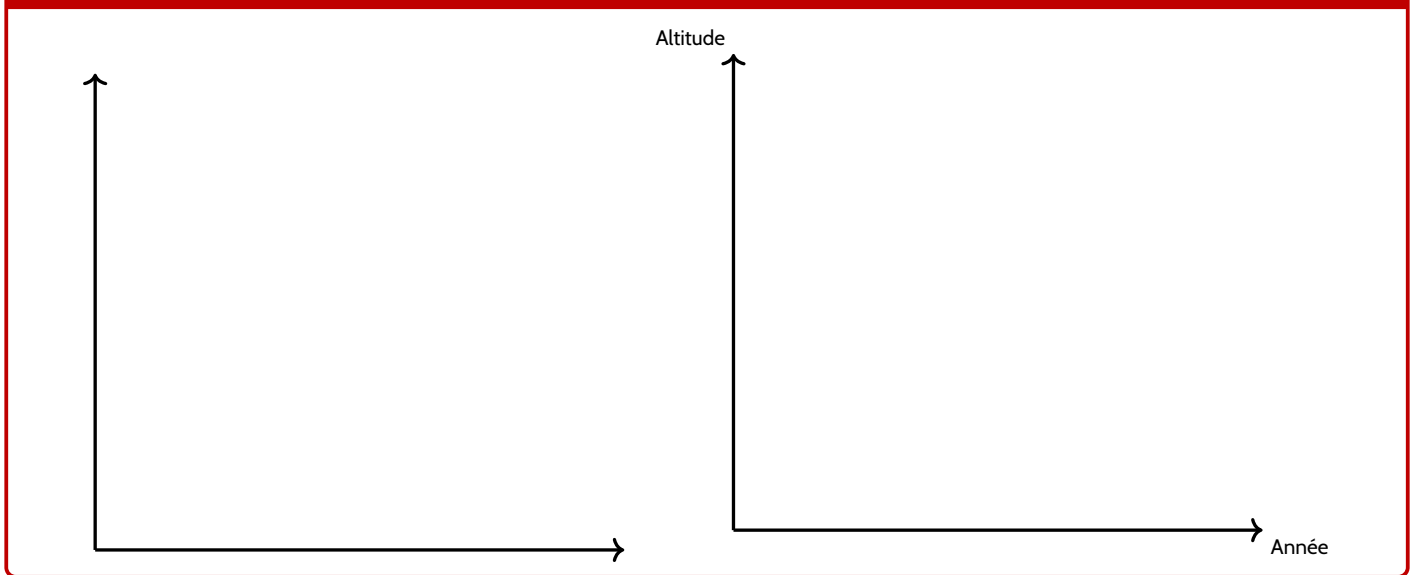

#### Ð **Code LATEX**

*%...code tikz*

```
\PLaxextikz[<options>]{valeurs}
\PLaxeytikz[<options>]{valeurs}
```
#### *C* Clés et options

Ces commande permet de tracer les graduations des axes, avec des 〈**clés**〉 identiques pour les deux directions :

- 〈**epaisseur**〉 qui est l'épaisseur des graduations; défaut 〈**1.25pt**〉
- 〈**police**〉 qui est le style des labels des graduations; défaut 〈**\normalsize\normalfont**〉
- 〈**posgrad**〉 qui est la position des graduations par rapport à l'axe ; défaut 〈**below**〉 et 〈**left**〉
- 〈**hautgrad**〉 qui est la position des graduations (sous la forme 〈**lgt**〉 ou 〈**lgta/lgtb**〉) ; défaut 〈**4pt**〉
- $-$  le booléen (**affgrad**) pour afficher les valeurs (formatés avec  $\frac{1}{2}$   $\frac{1}{2}$  and dependant de  $\frac{1}{2}$  sisetup) des graduations; défaut 〈**true**〉
- le booléen 〈**afforigine**〉 pour afficher la graduation de l'origine; défaut 〈**true**〉
- le booléen 〈**annee**〉 qui permet de ne pas formater les valeurs des graduations (type année). défaut 〈**false**〉

```
%code tikz
 \PLaxextikz[police=\small]{1992,1994,...,2010}
 \PLaxeytikz{1640,1650,...,1720}
%code tikz
 \PLaxextikz[police=\small,annee,hautgrad=0pt/4pt]{1992,1994,...,2010}
 \PLaxeytikz[affgrad=false,hautgrad=6pt]{1640,1650,...,1720}
%des axes fictifs (en gris) sont rajoutés pour la lisibilité du code de sortie
```
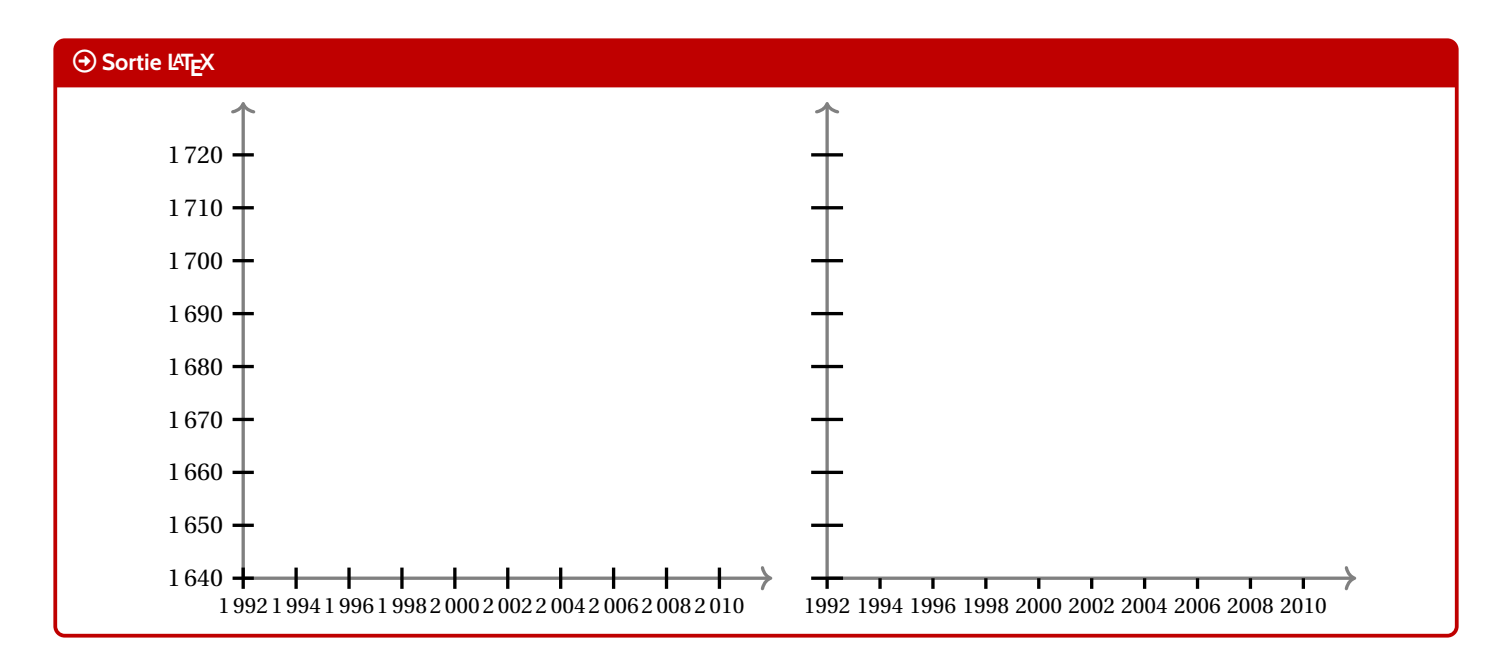

# **17.3 Commandes annexes**

#### « **Information(s)**

Il existe, de manière marginale, quelques commandes complémentaires qui ne seront pas trop détaillées mais qui sont présentes dans l'introduction :

- **<sup>L</sup><sup>A</sup>TEX** \PLfenetre qui restreint les tracés à la fenêtre (utile pour des courbes qui *débordent*);
- $\parallel$  \PLfenetresimple] qui permet d'automatiser le tracé des grilles/axes/graduations dans leurs versions par défaut, avec peu de paramétrages;
- $\equiv$  **L** <code>\PLorigine]</code> pour rajouter le libellé de l'origine si non affiché par les axes.

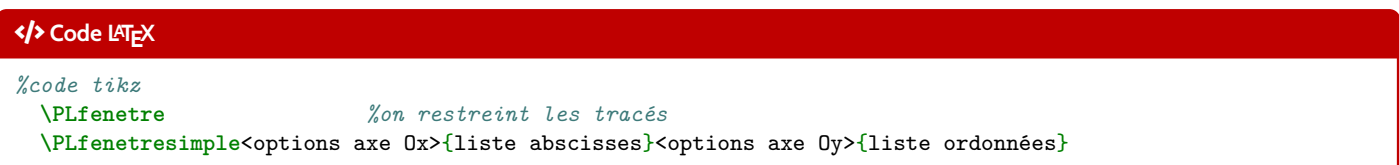

# **17.4 Interactions avec PLreglin**

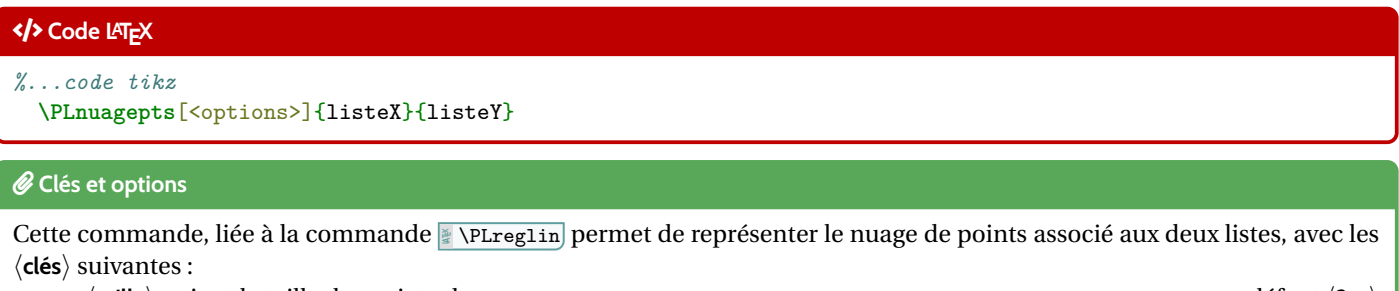

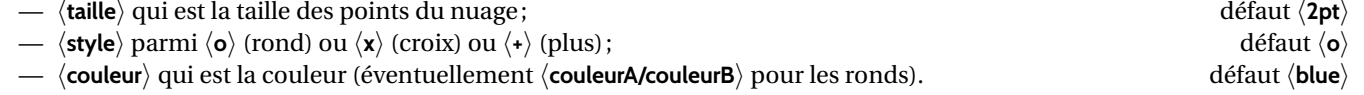

**\def\LLX**{1994,1995,1996,1997,1998,1999,2000,2001,2002,2004,2005,2006,2007,2008,2009,2010} **\def\LLY**{1718,1710,1708,1700,1698,1697,1691,1688,1683,1679,1671,1670,1663,1661,1656,1649}

```
\begin{tikzpicture}[...]
 \PLnuagepts[couleur=blue/red]{\LLX}{\LLY}
\end{tikzpicture}
\sim \sim
```
## **\begin**{tikzpicture}[...]

**\PLnuagepts**[couleur=ForestGreen,style=x,taille=6pt]{**\LLX**}{**\LLY**} **\end**{tikzpicture}

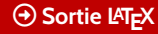

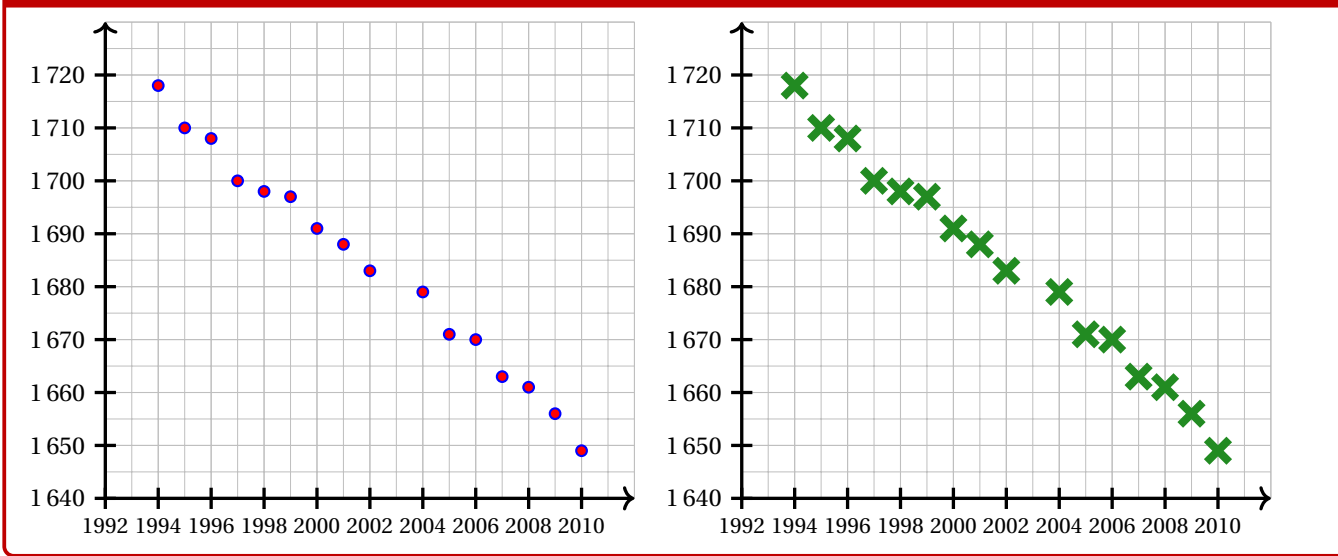

# Ð **Code LATEX**

*%...code tikz*

**\PLnuageptmoy**[<options>]

## *C* Clés et options

 $C$ ette commande permet de rajouter le point moyen du nuage, calculé par la commande  $\geq \P$ Lreglin), avec les  $\langle$ **clés** $\rangle$  :

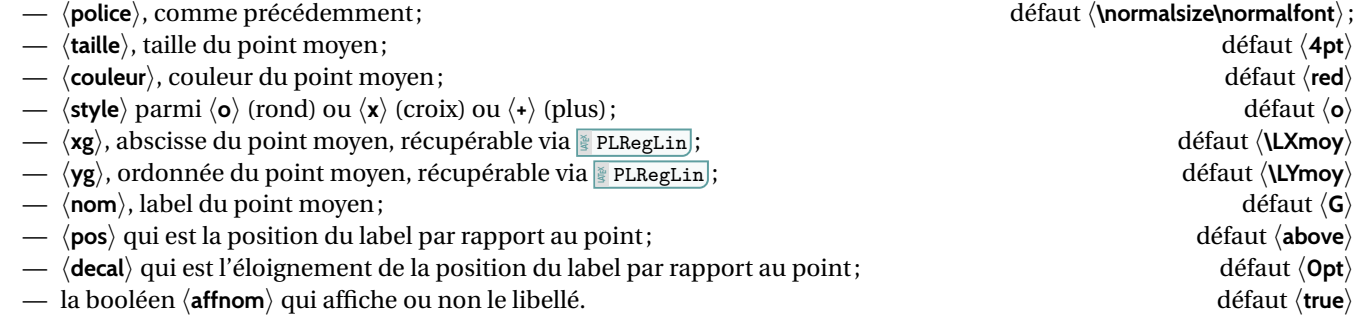

**\def\LLX**{1994,1995,1996,1997,1998,1999,2000,2001,2002,2004,2005,2006,2007,2008,2009,2010} **\def\LLY**{1718,1710,1708,1700,1698,1697,1691,1688,1683,1679,1671,1670,1663,1661,1656,1649} **\PLreglin**{**\LLX**}{**\LLY**}

#### **\begin**{tikzpicture}[...] **\PLnuagepts**[couleur=blue/red]{**\LLX**}{**\LLY**} **\PLnuageptmoy \end**{tikzpicture}  $\sim$   $\sim$

**\begin**{tikzpicture}[...]

**\PLnuagepts**[couleur=ForestGreen,style=x,taille=6pt]{**\LLX**}{**\LLY**} **\PLnuageptmoy**[couleur=orange,taille=8pt,style=+,nom={\$G\_1\$}]

**\end**{tikzpicture}

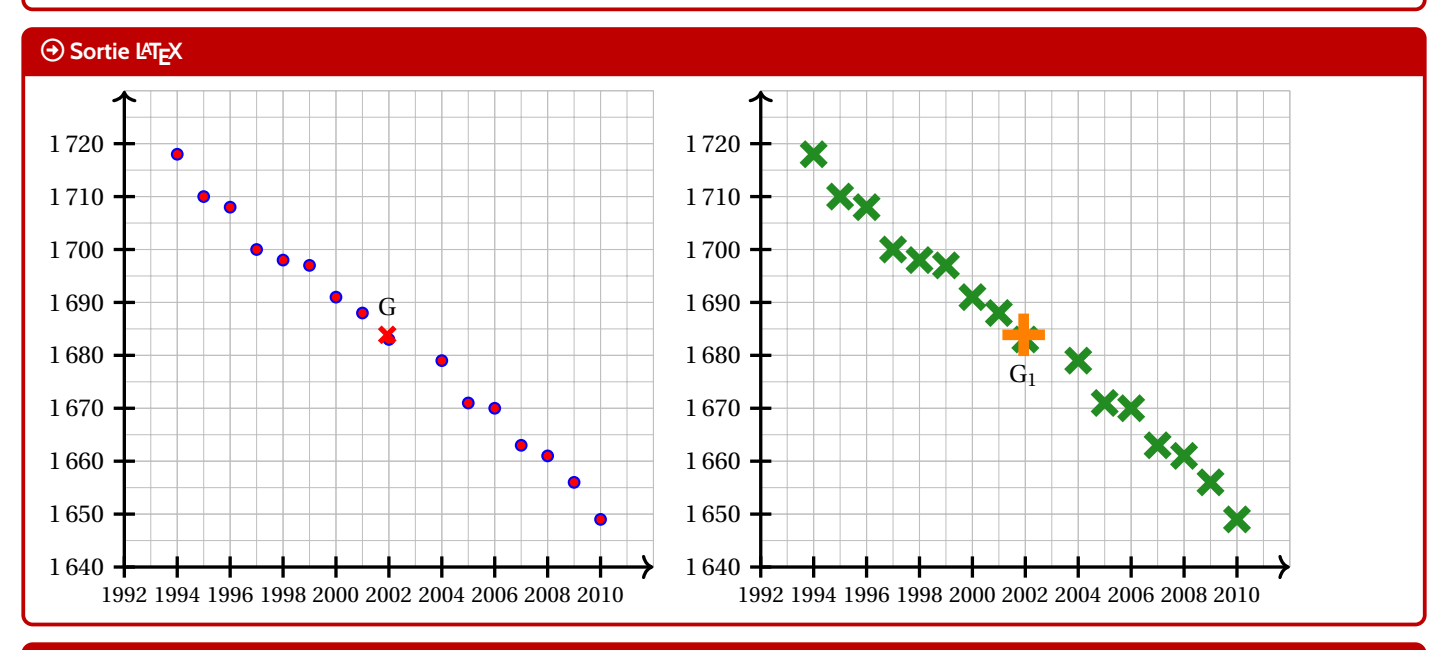

#### Ð **Code LATEX**

*%...code tikz*

```
\PLcourbe[<options>]{formule}{domaine}
```
#### *C* Clés et options

Cette commande permet de rajouter une courbe sur le graphique (sans se soucier de la transformation de son expression) avec les arguments :

- 〈**optionnels**〉 qui sont en Ti*k*Z les paramètres du tracé;
- le premier mandataire, est en langage Ti*k*Z l'expression de la fonction à tracer, donc avec  $\mathbb F\setminus\mathbf x$  comme variable;
- $-$  le second mandataire est le domaine du tracé , sous la forme  $\frac{\mathbb{R}}{2}$  valxmin:valxmax).

#### « **Information(s)**

L'idée principale est de récupérer les variables de la régression linéaire pour tracer la droite d'ajustement *à moindres frais*!

#### « **Information(s)**

Toute courbe peut être tracée sur ce principe, par contre il faudra saisir la fonction *à la main*.

**\def\LLX**{1994,1995,1996,1997,1998,1999,2000,2001,2002,2004,2005,2006,2007,2008,2009,2010} **\def\LLY**{1718,1710,1708,1700,1698,1697,1691,1688,1683,1679,1671,1670,1663,1661,1656,1649} **\PLreglin**{**\LLX**}{**\LLY**}

#### **\begin**{tikzpicture}[...]

```
\PLnuagepts[couleur=blue/red]{\LLX}{\LLY} \PLnuageptmoy
```

```
\PLcourbe[line width=1.25pt,ForestGreen,samples=2]{\COEFFa*\x+\COEFFb}{\xmin:\xmax}
\end{tikzpicture}
```
#### **Sortie LATEX**

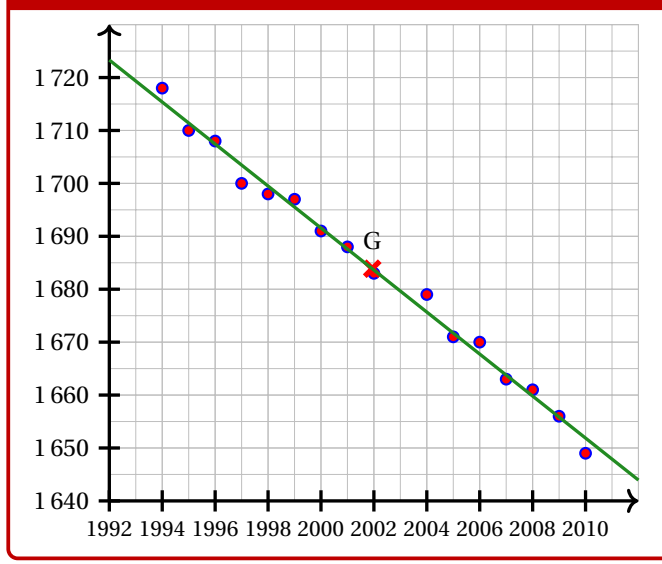

#### Ð **Code LATEX**

**\def\LLX**{1994,1995,1996,1997,1998,1999,2000,2001,2002,2004,2005,2006,2007,2008,2009,2010} **\def\LLY**{1718,1710,1708,1700,1698,1697,1691,1688,1683,1679,1671,1670,1663,1661,1656,1649}

```
\begin{tikzpicture}[...]
```

```
\PLnuagepts[couleur=blue/red]{\LLX}{\LLY} \PLfenetre %on fixe la fenêtre
 \PLcourbe[line width=1.25pt,orange,samples=500]{-(\x-2000)*(\x-2000)+1700}{\xmin:\xmax}
\end{tikzpicture}
```
#### **Sortie LATEX**

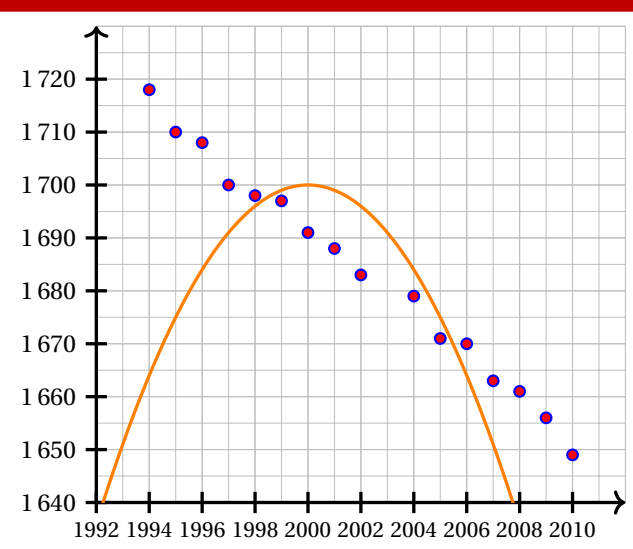

# <span id="page-53-0"></span>**18 Boîtes à moustaches**

# **18.1 Introduction**

# **Idée(s)**

L'idée est de proposer une commande, à intégrer dans un environnement Ti*k*Z, pour tracer une boîte à moustaches grâce aux paramètres, saisis par l'utilisateur.

Le code ne calcule pas les paramètres, il ne fait *que* tracer la boîte à moustaches !

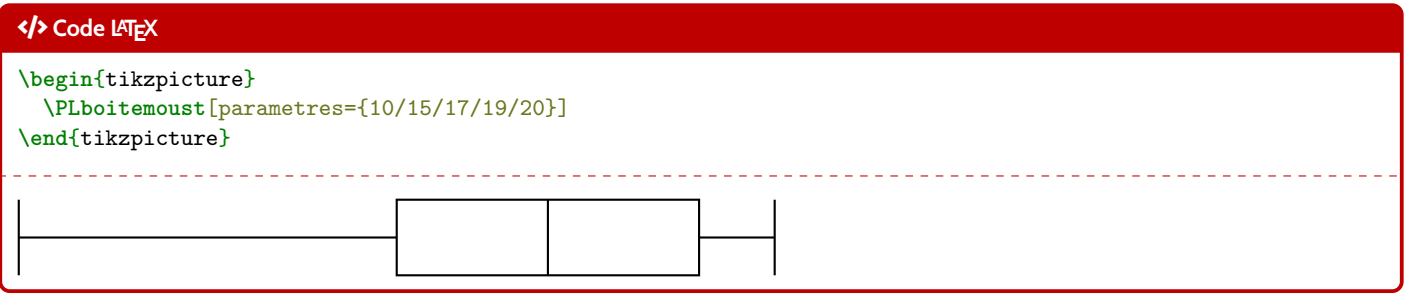

# « **Information(s)**

Étant donnée que la commande est intégrée dans un environnement Ti*k*Z, les unités peuvent/doivent donc être précisées, *comme d'habitude*, si besoin.

# **18.2 Clés et options**

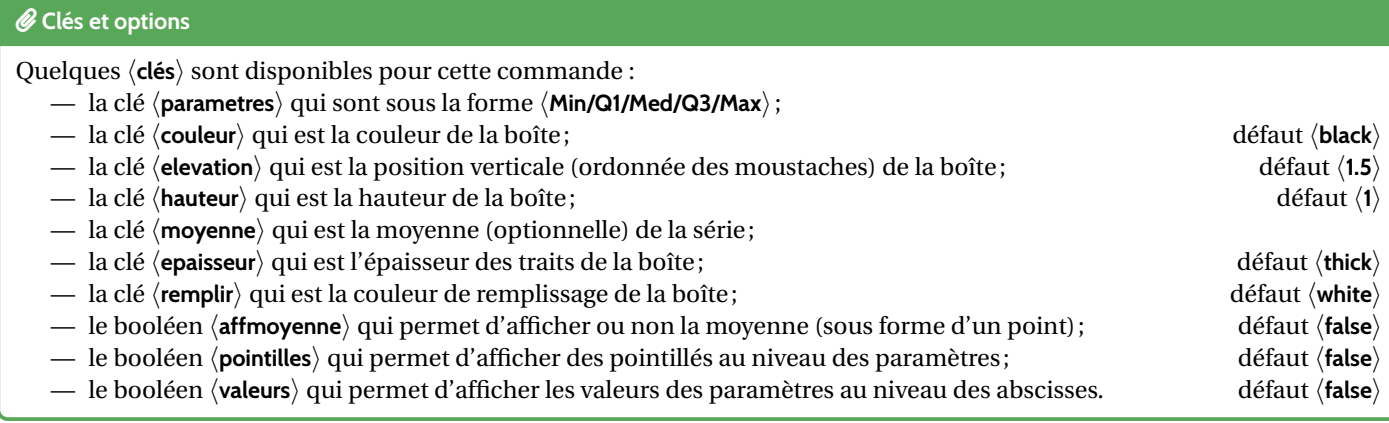

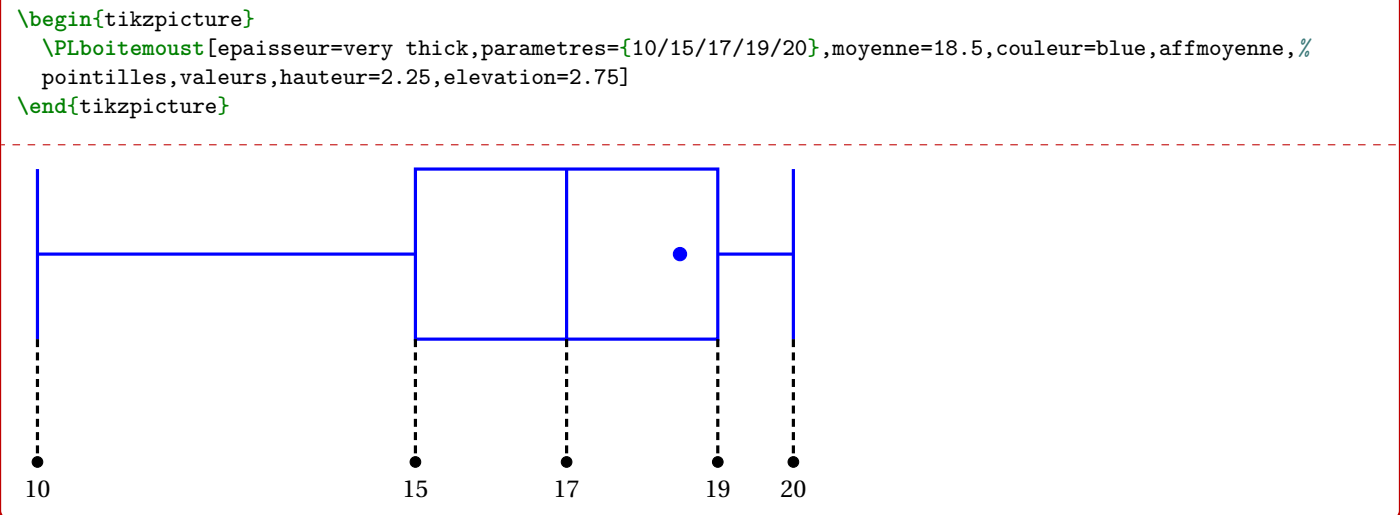

# Ð **Code LATEX** *%une grille a été rajoutée pour visualiser la "position verticale"* **\begin**{center} **\begin**{tikzpicture}[x=0.1cm] **\PLboitemoust**[epaisseur=ultra thick,parametres={100/150/170/190/200},couleur=blue] **\PLboitemoust**[epaisseur=thin,elevation=2.5,parametres={80/100/110/120/150},couleur=red] **\PLboitemoust**[elevation=4,parametres={100/140/145/160/210},couleur=ForestGreen,remplir=ForestGreen!25] **\end**{tikzpicture} **\end**{center} **Sortie LATEX**

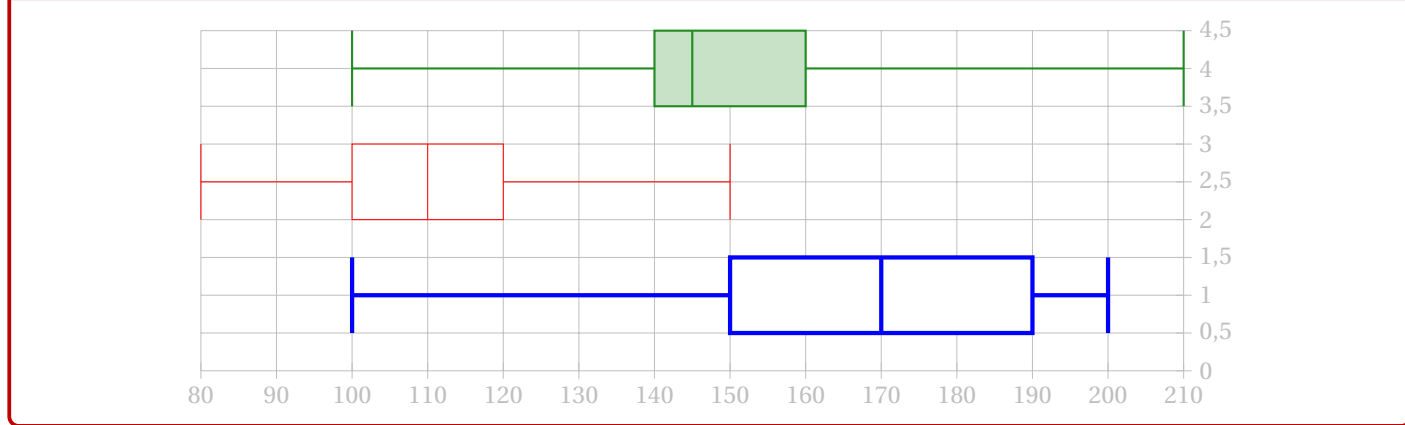

# **18.3 Commande pour placer un axe horizontal**

# **Idée(s)**

L'idée est de proposer, en parallèle de la commande précédente, une commande pour tracer un axe horizontal « sous » les éventuelles boîtes à moustaches.

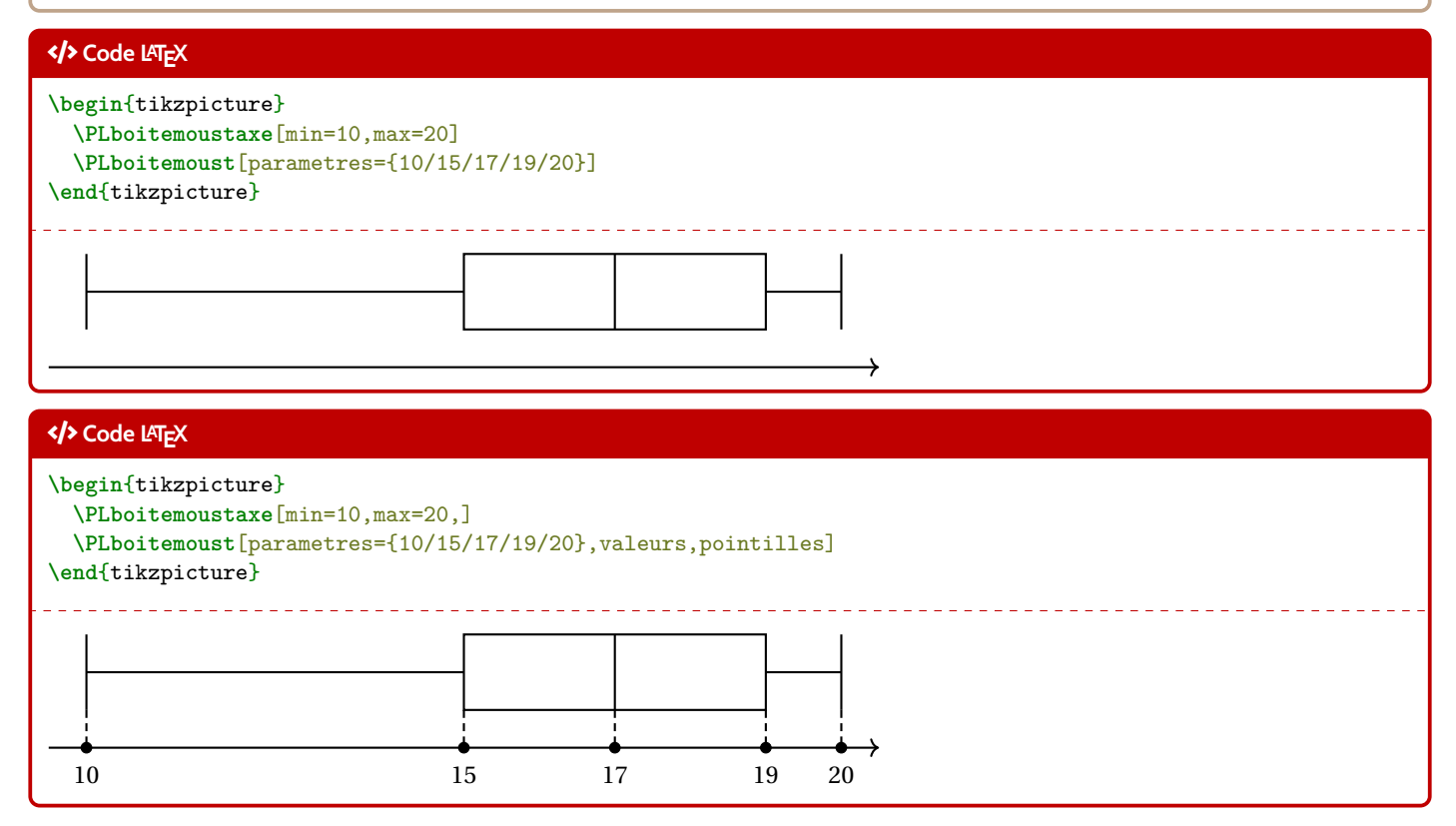

#### *C* Clés et options

Quelques 〈**clés**〉 sont disponibles pour cette commande :

- la clé 〈**min**〉 qui est la valeur minimale de l'axe horizontal ;
- la clé 〈**max**〉 qui est la valeur minimale de l'axe horizontal ;
- la clé  $\langle$ **elargir** $\rangle$  qui est le pourcentage l'élargissement de l'axe ;<br>— la clé  $\langle$ **epaisseur** $\rangle$  qui est l'épaisseur des traits de la boîte ;<br>défaut  $\langle$ **thick** $\rangle$
- la clé 〈**epaisseur**〉 qui est l'épaisseur des traits de la boîte; défaut 〈**thick**〉
- la clé 〈**valeurs**〉 qui est la liste (compréhensible en Ti*k*Z) des valeurs à afficher.

# Ð **Code LATEX \begin**{tikzpicture} **\PLboitemoustaxe**[min=8,max=21,affvaleurs,valeurs={8,9,...,21},elargir=0.02] **\PLboitemoust**[parametres={10/15/17/19/20},moyenne=18.5,couleur=blue] **\PLboitemoust**[elevation=2.5,parametres={8/10/11/12/15},couleur=red] **\PLboitemoust**[elevation=4,parametres={10/14/14.5/16/21},couleur=ForestGreen,remplir=ForestGreen!25] **\end**{tikzpicture}  $\begin{array}{cccccccccc} \bot & \bot & \bot & \bot & \bot & \bot \end{array}$  $\rightarrow$ 8 9 10 11 12 13 14 15 16 17 18 19 20 21

#### « **Information(s)**

Le placement des différentes boîtes n'est pas automatique, donc il faut penser à cela avant de se lancer dans le code. Sachant que la hauteur par défaut est de 1, il est – a priori – intéressant de placer les boîtes à des 〈**élévations**〉 de 1 puis 2,5 puis 4 etc

# <span id="page-56-0"></span>**19 Calculs de probabilités**

# **19.1 Introduction**

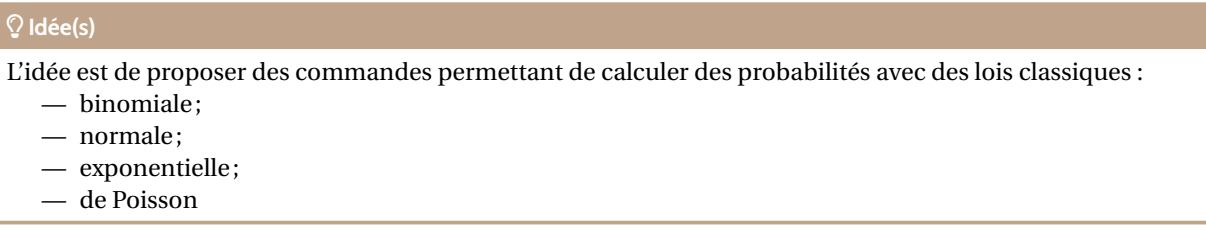

# « **Information(s)**

Les commandes sont de deux natures :

- des commandes pour calculer, grâce au package **Kri**ntexpr];
- des commandes pour formater le résultat de **le xintexpr), grâce à le siunitx**.

De ce fait, les options de **La** siunitx de l'utilisateur affecterons les formatage du résultat, la commande va « forcer » les arrondis et l'écriture scientifique.

# **19.2 Calculs « simples »**

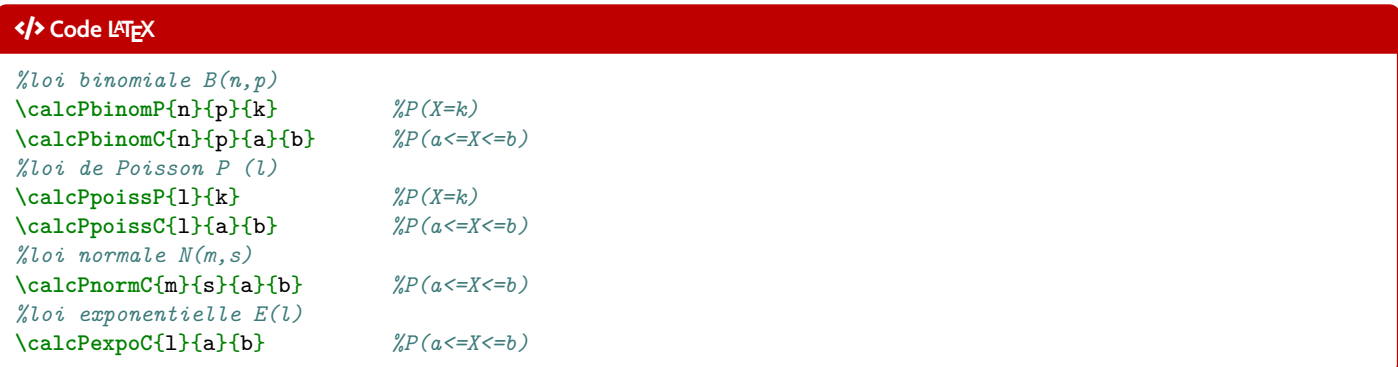

## *C* Clés et options

Les probabilités calculables sont donc – comme pour beaucoup de modèles de calculatrices – les probabilités **P**onctuelles  $(P(X = k))$  et Cumulées  $(P(a \le X \le b)).$ 

Pour les probabilités cumulées, on peut utiliser  $\ket*$  comme borne (*a* ou *b*), pour les probabilités du type P(X  $\leq b$ ) et P(X  $\geq a$ ).

```
% X -> B(5,0.4)
$P(X=3) \approx \calcPbinomP{5}{0.4}{3}$.
$P(X\leqslant1) \approx \calcPbinomC{5}{0.4}{*}{1}$.
% X -> B(100,0.02)
$P(X=10) \approx \calcPbinomP{100}{0.02}{10}$.
P(15\leqslant X\leqslant 25) \approx \cal{P}% Y -> P(5)
$P(Y=3) \approx \calcPpoissP{5}{3}$.
$P(Y\geqslant2) \approx \calcPpoissC{5}{2}{*}$.
% X -> N(0,1)
$P(X\leqslant1) \approx \calcPnormC{0}{1}{*}{1}$.
$P(-1,96\leqslant Z\leqslant1,96) \approx \calcPnormC{0}{1}{-1.96}{1.96}$.
% X -> N(550,30)
$P(Y\geqslant600) \approx \calcPnormC{550}{30}{600}{*}$.
$P(500\leqslant Y\leqslant600) \approx \calcPnormC{550}{30}{500}{600}$.
% Z -> E(0.001)
$P(Z\geqslant400) \approx \calcPexpoC{0.001}{400}{*}$.
$P(300\leqslant Z\leqslant750) \approx \calcPexpoC{0.001}{300}{750}$.
```
#### **Sortie LATEX**

•  $X \hookrightarrow \mathcal{B}(5; 0, 4)$ :  $P(X = 3) \approx 0.2304$ .  $P(X \le 1) \approx 0.33696$ . •  $X \rightarrow \mathcal{B}(100; 0, 02)$ :  $P(X = 10) \approx 0.00002877077765846743.$  $P(15 \le X \le 25) \approx 0.000000001670210428685021.$ •  $Y \hookrightarrow \mathscr{P}_5$ :  $P(Y = 3) \approx 0.1403738958142806.$  $P(Y \ge 2) \approx 0.9595723180054873.$ •  $X \hookrightarrow \mathcal{N}(0; 1)$ :  $P(X \le 1) \approx 0.841344680841397.$  $P(-1, 96 \le Z \le 1,96) \approx 0.9500039553976748.$ •  $Y \hookrightarrow \mathcal{N}(550; 30)$ :  $P(Y \ge 600) \approx 0.0477903462453939.$  $P(500 \le Y \le 600) \approx 0.9044193075092122.$ •  $Z \rightarrow \mathcal{E}_{0,001}$ :

# $P(Z \ge 400) \approx 0.6703200460356393.$  $P(300 \le Z \le 750) \approx 0.2684516679407032.$

# **19.3 Complément avec sortie « formaté »**

#### **Idée(s)**

L'idée est ensuite de formater le résultat obtenu par **le xintexpr, pour un affichage homogène**.

L'utilisateur peut donc utiliser « sa » méthode pour formater les résultats obtenus par **A** <code>xintexpr</code> !!

#### Ð **Code LATEX**

```
%avec un formatage manuel
\num[exponent-mode=scientific]{\calcPbinomP{100}{0.02}{10}}
```
#### **Sortie LATEX**

```
• X \hookrightarrow \mathscr{B}(100; 0, 02):
P(X = 10) \approx 2,877077765846743 \times 10^{-5}.
```
# **Idée(s)**

Le package  $\frac{1}{8}$  ProfLycee) propose – en complément – des commandes pour formater, grâce à  $\frac{1}{8}$  siunitx), le résultat. Les commandes sont dans ce cas préfixées par **le num** au lieu de **le calc** :

- formatage sous forme décimale *pure* : 0,00... ;
- formatage sous forme scientifique :  $n, \ldots \times 10$ ...

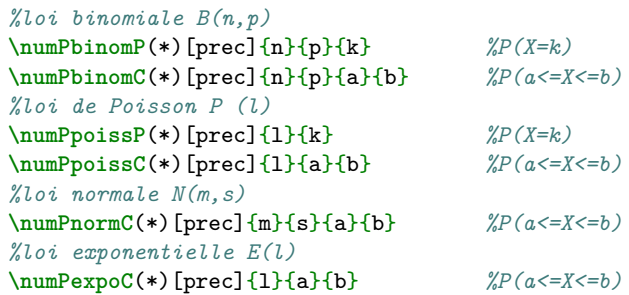

#### *C* Clés et options

Quelques précisions sur les commandes précédentes :

- la version étoilée 〈**\***〉 des commandes formate le résultat en mode scientifique;
- l'argument optionnel (par défaut 〈**3**〉) correspond à quant à lui à l'arrondi.

#### Ð **Code LATEX**

```
% X -> N(550,30)
$P(Y\geqslant600) \approx \numPnormC[4]{550}{30}{600}{*}$.
$P(500\leqslant Y\leqslant600) \approx \numPnormC[4]{550}{30}{500}{600}$.
% X -> B(100,0.02)
P(X=10) \approx \numPbinomP[7]{100}{0.02}{10} \approx \numPbinomP*[7]{100}{0.02}{10}$P(15\leqslant X\leqslant25) \approx \numPbinomC[10]{100}{0.02}{15}{25} \approx
,→ \numPbinomC*[10]{100}{0.02}{15}{25}$.
```
# **Sortie LATEX**

•  $Y \hookrightarrow \mathcal{N}(550; 30)$ :  $P(Y \ge 600) \approx 0,0478$ .  $P(500 \le Y \le 600) \approx 0,9044$ .

•  $X \hookrightarrow \mathcal{B}(100; 0, 02)$ :  $P(X = 10) \approx 0,0000288 \approx 2,88 \times 10^{-5}$ .  $P(15 \le X \le 25) \approx 0,0000000017 \approx 1,7 \times 10^{-9}$ .

# **20 Conversions binaire/hexadécimal/décimal**

# **20.1 Idée**

# **Idée(s)**

L'idée est de *compléter* les possibilités offertes par le package **:** xintbinhex), en mettant en forme quelques conversions : — décimal en binaire avec blocs de 4 chiffres en sortie ;

— conversion binaire ou hexadécimal en décimal avec écriture polynomiale.

#### « **Information(s)**

Le package  $\frac{1}{2}$  xintbinhex $\,$  est la base de ces macros, puisqu'il permet de faire des conversions directes !

Les macros présentées ici ne font que les intégrer dans un environnement adapté à une correction ou une présentation!

Ð **Code LATEX**

```
\xintDecToHex{100}
\xintDecToBin{51}
\xintHexToDec{A4C}
\xintBinToDec{110011}
\xintBinToHex{11111111}
\xintHexToBin{ACDC}
\xintCHexToBin{3F}
```
#### **Sortie LATEX**

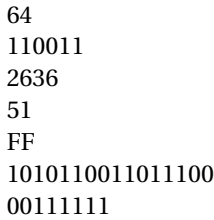

# **20.2 Conversion décimal vers binaire**

## Ð **Code LATEX**

**\PLconvdecbin**(\*)[<clés>]{<nombre>}

## *C* Clés et options

Concernant la commande en elle même, peu de paramétrage :

- la version *étoilée* qui permet de ne pas afficher de zéros avant pour « compléter » ;
- le booléen 〈**affbase**〉 qui permet d'afficher ou non la base des nombres ; défaut 〈**true**〉

— l'argument, mandataire, est le nombre entier à convertir. Le formatage est géré par **le sinuitx), le mieux est donc de positio**nner la commande dans un environnement mathématique.

Les nombres écrits en binaire sont, par défaut, présentés en bloc(s) de 4 chiffres.

```
% Conversion avec affichage de la base et par bloc de 4
$\PLconvdecbin{415}$
% Conversion avec affichage de la base et sans forcément des blocs de 4
$\PLconvdecbin*{415}$
% Conversion sans affichage de la base et par bloc de 4
$\PLconvdecbin[affbase=false]{415}$
% Conversion sans affichage de la base et sans forcément des blocs de 4
$\PLconvdecbin*[affbase=false]{415}$
```
#### **Sortie LATEX**

 $415_{10} = 000110011111_2$ 

 $415_{10} = 110011111_2$ 

415 = 000110011111

415 = 110011111

# **20.3 Conversion hexadécimal vers binaire**

# « **Information(s)**

L'idée est ici de présenter la conversion, grâce à la conversion « directe » par blocs de 4 chiffres :

- la macro rajoute éventuellement les zéros pour compléter;
- elle découpe par blocs de 4 chiffres binaires;
- elle présente la conversion de chacun des blocs de 4 chiffres binaires;
- elle affiche la conversion en binaire.

#### Ð **Code LATEX**

**\PLconvbinhex**[<clés>]{<nombre>}

## *C* Clés et options

Quelques 〈**clés**〉 sont disponibles pour cette commande :

- le booléen 〈**affbase**〉 qui permet d'afficher ou non la base des nombres ; défaut 〈**true**〉
- le booléen 〈**details**〉 qui permet d'afficher ou le détail par bloc de 4 ; défaut 〈**true**〉
- la clé 〈**trait**〉 qui permet de modifier l'épaisseur du crochet. défaut 〈**0.5pt**〉

Le formatage est géré par le package **le sinuitx**), le mieux est de positionner la commande dans un environnement mathématique.

#### Ð **Code LATEX**

```
%conversion avec détails et affichage de la base
$\PLconvbinhex{110011111}$
%conversion avec détails et affichage, et modif taille crochet
$\PLconvbinhex[trait=1.5pt]{110011111}$
%conversion sans détails et affichage de la base
$\PLconvbinhex[details=false]{110011111}$
%conversion sans détails et sans affichage de la base
$\PLconvbinhex[affbase=false,details=false]{110011111}$
```
#### **Sortie LATEX**

 $110011111_2 = 000110011111 = 000110011111 = 19F_{16}$ 1 9 F  $110011111_2 = 000110011111 = 0001$ 1 1001 9  $1111 = 19F_{16}$ F  $110011111_2 = 19F_{16}$  $110011111 = 19F$ 

# **20.4 Conversion binaire ou hexadécimal en décimal**

#### « **Information(s)**

L'idée est ici de présenter la conversion, grâce à l'écriture polynômiale :

- écrit la somme des puissances;
- convertir si besoin les *chiffres* hexadécimal ;
- peut ne pas afficher les monômes de coefficient 0.

# Ð **Code LATEX**

**\PLconvtodec**[<clés>]{<nombre>}

#### *C* Clés et options

Quelques 〈**clés**〉 sont disponibles pour cette commande :

- la clé 〈**basedep**〉 qui est la base de départ (2 ou 16!); défaut 〈**2**〉
- le booléen 〈**affbase**〉 qui permet d'afficher ou non la base des nombres ; défaut 〈**true**〉

— le booléen 〈**details**〉 qui permet d'afficher ou le détail par bloc de 4 ; défaut 〈**true**〉

— le booléen 〈**zeros**〉 qui affiche les chiffres 0 dans la somme. défaut 〈**true**〉

Le formatage est toujours géré par le package **le sinuitx**), le mieux est de positionner la commande dans un environnement mathématique.

#### Ð **Code LATEX**

*%conversion 16->10 avec détails et affichage de la base et zéros* \$\PLconvtodec[basedep=16]{19F}\$ *%conversion 2->10 avec détails et affichage de la base et zéros* \$\PLconvtodec{110011}\$ *%conversion 2->10 avec détails et affichage de la base et sans zéros* \$\PLconvtodec[zeros=false]{110011}\$ *%conversion 16->10 sans détails et affichage de la base et avec zéros* \$\PLconvtodec[basedep=16,details=false]{AC0DC}\$ *%conversion 16->10 avec détails et sans affichage de la base et sans zéros* \$\PLconvtodec[zeros=false,basedep=16]{AC0DC}\$

#### **Sortie LATEX**

 $19F_{16} = 1 \times 16^2 + 9 \times 16^1 + 15 \times 16^0 = 415_{10}$  $110011_2 = 1 \times 2^5 + 1 \times 2^4 + 0 \times 2^3 + 0 \times 2^2 + 1 \times 2^1 + 1 \times 2^0 = 51_{10}$  $110011_2 = 1 \times 2^5 + 1 \times 2^4 + 1 \times 2^1 + 1 \times 2^0 = 51_{10}$  $AC0DC_{16} = 704732_{10}$  $AC0DC_{16} = 10 \times 16^{4} + 12 \times 16^{3} + 13 \times 16^{1} + 12 \times 16^{0} = 704732_{10}$ 

# **21 Style « main levée » en Ti***k***Z**

# **21.1 Idée**

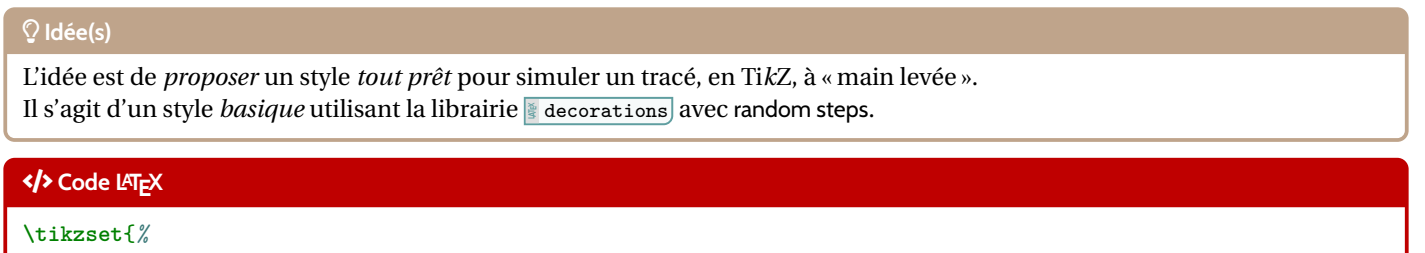

```
mainlevee/.style args={#1et#2}{decorate,decoration={random steps, segment length=#1,amplitude=#2}},
 mainlevee/.default={5mm et 0.6pt}
}
```
# **21.2 Utilisation basique**

# « **Information(s)**

Il s'agit ni plus ni moins d'un style Ti*k*Z à intégrer dans les tracés et constructions Ti*k*Z!

# *C* Clés et options

Concernant le style en lui-même, deux paramètres peuvent être précisés via 〈**mainlevee=#1 et #2**〉 :

— 〈**#1**〉 correspond à l'option segment length (longueur des segments *types*); défaut 〈**5mm**〉

— 〈**#2**〉 correspond à l'option amplitude (amplitude maximale de la *déformation*). défaut 〈**0.6pt**〉 Les valeurs 〈**mainlevee=5mm et 0.6pt**〉 donnent des résultats – à mon sens – satisfaisants, mais l'utilisateur pourra modifier à

loisir ces paramètres!

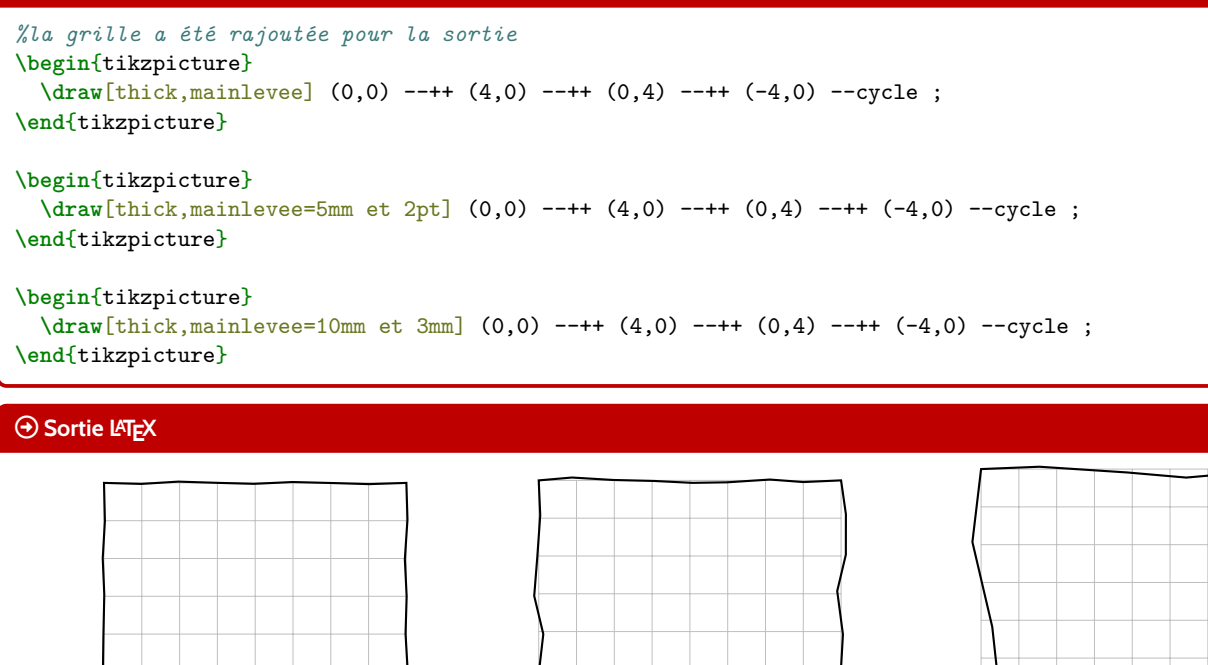

# <span id="page-63-0"></span>**22 PixelART via un fichier csv, en Ti***k***Z**

# **22.1 Introduction**

#### **Idée(s)**

L'idée est de *proposer*, dans un environnement Ti*k*Z, une commande permettant de générer des grilles PixelART. Les données sont *lues* à partir d'un fichier csv, externe au fichier tex ou déclaré en interne grâce à l'environnement  $\frac{2}{3}$  filecontents.

#### « **Information(s)**

Avant toute chose, quelques petites infos sur les données au format csv, surtout dans l'optique de sa lecture et de son traite- $\frac{1}{2}$  ProfLycee  $\left| \cdot \right|$ 

- le fichier de données csv doit être formaté avec le séparateur décimal « , » ;
- des cases vides seront codées par « ».

Le fichier csv peut être déclaré directement dans le fichier tex, grâce à l'environnement **le filecontents (intégré en natif sur** les dernières versions de LATEX) :

```
\begin{filecontents*}{<nomfichier>.csv}
A,B,C,D
A,B,D,C
B,A,C,D
B,A,D,C
\end{filecontents*}
```
À la compilation, le fichier <nomfichier>.csv sera créé automatiquement, et l'option 〈**[overwrite]**〉 permet (logiquement) de propager les modifications au fichier csv.

# **22.2 Package csvsimple et option**

#### « **Information(s)**

Le package *central* est ici **Reich est inclusive**), qui permet de lire et traiter le fichier csv.

Il est « disponible » en version LATEX 2ε ou en version LATEX3. Par défaut, **<sup>L</sup><sup>A</sup>TEX** ProfLycee le charge en version LATEX3, mais une 〈**option**〉 est disponible pour une *rétro-compatibilité* avec la version LATEX 2ε.

L'option 〈**csvii**〉 permet de passer l'appel au package en version LATEX 2ε.

#### Ð **Code LATEX**

**\usepackage**{ProfLycee} *%chargement du package version 3 %qui charge : %\RequirePackage{expl3} %\RequirePackage[l3]{csvsimple}*

**\usepackage**[csvii]{ProfLycee} *%chargement du package version 2 %qui charge : %\RequirePackage[legacy]{csvsimple}*

# **22.3 Exemple simple, clés et options**

# Ð **Code LATEX** *%déclaration du fichier csv* **\begin**{filecontents\*}[overwrite]{basique.csv} A,B,C,D A,B,D,C

B,A,C,D B,A,D,C C,A,B,D **\end**{filecontents\*} **\begin**{tikzpicture}*%avec lettres* **\PLpixelart**[codes=ABCD,style=\large\sffamily]{basique.csv} **\end**{tikzpicture} **\begin**{tikzpicture}*%avec chiffres* **\PLpixelart**[codes=ABCD,symboles={45,22,1,7},symb,style=\large\sffamily]{basique.csv} **\end**{tikzpicture} **\begin**{tikzpicture}*%avec correction* **\PLpixelart**[codes=ABCD,couleurs={Black,Green,Yellow,Red},correction]{basique.csv} **\end**{tikzpicture}

#### **Sortie LATEX**

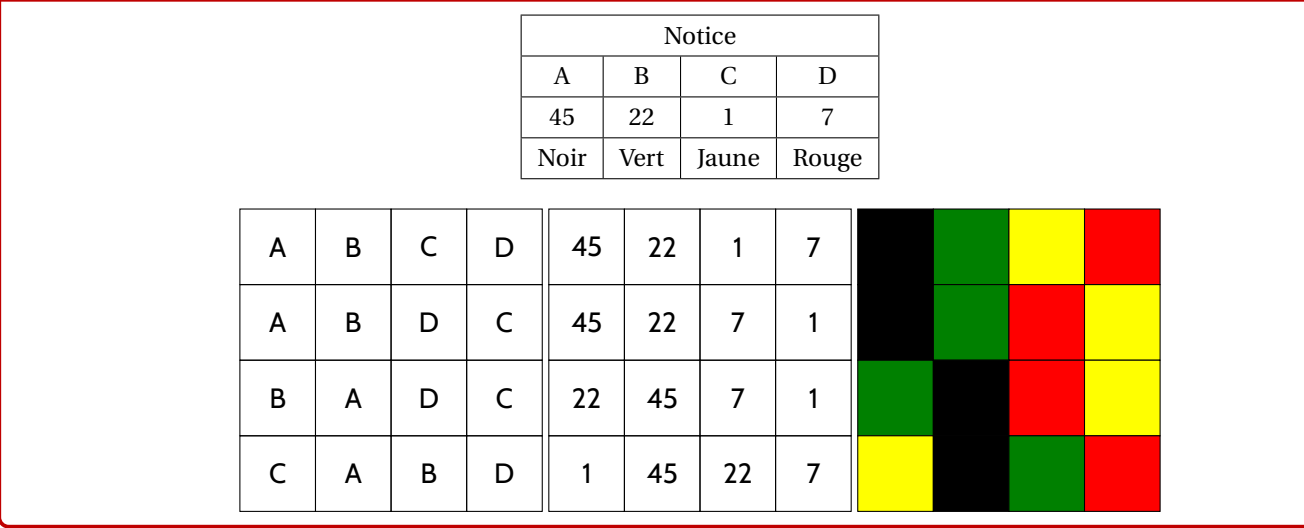

#### « **Information(s)**

La commande **<sup>L</sup><sup>A</sup>TEX** PLpixelart nécessite de connaître :

- le fichier csv à traiter ;
- $-$  la liste (en fait sous forme de chaîne) des codes utilisés dans le fichier csv (comme  $\frac{1}{2}$  234679 $\ket{ou}$   $\ket{\tt ABCDJK)}$ ...) ;
- $-$  la liste des symboles (éventuellement!) à afficher dans les cases s'il y a ambiguïté, comme  $\S$  25,44,12 ou  $\S$  AA,AB,AC;
- la liste des couleurs (si la correction est demandée), dans le même ordre que la liste des caractères.

# Ð **Code LATEX**

*%environnement tikz* **\PLpixelart**[<clés>]{<fichier>.csv}

#### *&* Clés et options

Quelques 〈**Clés**〉 sont nécessaires au bon fonctionnement de la commande :

- la clé 〈**codes**〉 contient la chaîne des codes *simples* du fichier csv;
- la clé 〈**couleurs**〉 qui contient la liste des couleurs associées;
- la clé 〈**symboles**〉 qui contient la liste éventuelles des caractères alternatifs à afficher dans les cases ;
- la clé booléenne 〈**correction**〉 qui permet de colorier le PixelART; défaut 〈**false**〉
- la clé booléenne 〈**symb**〉 qui permet d'afficher les caractères *alternatifs*; défaut 〈**false**〉
- la clé 〈**style**〉 qui permet de spécifier le style des caractères. défaut 〈**scriptsize**〉

#### Ð **Code LATEX**

*%codes simples et sans ambiguïté %une case vide sera codée par -*

**\begin**{filecontents\*}[overwrite]{perroquet.csv}

```
-,-,-,-,-,-,4,4,4,4,-,-,-,-,-,-,-,--,-,-,-,4,4,1,1,1,1,4,4,-,-,-,--,-,-,4,1,1,1,1,1,1,1,1,1,4,-,-,--,-,4,1,1,1,1,1,1,1,1,1,1,4,-,-
-, -, 4, 1, 1, 1, 1, 1, 1, 1, 1, 1, 1, 1, 4, -, --,4,1,9,9,1,1,1,1,1,1,9,9,1,4,-
-,4,9,9,9,9,4,4,4,4,9,9,9,9,4,-
-,4,9,4,9,9,4,4,4,4,9,4,9,9,4,-
-,4,1,9,9,9,4,4,4,4,9,9,9,1,4,-
-,-,4,1,1,9,4,4,4,4,9,1,1,4,-,--,-,4,1,1,1,4,4,4,4,1,1,1,4,-,-
-,-,-,4,1,1,1,4,4,1,1,1,4,-,-,--,-,4,3,1,1,1,1,1,1,1,1,3,4,-,-
-,4,6,3,1,1,1,1,1,1,1,1,3,6,4,-
-1,4,6,6,1,1,1,1,1,1,1,1,1,6,6,4,--,4,6,6,1,1,1,1,1,1,1,1,6,6,4,-
-,4,6,4,1,1,1,4,4,1,1,1,4,6,4,-
2,2,4,2,4,4,4,2,2,4,4,4,2,4,2,2
2,2,2,2,2,2,2,2,2,2,2,2,2,2,2,2
2,2,2,2,2,2,2,2,2,2,2,2,2,2,2,2
-,-,-,-,-,4,1,1,1,1,4,-,-,-,-,-,--, -, -, -, -, -, 4, 1, 1, 4, -, -, -, -, -, -, -
-,-,-,-,-,-,-,4,4,-,-,-,-,-,-,-,-,-,-\end{filecontents*}
\begin{tikzpicture}[x=0.35cm,y=0.35cm]
  \PLpixelart[codes=123469,style=\ttfamily]{perroquet.csv}
\end{tikzpicture}
\begin{tikzpicture}[x=0.35cm,y=0.35cm]
  \PLpixelart[codes=123469,couleurs={Red,Brown,Yellow,Black,Blue,White},correction]{perroquet.csv}
```

```
\end{tikzpicture}
```
#### **22.4 Exemples complémentaires**

#### « **Information(s)**

Les symboles affichés dans les cases sont situés aux nœuds de coordonnées (*c* ; −*l*) où *l* et *c* sont les numéros de ligne et de colonne correspondants à la position de la donnée dans le fichier csv.

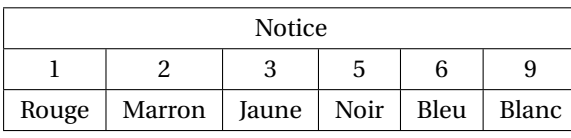

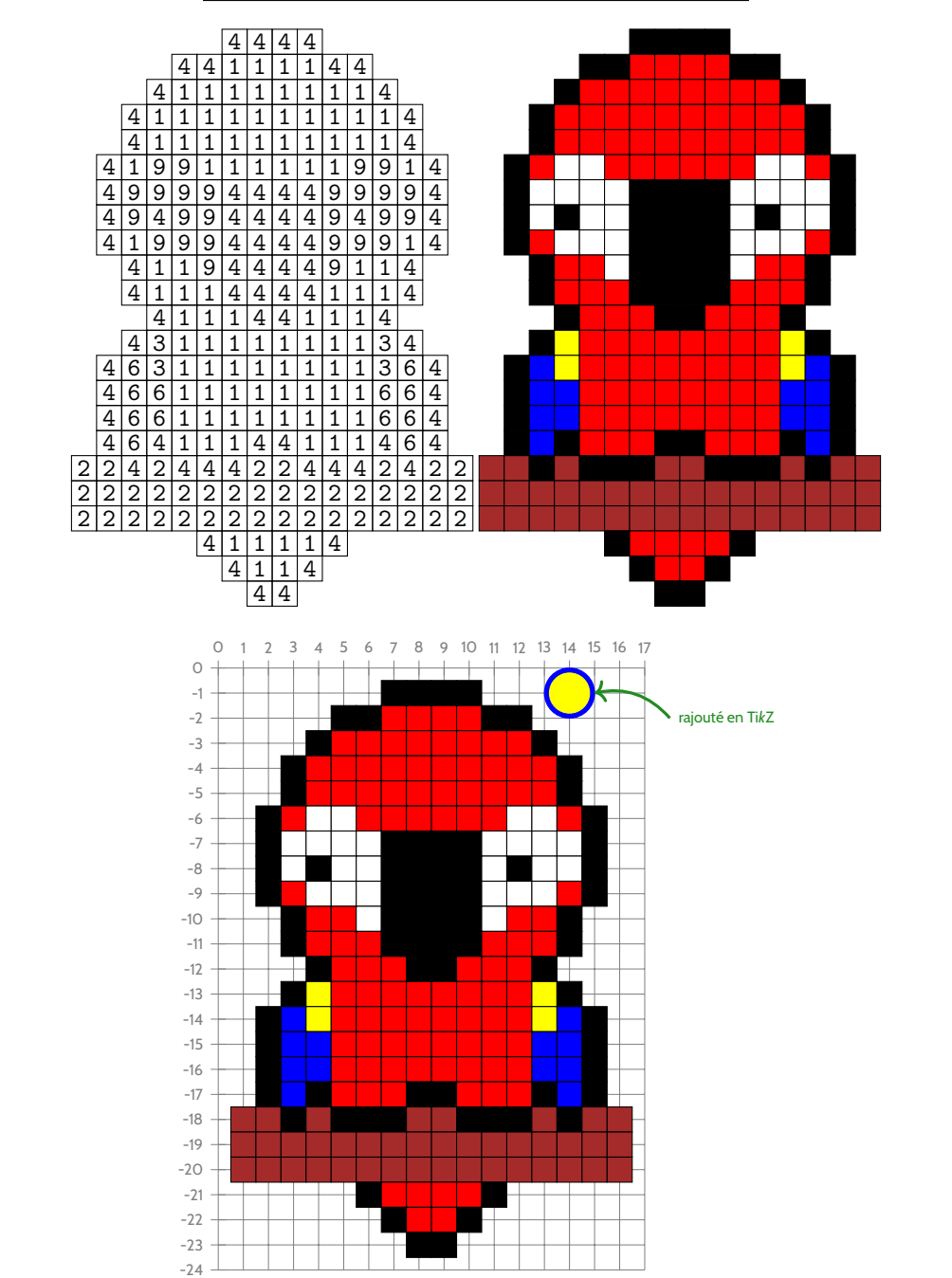

```
%code tikz et pixelart
\filldraw[Blue] (14,-1) circle[radius=1] ;
\filldraw[Yellow] (14,-1) circle[radius=0.8] ;
\draw[ForestGreen,very thick,<-] (15,-1) to[bend left=30] (18,-2) node[right,font=\scriptsize\sffamily]
,→ {rajouté en \TikZ} ;
```
*%codes avec ambiguïté*

**\begin**{filecontents\*}[overwrite]{cap.csv}  $-,-,-,-,-,-,-,-,0,-,0,-,0,-,-,-,-,-,-,-,-,-,-,-,-,-,-,-$ -,D,D,-,-,-,-,D,D,D,D,D,D,-,-,D,D,D,D,-,-,- D,-,-,D,-,D,D,F,F,F,F,F,F,D,D,-,-,-,-,D,-,- -,D,-,-,D,F,F,F,-,-,F,F,F,F,F,D,-,D,D,-,-,--,-,D,D,F,F,F,-,F,F,-,F,F,F,F,F,D,D,-,-,-,- -,-,-,D,F,F,F,F,F,F,F,F,F,F,F,F,D,-,-,-,-,- -,-,-,D,F,J,J,J,J,J,J,J,F,F,F,F,D,-,-,-,-,--,-,-,D,J,-,-,-,J,-,-,-,J,J,F,F,D,-,-,-,-,--,-,-,D,J,-,D,-,J,-,D,-,J,J,B,B,D,-,-,-,-,--,-,-,D,J,-,-,-,J,-,-,-,J,J,B,B,D,-,-,-,-,--,-,-,D,C,J,J,J,J,J,J,J,J,C,C,C,D,-,-,-,-,--,-,-,D,C,C,C,C,C,C,C,C,C,C,C,D,D,D,-,-,-,- -,-,-,D,C,C,C,D,D,D,D,D,D,C,D,A,A,A,D,-,-,- -,-,-,D,F,C,C,C,C,C,C,C,C,D,A,-,-,-,A,D,-,--,-,-,D,F,C,F,C,C,C,C,F,D,A,-,A,A,A,-,A,D,--,-,D,C,F,F,F,F,C,C,F,D,A,-,A,F,F,F,A,-,A,D -,-,D,C,F,F,F,F,F,F,F,D,A,-,A,F,-,F,A,-,A,D -,-,D,A,D,-,A,-,A,-,A,D,A,-,A,F,F,F,A,-,A,D -,-,-,D,D,-,A,-,A,-,A,-,D,A,-,A,A,A,-,A,D,--,-,-,-,-,D,D,F,D,D,D,D,F,D,A,-,-,-,A,D,-,- -,-,-,-,-,-,D,A,D,-,-,D,-,-,D,A,A,A,D,-,-,--,-,-,-,-,D,D,D,-,-,D,D,D,D,D,D,D,-,-,-,-**\end**{filecontents\*} **\begin**{tikzpicture}[x=0.35cm,y=0.35cm] **\PLpixelart**[codes=ABCDFJ,symboles={1,2,3,4,6,10},symb,style=\tiny\sffamily]{cap.csv} **\end**{tikzpicture} **\begin**{tikzpicture}[x=0.35cm,y=0.35cm]

**\PLpixelart**[codes=ABCDFJ,couleurs={Red,Brown,Yellow,Black,Blue,Gray},correction]{cap.csv} **\end**{tikzpicture}

#### **Sortie LATEX**

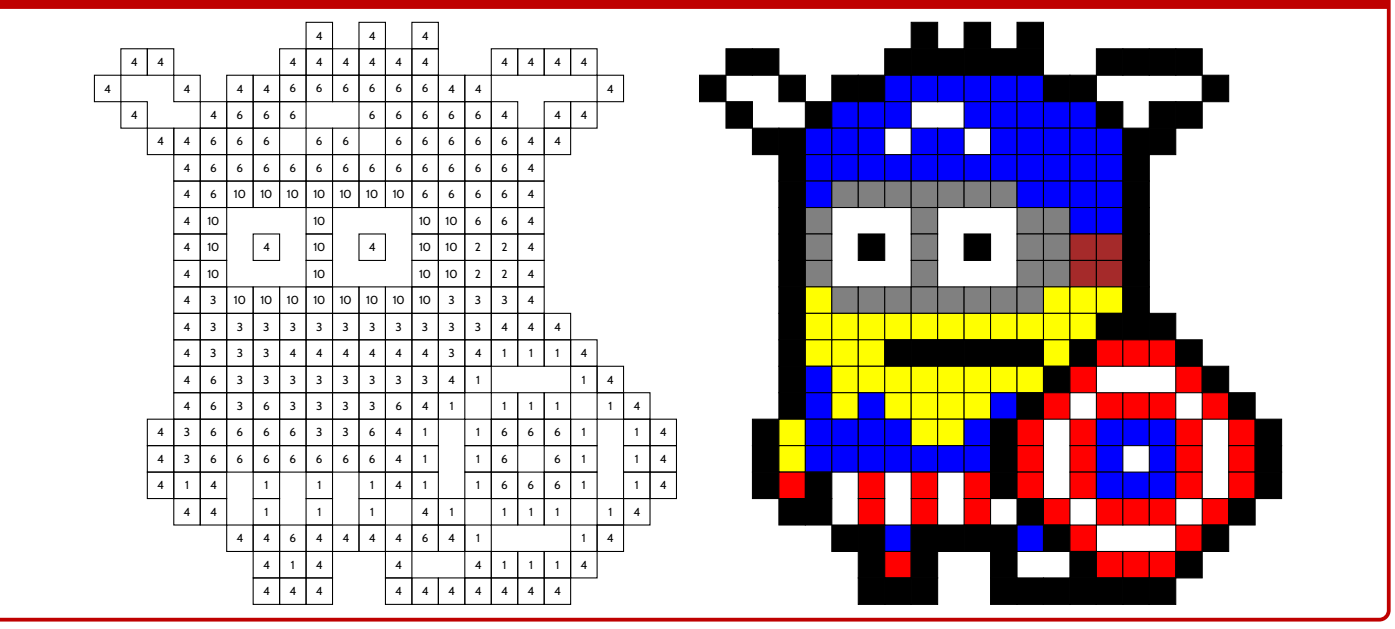

# <span id="page-68-0"></span>**23 SudoMaths, en Ti***k***Z**

# **23.1 Introduction**

# **Idée(s)**

L'idée est de *proposer* un environnement Ti*k*Z, une commande permettant de tracer des grilles de SudoMaths. L'environnement créé, lié à Ti*k*Z, trace la grille de SudoMaths (avec les blocs démarqués), et peut la remplir avec une liste d'éléments.

#### Ð **Code LATEX**

```
%grille classique non remplie, avec légendes H et V
%les {} non nécessaires pour préciser que les cases seront "vides"
\PLsudomaths{}
```
#### **Sortie LATEX**

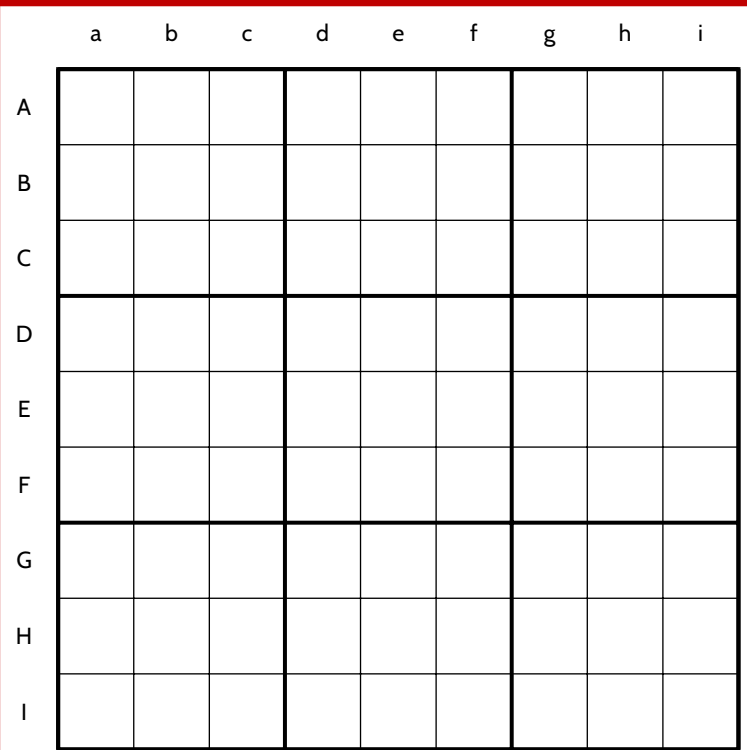

#### « **Information(s)**

La commande **<sup>L</sup><sup>A</sup>TEX** PLsudomaths crée donc la grille (remplie ou non), dans un environnement Ti*k*Z, c'est *c'est tout* !

Si on veut exploiter le tracé de la grille, on peut utiliser l'*environnement* 》PLenvsudomaths dans lequel on peut rajouter toute commande en Ti*k*Z!

```
%grille "toute seule"
\PLsudomaths<sup>[<options>]{<liste>}</sup>
```

```
%grille avec ajout de code
\begin{PLenvsudomaths}[<options>]{<grille>}
 <commandes tikz> ;
\end{PLenvsudomaths}
```
# **23.2 Clés et options**

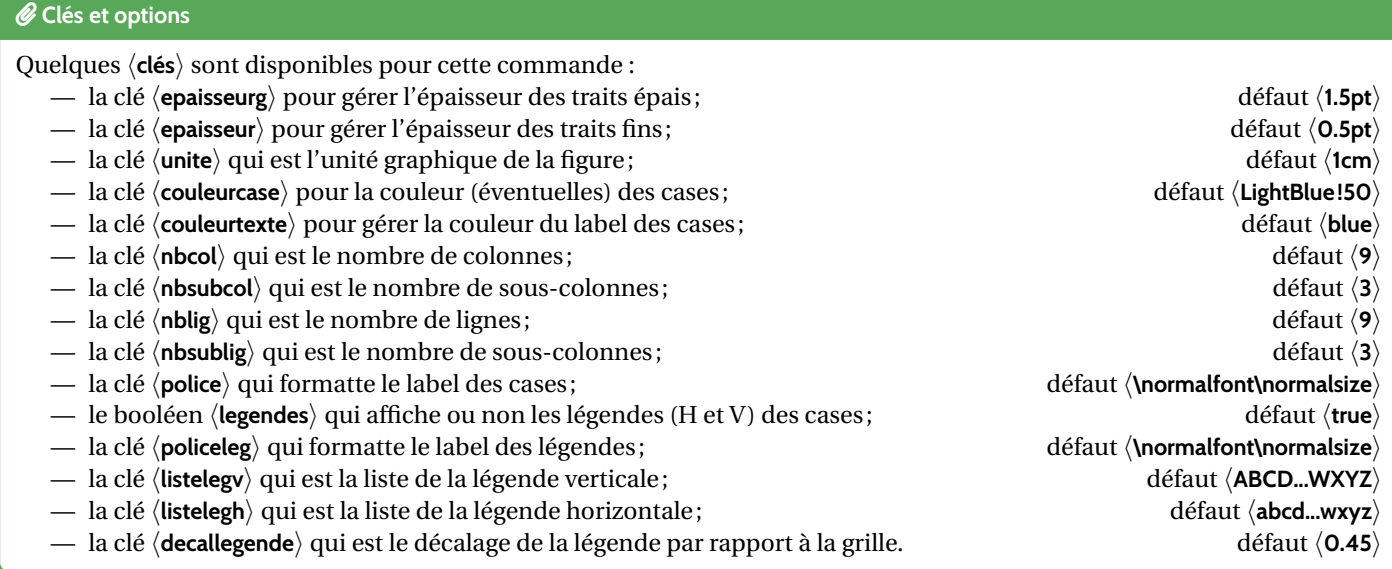

#### « **Information(s)**

La liste éventuelle des éléments à rentrer dans le tableau est traitée par le package **le la actus les présente sous la form**e suivante : **<sup>L</sup><sup>A</sup>TEX** / / / ... / / § / / / ... / / § ... § / / / ... / /

Il peut donc être intéressant de *déclarer* la liste au préalable pour simplifier la saisie de la commande!

#### « **Information(s)**

La ⟨**couleurcase**⟩ est gérée – en interne – par le caractère ۞ \*) qui permet de préciser qu'on veut que la case soit coloriée.

#### Ð **Code LATEX**

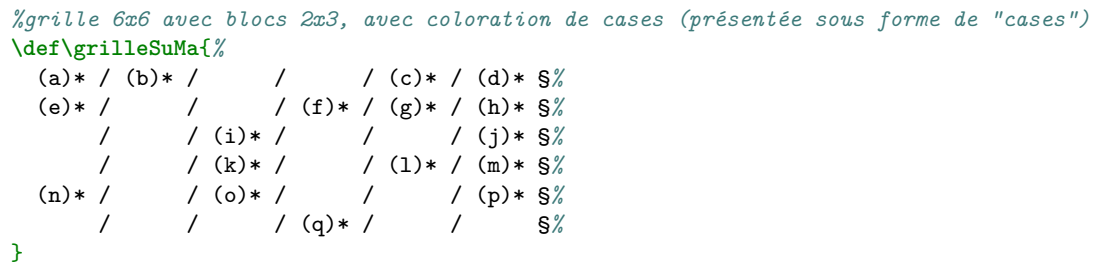

**\PLsudomaths**[unite=0.75cm,nbcol=6,nbsubcol=2,nblig=6,nbsublig=3,police=**\small\bfseries\ttfamily**,*%* couleurtexte=red,couleurcase=yellow!50,legendes=false]{**\grilleSuMa**}

#### **Sortie LATEX**

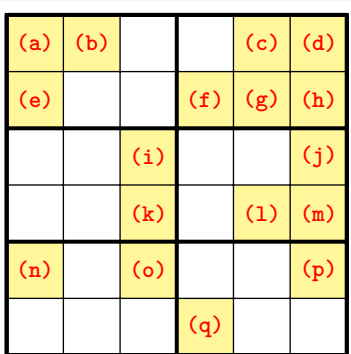

#### « **Information(s)**

La grille, créée en Ti*k*Z, est portée par le rectangle de « coins » (0; 0) et (nbcol; −nblig), de sorte que les labels des cases sont situés au nœuds de coordonnées (*x*,5; −*y*,5).

## Ð **Code LATEX**

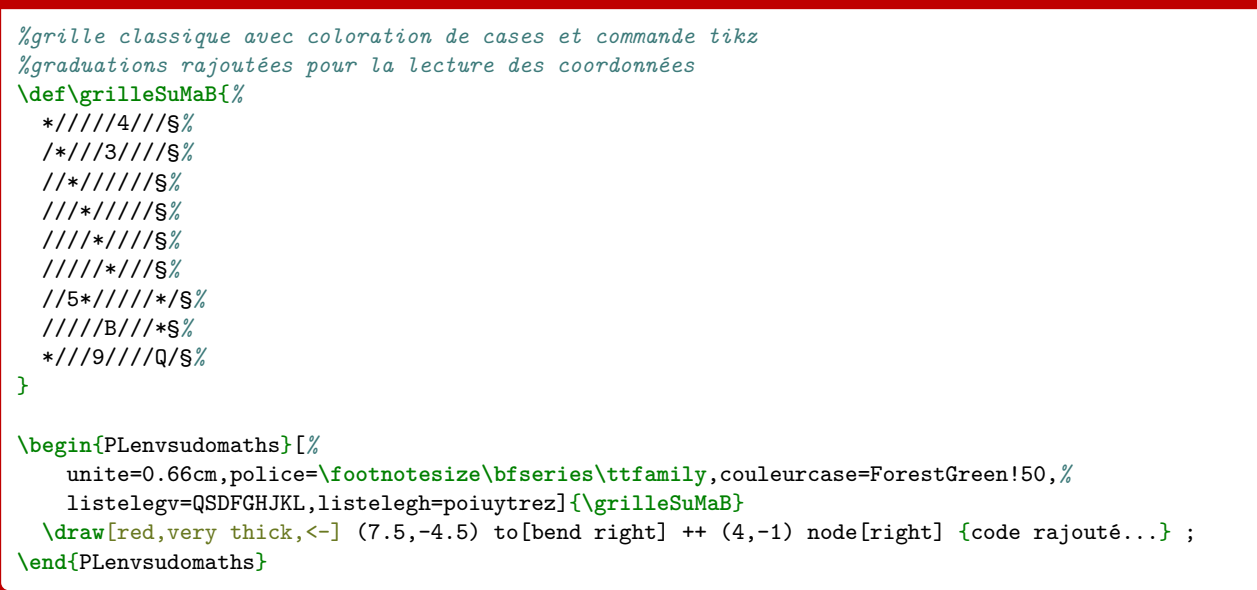

 **Sortie LATEX** p o i u y t r e z 0 Q **4** -1 S **3** D -3 F G  $\triangleright$ -5 code rajouté pour montrer la case Ge H -6 J **5** -7 **B** K -8 L **9 Q** -9 0 1 2 3 4 5 6 7 8 9

# **24 Historique**

- v1.2.7 : Ajout de commandes pour des calculs de probabilités (page [57\)](#page-56-0)
- v1.2.6 : Ajout d'un environnement pour des SudoMaths (page [69\)](#page-68-0)
- v1.2.5 : Ajout de commandes pour des boîtes à moustaches (page [54\)](#page-53-0)
- v1.2.4 : Correction de quelques bugs mineurs, et mise à jour de la doc
- v1.2.3 : Commandes pour du code python "simple", sans compilation particulière (page [15\)](#page-14-0)
- v1.2.2 : Commandes pour travailler sur des stats à 2 variables (page [46\)](#page-45-0)
- v1.2.1 : Amélioration de la gestion du csv pour Pixelart
- v1.2 : Correction d'un méchant bug sur Pixelart
- v1.1.9 : Pixelart en Ti*k*Z (page [64\)](#page-63-0)
- v1.1.8 : Style "Mainlevée" basique pour Ti*k*Z
- **v1.1.7:** Conversions bin/hex/dec (basées sur  $\frac{1}{2}$  xintbinhex) avec quelques détails
- v1.1.6 : Ajout d'une commande PLreglin pour déterminer les paramètres d'une régression linéaire par moindres carrés
- v1.1.5 : Ajout de deux commandes aidesignePL et aidesignetkztabPL pour, en Ti*k*Z, créer des petits schémas « de signe »
- v1.1.4 : Ajout d'une commande cercletrigoPL pour, en Ti*k*Z, créer facilement un cercle trigo avec *options*
- v1.1.3 : Ajout des commandes convertfraction, ensPL et recurrPL
- v1.1.1 : Modification mineure de l'environnement ligneCF (calcul formel), avec prise de charge de la taille du texte !
- v1.1.0 : Ajout d'une commande tetraPL pour créer des tétraèdres (avec nœuds) en Ti*k*Z
- v1.0.9 : Ajout d'une commande pavePL pour créer des pavés droits (avec nœuds) en Ti*k*Z
- v1.0.8 : Ajout d'une commande liencapytale pour créer des cartouches de lien "comme capytale"
- v1.0.7 : Ajout d'une option build pour placer certains fichiers auxiliaires dans un répertoire ./build
- v1.0.6: Ajout d'une option nominted pour ne pas charger **Iminted** (pas besoin de compiler avec shell-escape)
- v1.0.5 : Ajout d'un environnement pour Python (minted)
- v1.0.4 : Ajout des environnements pour Terminal (win, osx, unix)
- v1.0.3 : Ajout des environnements pour PseudoCode
- v1.0.2 : Ajout des environnements pour Python (pythontex)
- **v1.0.1**: Modification mineure liée au chargement de  $\frac{1}{2}$  xcolor
- v1.0 : Version initiale